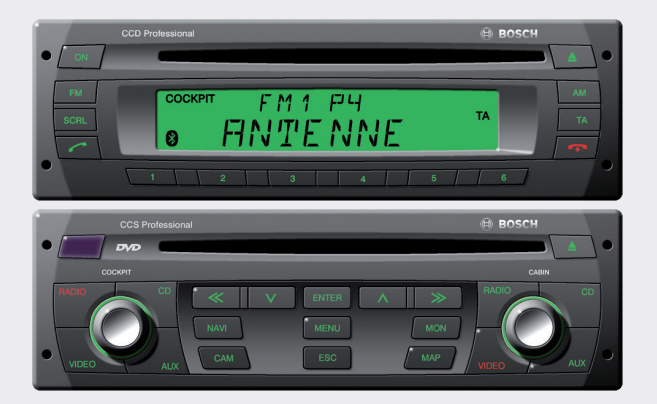

# Professional Line 3 CCD/CCS/CPA

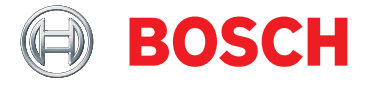

- **de** Kurzanleitung
- **en** Operating instructions
- **fr** Mode d'emploi
- **es** Instrucciones de manejo
- **it** Istruzioni d'uso
- pt Instruções de serviço
- **nl** Gebruiksaanwijzing
- **dk** Betjeningsvejledning
- **sw** Bruksanvisning
- **sf** Käyttöohje
- **pl** Instrukcja obsługi
- **tr** Kullanım kılavuzu

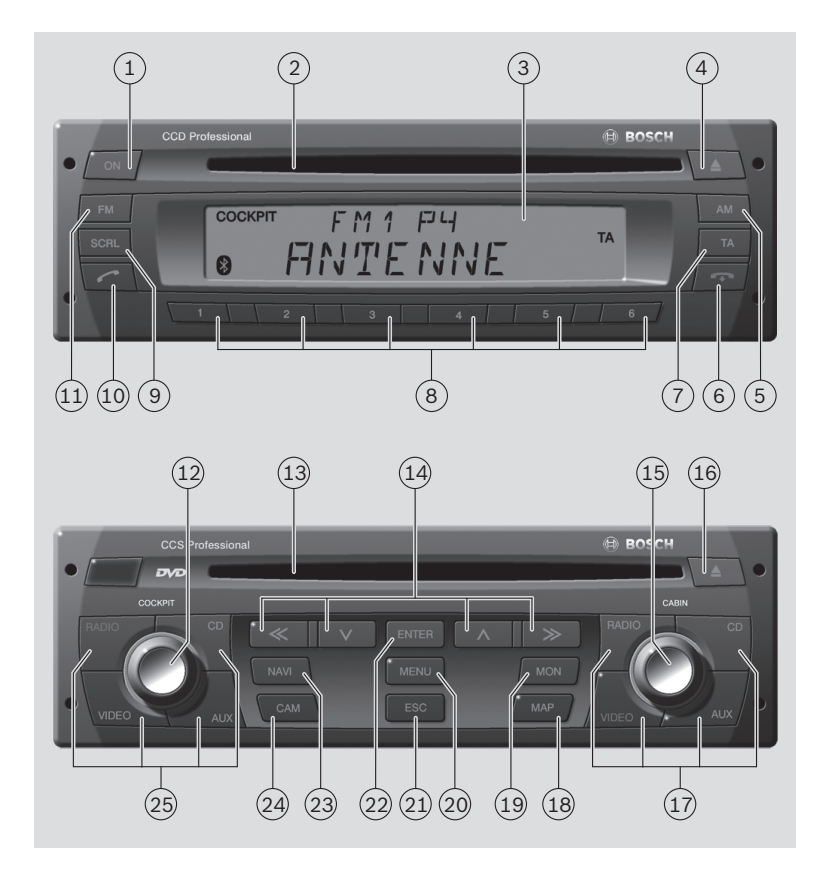

#### Bedienelemente

de | **3**

; **FM**-Taste

Auswahl der Wellenbereiche FM und WB (nur NAFTA), Wechsel zwischen den Speicherebenen FMTS, FM1, FM2 und WB (nur NAFTA)

- (12) Linker Dreh-/Drückknopf für den Cockpit-Bereich Drehen: Einstellen der Lautstärke und der Menü-Auswahl. Drücken: Öffnen und Bestätigen von Menüpunkten
- (13) DVD/CD-Schacht des CCS
- (14) Remote-Tasten
- ? Rechter Dreh-/Drückknopf für den Cabin-Bereich Drehen: Einstellen der Lautstärke und der Menü-Auswahl. Drücken: Öffnen und Bestätigen von Menüpunkten
- @ DVD/CD-Auswurftaste (Laufwerk des CCS)
- (17) Quellentasten (Cabin) **RADIO**: Auswahl der Audioquelle Radio für den Cabin-Bereich
	- **CD**: Auswahl der Audioquelle CD für den Cabin-Bereich (Laufwerk des CCD)
	- **AUX**: Auswahl der Audioquellen USB und AUX für den Cabin-Bereich
	- **VIDEO**: Auswahl der Videoquelle für den Cabin-Bereich (Laufwerk des CCS und externe Videoquellen)
- 1 **ON**-Taste Ein-/Ausschalten des Systems
- 2 CD-Schacht des CCD
- 3 Display
- $\widehat{a}$  CD-Auswurftaste  $\triangle$  (Laufwerk des CCD)
- 5 **AM**-Taste Auswahl der Wellenbereiche MW, LW, SW (Europa) bzw. AM (NAFTA, LAM, ASIA)
- $\binom{6}{6}$   $\blacksquare$ -Taste

Gespräch über Bluetooth®-Mobiltelefon beenden Für Geräte ohne Bluetooth®: **>>**-Taste Sendersuchlauf starten

7 **TA**-Taste

Kurzdruck: Vorrang für Verkehrsmeldungen ein-/ausschalten, durchgeschaltete Verkehrsmeldung abbrechen Langdruck: Travelstore-Funktion starten

- 8 Stationstasten **1 6** Kurzdruck: Gespeicherten Sender wählen Langdruck: Sender speichern
- 9 **SCRL**-Taste Displayinhalt als Laufschrift anzeigen
- $\bigcirc$   $\bigcirc$  -Taste

Kurzdruck: Gespräch über Bluetooth®- Mobiltelefon annehmen, ausgewählten Teilnehmer anrufen Langdruck: Telefonbuch öffnen Für Geräte ohne Bluetooth®: **<<**-Taste Sendersuchlauf starten

<u>بو</u>

#### Bedienelemente

## B **MAP**-Taste

Anzeigen der Navigationskartendarstellung im Cabin-Bereich (nur bei angeschlossener Coach Navigation in Verbindung mit einem geeigneten Fahrermonitor)

#### $(19)$  **MON**-Taste

Aktivieren, Deaktivieren bzw. Sychronisieren der Monitore im Cabin-Bereich

#### (20) **MENU-Taste**

Aufrufen des Hauptmenüs zur Einstellung der Gerätegrundfunktionen

E **ESC-**Taste

Verlassen von Menüs

- (22) **ENTER-Taste** Bestätigungsfunktion im Navigations-, Video-, DVD- und TV-Betrieb
- G **NAVI**-Taste

Aktiviert die Steuerung eines angeschlossenen Navigationssystems über:

- Remote-Tasten  $(14)$
- $\blacktriangleright$  **ENTER**-Taste (22)

wie bei der Fernbedienung des Navigationssystems

(24) **CAM-Taste** Auswahl eines Kamerabildes auf dem Fahrermonitor

- (25) Quellentasten (Cockpit)
	- **RADIO**: Auswahl der Audioquelle Radio für das Cockpit
	- **CD**: Auswahl der Audioquelle CD für das Cockpit (Laufwerk des CCD)
	- **AUX**: Auswahl der Audioquellen USB und AUX für das Cockpit
	- **VIDEO**: Auswahl der Videoquelle für das Cockpit (Laufwerk des CCS und externe Videoquellen)

#### **4** | de

### **Inhaltsverzeichnis**

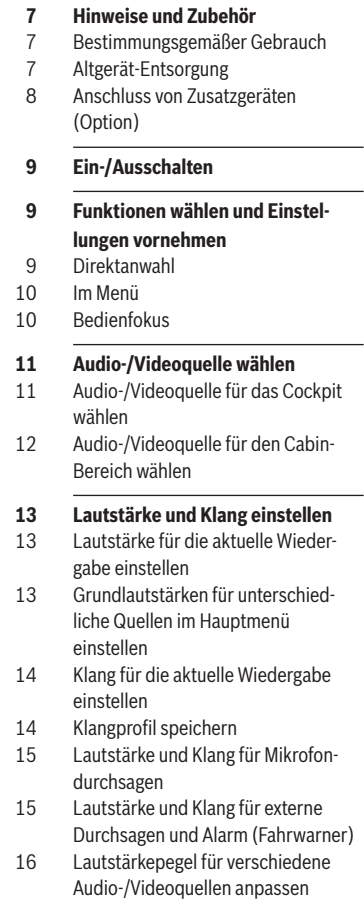

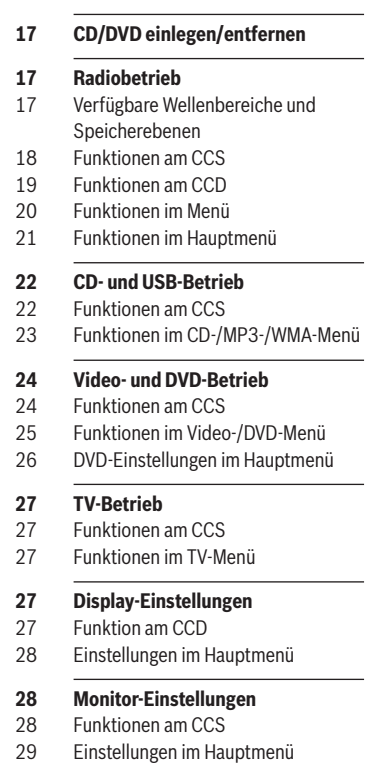

**de**

# **30 Bluetooth-Telefon-Funktionen**<br>31 Funktionen am CCD 31 Funktionen am CCD Hauptmenü **32 MAS-Einstellungen**<br> **32** MAS-Einstellungen in MAS-Einstellungen im Hauptmenü  **33 Weitere Systemeinstellungen**

**6** | de

#### **29 Kamerafunktionen am CCS**

#### **29 Navigationsfunktionen am CCS**

- 
- 31 Bluetooth®-Einstellungen im
- 32 Funktionen im Telefonbuch

- 
- 

#### **34 Fernbedienung**

- **35 Technische Daten**
- 35 CCS
- 35 CCD
- 36 Coach Power Amplifier CPA 811 / CPA 2011

### **Hinweise und Zubehör**

Bevor Sie Ihr Gerät in Betrieb nehmen, lesen Sie diese Anleitung sorgfältig und machen Sie sich mit dem Gerät vertraut. Bewahren Sie diese Anleitung für spätere Fragen im Fahrzeug auf.

#### **Bestimmungsgemäßer Gebrauch**

Der Einbau des CCS bzw. CCD erfolgt jeweils in einem 1 DIN-Schacht im Armaturenbrett eines Busses.

Die Stromversorgung von CCS und CCD erfolgt ausschließlich über den CPA.

Die Betriebsspannung am CPA beträgt 24 V. Der Einbau des CPA erfolgt fahrzeugabhängig abgesetzt vom Armaturenbrett.

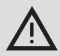

#### **Verkehrssicherheit**

Die Verkehrssicherheit ist oberstes Gebot.

- ▶ Bedienen Sie das Gerät nur, wenn es die Verkehrslage zulässt.
- Machen Sie sich vor Fahrtantritt mit dem Gerät vertraut.

Akustische Warnsignale von Polizei, Feuerwehr und Rettungsdiensten müssen Sie im Fahrzeug rechtzeitig wahrnehmen können.

 $\blacktriangleright$  Hören Sie deshalb während der Fahrt Ihr Programm in angemessener Lautstärke.

#### **Altgerät-Entsorgung**

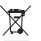

Entsorgen Sie Ihr Altgerät bitte nicht in den Hausmüll! Nutzen Sie zur Entsorgung des

Altgerätes die zur Verfügung stehenden Rückgabe- und Sammelsysteme.

#### **Anschluss von Zusatzgeräten (Option)**

Der CCS (Coach Control System) ist das zentrale Bedienteil der Coach Professional Line 3, mit dem Sie die Audio- und Bildquellen für den Bus getrennt für den Fahrer (Cockpit) und die Fahrgäste (Cabin) einstellen und steuern können.

Der CCS kann nur in Verbindung mit dem Verstärker CPA 811 oder CPA 2011 (Coach Power Amplifier) betrieben werden.

#### **Hinweis:**

Der CCS verfügt über kein eigenes Display; alle Anzeigen des CCS werden über das Display des CCD oder optional über das Display einer angeschlossenen Coach Navigation oder das Multifunktionsdisplay des Fahrzeugs für den Fahrer ausgegeben.

An das System können Sie folgende Zusatzgeräte anschließen (nicht im Lieferumfang):

f **Video-Player, DVD-Player oder TV-Tuner** Neben dem systeminternen DVD-Laufwerk können noch zwei weitere Videoquellen (Video- bzw. DVD-Player oder TV-Tuner) zum Abspielen von Videos bzw. DVDs oder zum TV-Empfang angeschlossen werden. Bei Anschluss von zwei zusätzlichen Videoquellen ist eine Videobox erforderlich.

#### ▶ Coach Navigation

zur Navigation und Anzeige der Navigationskarte sowie Darstellung der Systemanzeigen.

#### f **Fahrermonitor**

zur Darstellung von Kameras, der Navigation, des Videosignals und Anzeige der Systemeinstellungen in Verbindung mit der Coach Navigation (nur geeignet für die Integration im Amaturenbrett).

### **Ein-/Ausschalten**

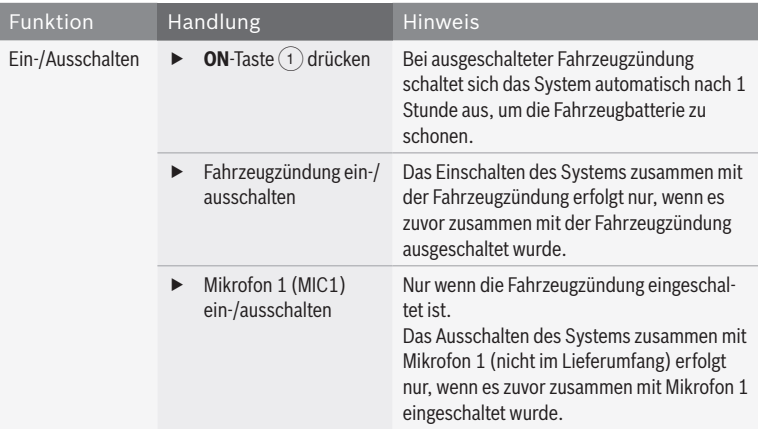

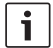

#### **Hinweis:**

Bei eingeschalteter Fahrzeugzündung schaltet sich das System automatisch ein, falls bei angeschlossenen oder über Bluetooth® verbundenen Telefonen ein Anruf eingeht.

### **Funktionen wählen und Einstellungen vornehmen**

#### **Direktanwahl**

Wichtige und häufig genutzte Funktionen können durch Drücken einer Taste am CCS bzw. CCD direkt gewählt werden. Um bestimmte Funktionen zu wählen, muss die entsprechende Taste lang gedrückt werden (etwa 3 Sekunden).

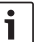

#### **Hinweis:**

Um die Funktion bestimmter Tasten für den Cabin-Bereich zu nutzen, müssen Sie zuerst den Bedienfokus auf den Cabin-Bereich umschalten. Mehr Informationen zum Bedienfokus finden Sie im Abschnitt "Bedienfokus" in diesem Kapitel.

#### **Im Menü**

Alle Funktionen und Einstellungen des Systems werden in Menüs zur Verfügung gestellt.

#### **Menüs öffnen**

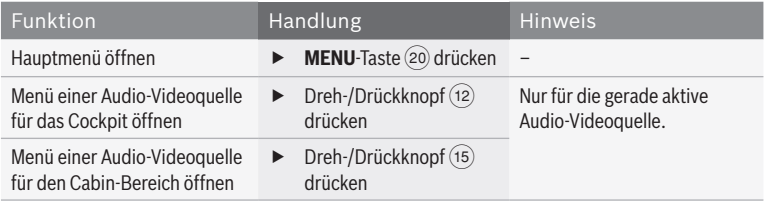

#### **Im Menü navigieren**

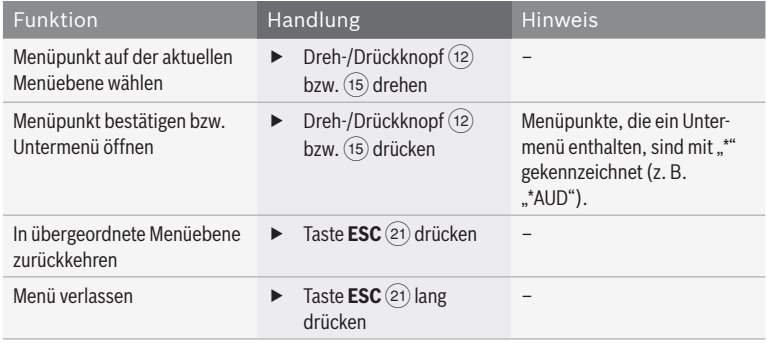

#### **Bedienfokus**

Sie können am CCS die Audio- und Videoquellen getrennt für das Cockpit und den Cabin-Bereich wählen und steuern. Mit den Remote-Tasten (14) sowie der Taste **ENTER** (22) können Sie Funktionen für die gerade aktive Audio-/ Videoquelle sowohl im Cockpit als auch im Cabin-Bereich wählen.

Der Bedienfokus steht standardmäßig auf der Steuerung der Audio-/Videoquelle im Cockpit. Wenn Sie eine Remote-Taste (14) bzw. die Taste **ENTER** (22) drücken, wird die gerade im Cockpit aktive Audio-/Videoquelle gesteuert. Um eine im Cabin-Bereich aktive Audio-/ Videoquelle zu steuern, müssen Sie zuerst den Bedienfokus auf den Cabin-Bereich umschalten. Drücken Sie dafür den Dreh-/Drückknopf ? oder eine Quellenwahltaste für den Cabin-Bereich (17). Daraufhin wird der

Bedienfokus auf den Cabin-Bereich umgeschaltet und Sie können mit den Remote-Tasten (14) bzw. der Taste **ENTER** (22) die im Cabin-Bereich aktive Audio-/Videoquelle steuern. Etwa 10 Sekunden nach dem letzten Tastendruck wird der Bedienfokus automatisch wieder auf das Cockpit umgeschaltet.

 $\mathbf i$ 

### **Hinweise:**

- f Der aktuelle Bedienfokus wird im Display angezeigt ("COCKPIT" für das Cockpit und "CABIN" für den Cabin-Bereich).
- **F** Die Umschaltung des Bedienfokus auf den Cabin-Bereich

erfolgt auch, wenn Sie für den Cabin-Bereich eine andere Audio-/Videoquelle wählen.

- **F** Durch Drücken des Dreh-/ Drückknopfes (12) können Sie den Bedienfokus manuell auf das Cockpit zurück schalten.
- $\blacktriangleright$  Bei Auswahl des Navigationssystems als Quelle im Cockpit wird der Bedienfokus auf die Navigation umgeschaltet (siehe Kapitel "Navigationsfunktionen am CCS").

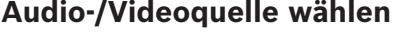

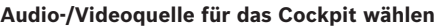

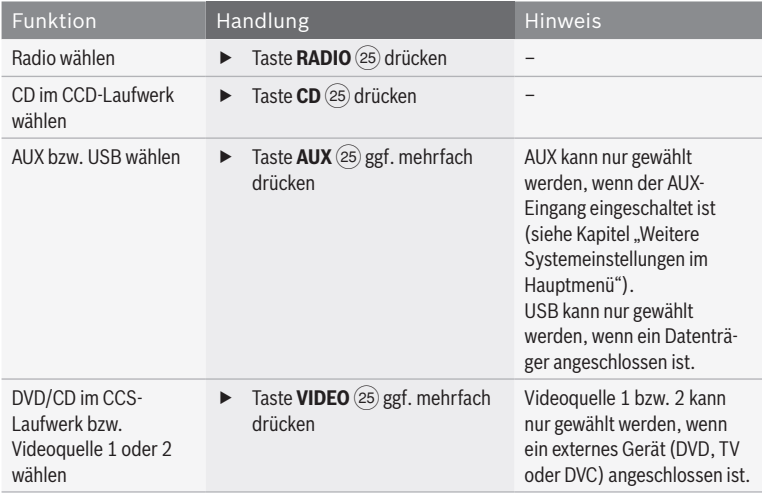

<u>بو</u>

### **Audio-/Videoquelle für den Cabin-Bereich wählen**

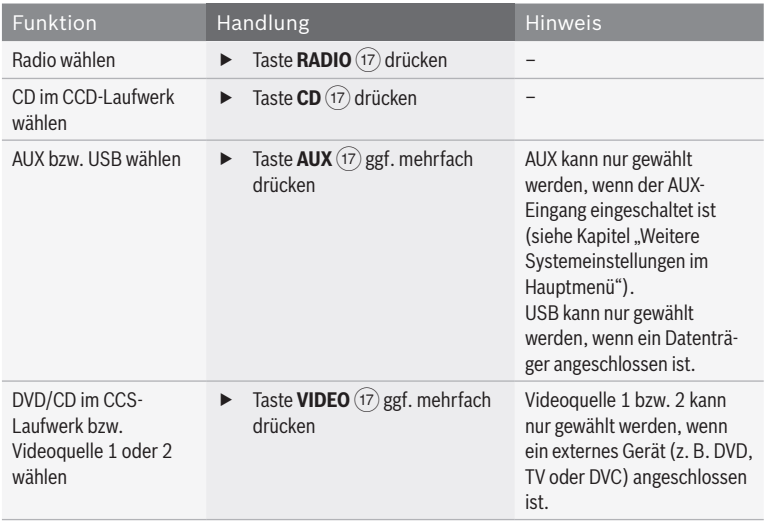

### **Lautstärke und Klang einstellen**

#### **Lautstärke für die aktuelle Wiedergabe einstellen**

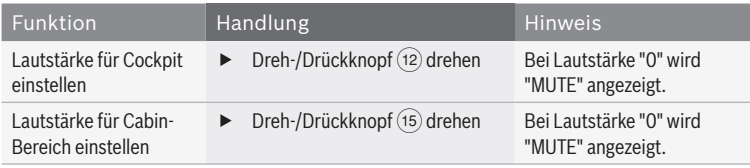

#### **Grundlautstärken für unterschiedliche Quellen im Hauptmenü einstellen**

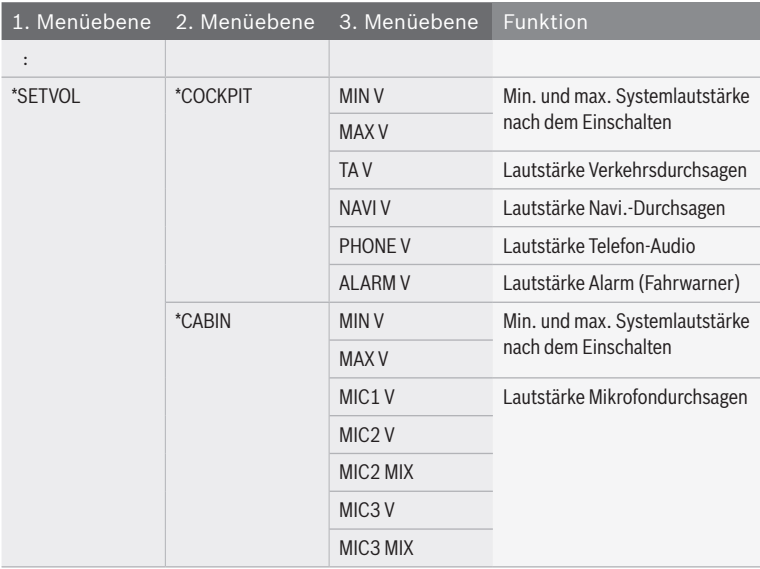

Sobald Sie auf der 3. Menüebene einen Menüpunkt ausgewählt haben:

 $\blacktriangleright$  Drücken Sie den Dreh-/Drückknopf (12), um den Menüpunkt zu bestätigen.

Der aktuelle Lautstärkewert wird angezeigt.

- ► Stellen Sie die gewünschte Lautstärke mit dem Dreh-/Drückknopf (12) ein.
- **F** Drücken Sie **ESC** (21), um auf die vorige Menüebene zurückzukehren.

**de**

#### **Klang für die aktuelle Wiedergabe einstellen**

Die folgenden Funktionen finden Sie im Menü der aktuellen Audio-/Videoquelle:

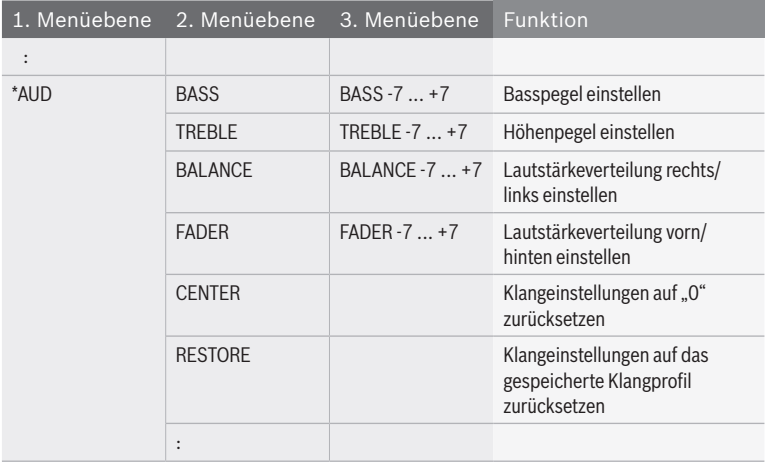

#### **Klangprofil speichern**

Im Hauptmenü können Sie die aktuellen Einstellungen für den Bass- und Höhenpegel sowie die Lautstärkeverteilung als Klangprofil speichern. Sie können die Klangeinstellungen jederzeit auf dieses Klangprofil zurücksetzen (siehe Abschnitt "Klang für die aktuelle Wiedergabe einstellen" in diesem Kapitel; Menüpunkt "RESTORE" im Menü "\*AUD").

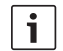

#### **Hinweis:**

Um unabsichtliche Änderungen im Menü "\*MORE" zu verhindern, wird "CODE" angezeigt, sobald Sie den Menüpunkt "\*MORE" bestätigt haben. Wenn "CODE" angezeigt wird, drücken Sie gleichzeitig beide Dreh-/ Drückknöpfe $(12)$  und  $(15)$ , um das Menü "\*MORE" zu öffnen.

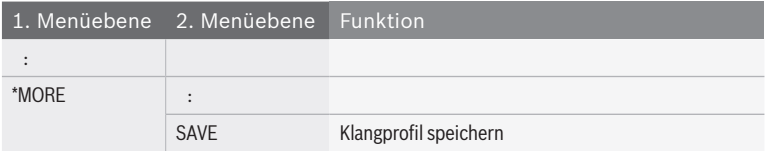

#### **Lautstärke und Klang für Mikrofondurchsagen**

#### **Funktionen am CCS**

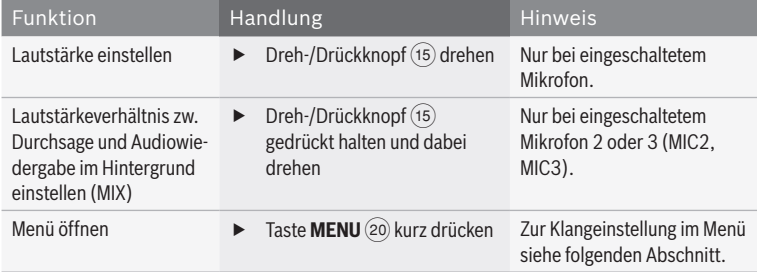

#### **Funktionen im Mikrofon-Menü**

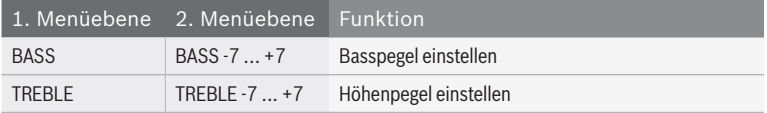

#### **Lautstärke und Klang für externe Durchsagen und Alarm (Fahrwarner)**

Sie können Lautstärke und Klang für externe Durchsagen wie Navigationsdurchsagen und über die Cockpitlautsprecher wiedergegebene Telefongespräche sowie Alarme einstellen.

### **Funktionen am CCS**

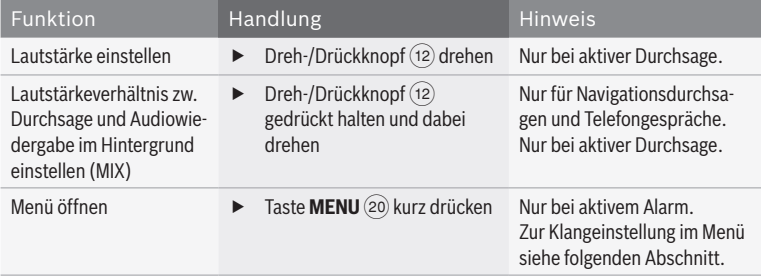

#### **Funktionen im Menü**

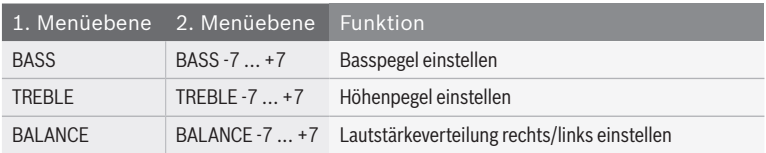

#### **Lautstärkepegel für verschiedene Audio-/Videoquellen anpassen**

Die Grundlautstärke unterschiedlicher Audio-/ Videoquellen kann variieren, z. B. weil externe Quellen mit einem niedrigen Pegel eingespeist werden. Um die Grundlautstärke der unterschiedlichen Audio-/Videoquellen anzugleichen, können Sie den Pegel jeder Quelle separat im Hauptmenü einstellen.

#### **Hinweis:**

i

Um unabsichtliche Änderungen im Menü "\*MORE" zu verhindern, wird "CODE" angezeigt, sobald Sie den Menüpunkt "\*MORE" bestätigt haben. Wenn "CODE" angezeigt wird, drücken Sie gleichzeitig beide Dreh-/ Drückknöpfe (12) und (15), um das Menü "\*MORE" zu öffnen.

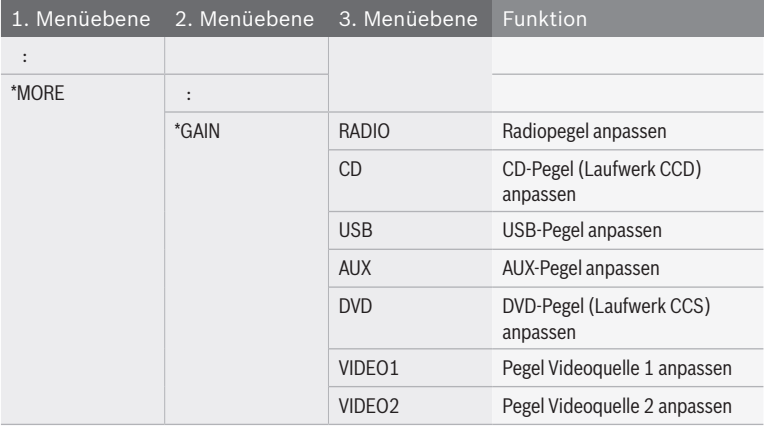

Sobald Sie auf der 3. Menüebene einen Menüpunkt ausgewählt haben:

- $\blacktriangleright$  Drücken Sie den Dreh-/Drückknopf (12), um den Menüpunkt zu bestätigen.
- Der aktuelle Pegelwert wird angezeigt.
- ► Stellen Sie den gewünschten Pegel mit dem Dreh-/Drückknopf (12) ein.

**F** Drücken Sie **ESC** (21), um auf die vorige Menüebene zurückzukehren.

### **CD/DVD einlegen/entfernen**

 $\overline{\mathbf{i}}$ 

#### **Zerstörungsgefahr der CD/ DVD-Laufwerke!**

Konturierte CDs (Shape-CDs) sind zur Wiedergabe nicht geeignet. Entfernen Sie CDs im Fehlerfall nicht gewaltsam. Für Beschädigungen der DVD/ CD-Laufwerke durch ungeeignete CDs übernehmen wir keine Haftung.

#### **Hinweis:**

Im CCD befindet sich ein CD-Laufwerk, das Audio-CDs und MP3-/ WMA-CDs, aber keine DVDs abspielen kann. Im CCS befindet sich ein DVD-Laufwerk, das sowohl DVDs als auch Audio-CDs und MP3-/WMA-CDs abspielen kann.

Wenn keine CD/DVD im Laufwerk ist

► schieben Sie die CD/DVD mit der bedruckten Seite nach oben ohne Kraftaufwand in den CD-Schacht (2) bzw. den CD/ DVD-Schacht (13), bis Sie einen Widerstand spüren.

Die CD/DVD wird automatisch in das Laufwerk eingezogen.

Um die CD/DVD aus dem Gerät zu entfernen,

 $\blacktriangleright$  drücken Sie die Taste $\bigoplus$  (4) (für eine CD im Laufwerk des CCD) bzw. die Taste  $\bigoplus$  (16) (für eine CD/DVD im Laufwerk des CCS).

### **Radiobetrieb**

## Region FMTS FM1 FM2 AM MW LW SW WB\* Europa – – NAFTA O O O O O – – – – LAM\* ● ● ● ● <del>-</del> -Asien – – – –

#### **Verfügbare Wellenbereiche und Speicherebenen**

\* LAM = Südamerika, WB = Weatherband

#### **Funktionen am CCS**

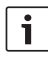

#### **Hinweis:**

Zur Steuerung des Radiobetriebs im Cabin-Bereich müssen Sie zuerst den Bedienfokus auf den Cabin-Bereich umschalten.

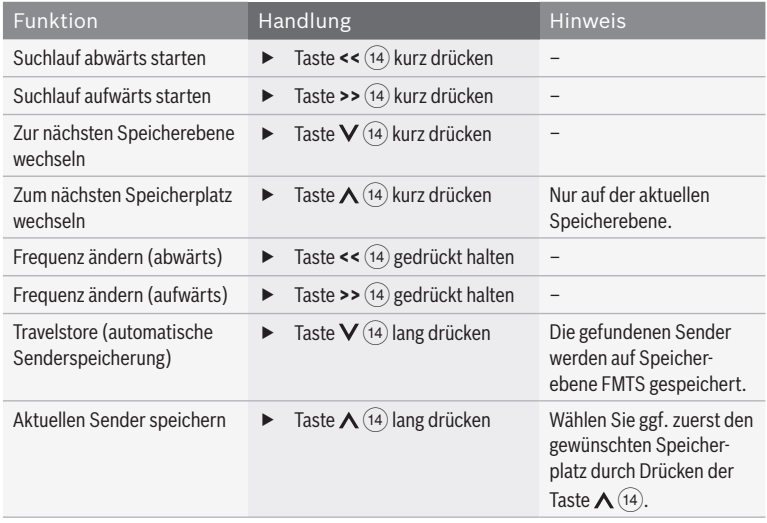

#### **Funktionen am CCD**

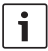

#### **Hinweis:**

Die folgenden Funktionen können Sie nutzen, ohne dass der Radiobetrieb für den Cockpit- oder den Cabin-Bereich ausgewählt ist. Beachten Sie,

dass Zuhörer die aktuelle Radiowiedergabe ggf. über ein angeschlossenes Mehrkanal-Audio-System (MAS) verfolgen.

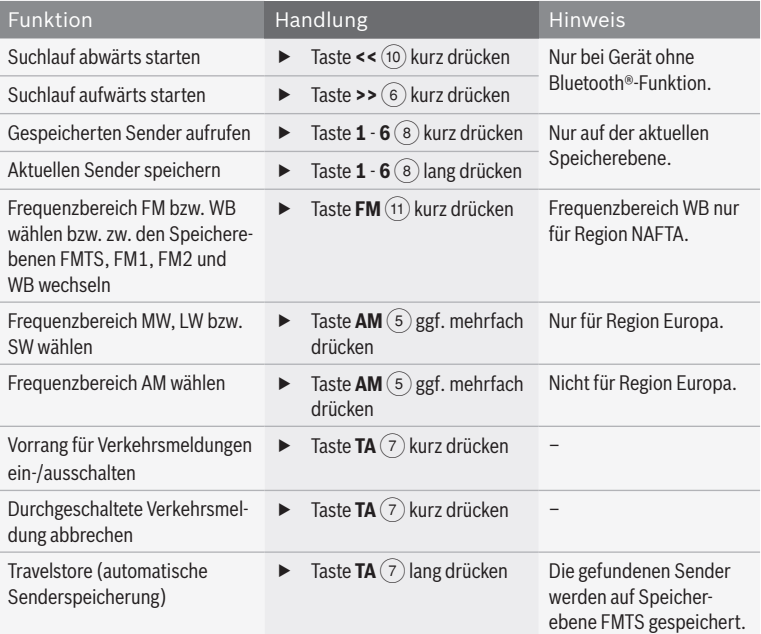

**de**

#### **Funktionen im Menü**

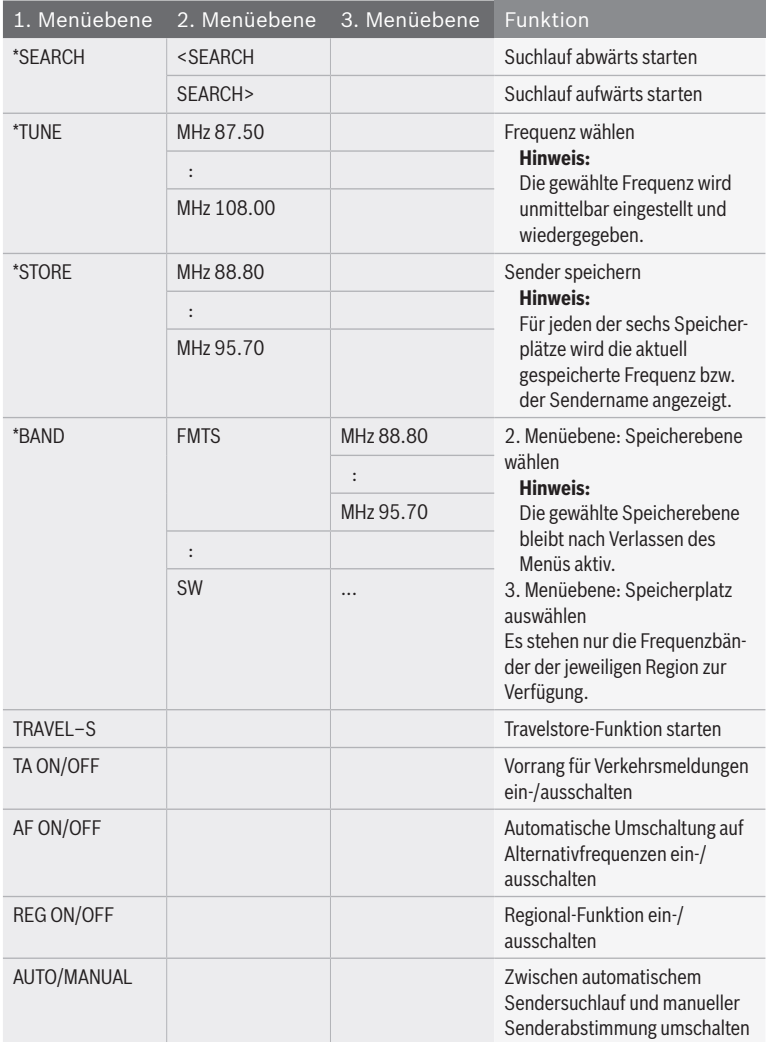

 $\overline{\mathbf{i}}$ 

#### **Funktionen im Hauptmenü**

#### **Hinweis:**

Weitere Radio-Funktionen finden Sie im Hauptmenü unter dem Menüpunkt "\*MORE". Um unabsichtliche Änderungen im Menü "\*MORE" zu verhindern, wird "CODE" angezeigt,

sobald Sie den Menüpunkt "\*MORE" bestätigt haben. Wenn "CODE" angezeigt wird, drücken Sie gleichzeitig beide Dreh-/Drückknöpfe (12) und  $(15)$ , um das Menü "\*MORE" zu öffnen.

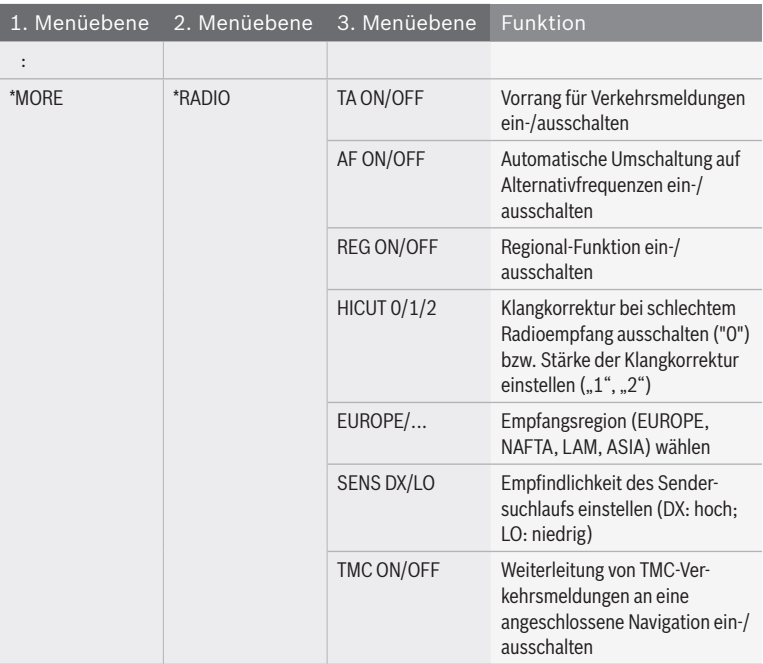

**de**

## **CD- und USB-Betrieb**

#### **Funktionen am CCS**

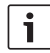

#### **Hinweis:**

Zur Steuerung des CD- und USB-Betriebs im Cabin-Bereich müssen Sie zuerst den Bedienfokus auf den Cabin-Bereich umschalten.

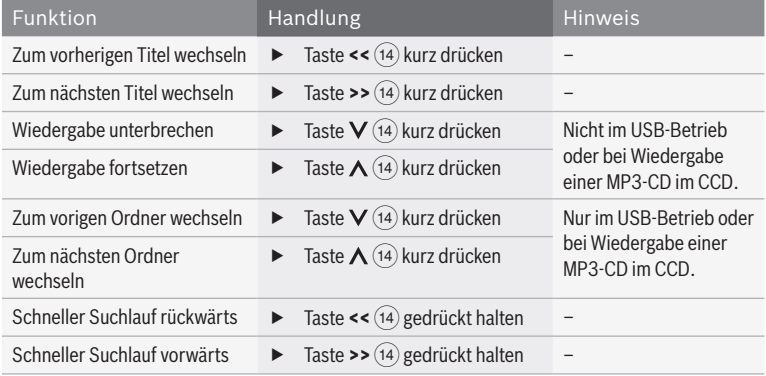

### **Funktionen im CD-/MP3-/WMA-Menü**

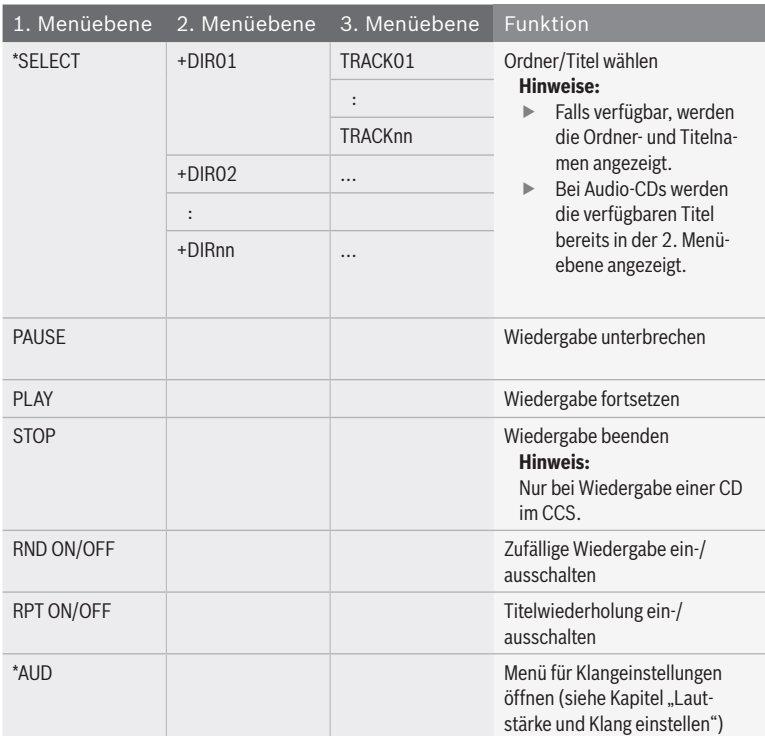

## **Video- und DVD-Betrieb**

#### **Funktionen am CCS**

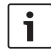

#### **Hinweis:**

Zur Steuerung des VIDEO- und DVD-Betriebs im Cabin-Bereich müssen Sie zuerst den Bedienfokus auf den Cabin-Bereich umschalten.

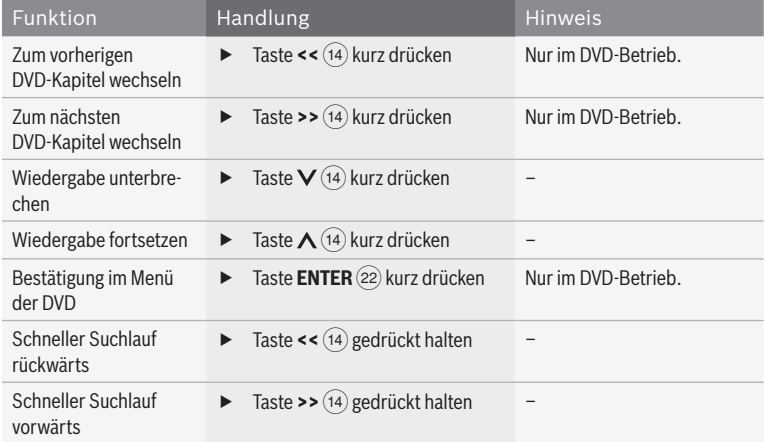

### **Funktionen im Video-/DVD-Menü**

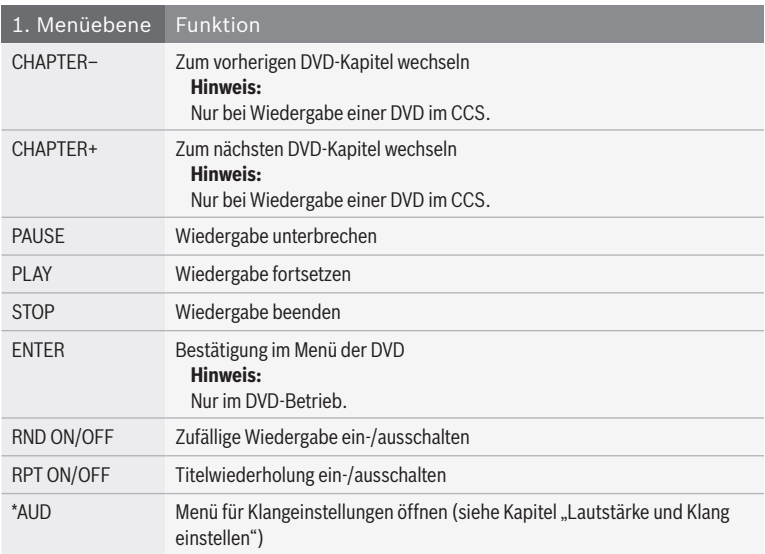

#### **DVD-Einstellungen im Hauptmenü**

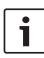

#### **Hinweis:**

Ab der 2. Menüebene wird der Bildinhalt ausgeblendet. Bei Verlassen des Menü kehrt der Bildinhalt zurück.

- $\blacktriangleright$  Wählen und bestätigen Sie im Hauptmenü auf der ersten Menüebene den Menüpunkt "\*DVD–SET".
- ► Wählen Sie ab der 2. Menüebene die gewünschte Funktion:

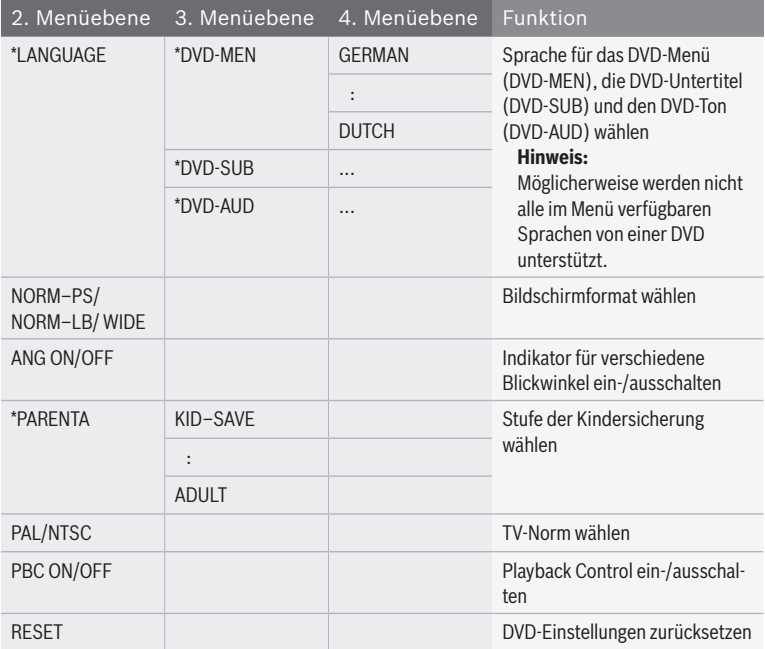

### **TV-Betrieb**

#### **Funktionen am CCS**

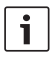

#### **Hinweis:**

Zur Steuerung eines geeigneten TV-Tuners im Cabin-Bereich müssen Sie zuerst den Bedienfokus auf den Cabin-Bereich umschalten.

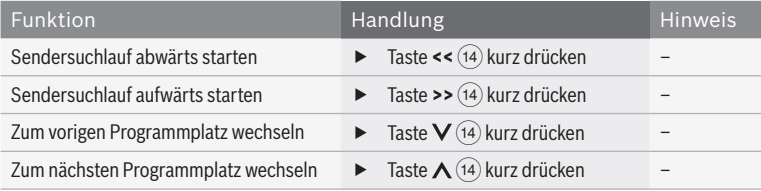

#### **Funktionen im TV-Menü**

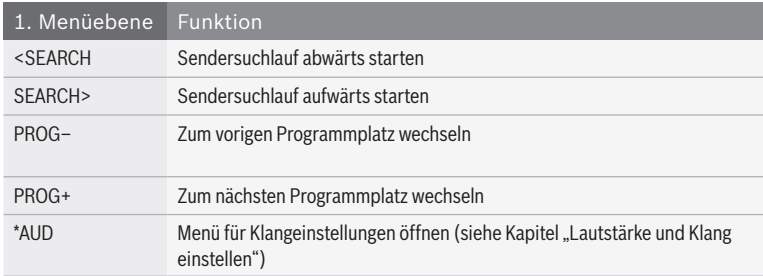

### **Display-Einstellungen**

### **Funktion am CCD**

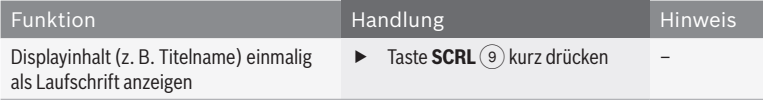

#### **Einstellungen im Hauptmenü**

#### **Hinweis:** Ť

Um unabsichtliche Änderungen im Menü "\*MORE" zu verhindern, wird "CODE" angezeigt, sobald Sie den Menüpunkt "\*MORE" bestätigt haben. Wenn "CODE" angezeigt wird, drücken Sie gleichzeitig beide Dreh-/ Drückknöpfe (12) und (15), um das Menü "\*MORE" zu öffnen.

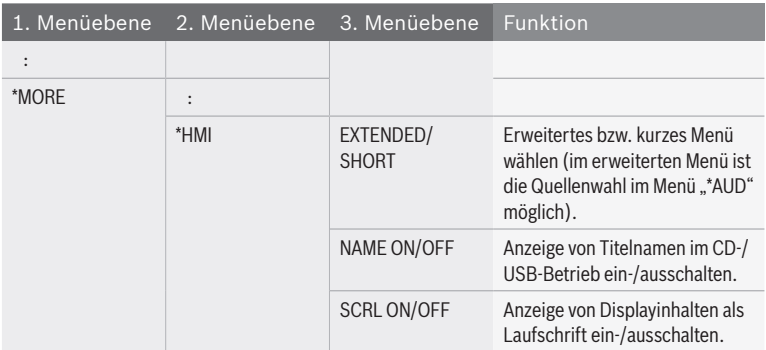

### **Monitor-Einstellungen**

Sie können die Monitore in der Kabine manuell aktivieren bzw. deaktivieren oder mit einer in den Kabinenbereich durchgeschalteten Videoquelle synchronisieren. Sind die

Monitore mit einer Videoquelle synchronisiert, werden sie zusammen mit der Videoquelle aktiviert bzw. deaktiviert.

#### **Funktionen am CCS**

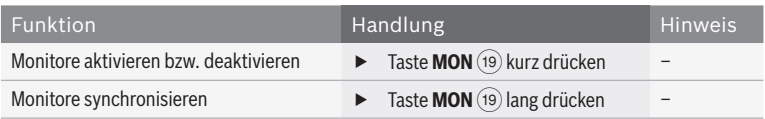

#### **Einstellungen im Hauptmenü**

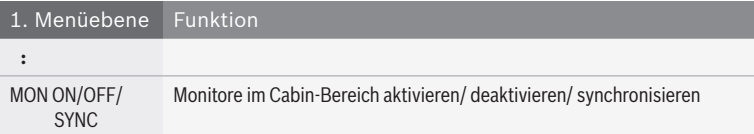

### **Kamerafunktionen am CCS**

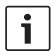

#### **Hinweis:**

Die folgende Funktion ist nur verfügbar, wenn eine Kamera am entsprechend konfigurierten Fahrermonitor angeschlossen ist.

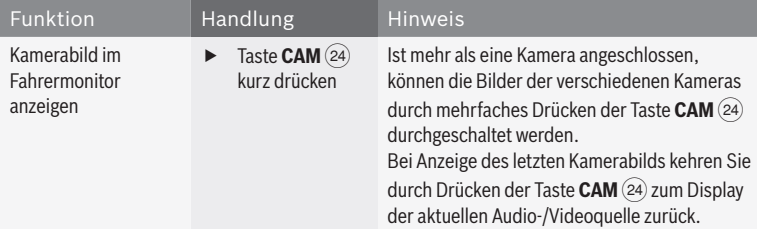

### **Navigationsfunktionen am CCS**

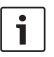

#### **Hinweise:**

- Die folgenden Funktionen sind nur verfügbar, wenn ein geeignetes Navigationssystem angeschlossen ist.
- **Solange die Navigation als Quelle** ausgewählt ist, wird der Bedienfokus auf die Navigation geschaltet und im Display wird "NAVI" angezeigt.

Sie können die Navigation mittels der Remote-Tasten  $\widehat{(14)}$ und der Taste **ENTER** (22) steuern. Schalten Sie in dieser Zeit den Bedienfokus auf das Cockpit oder den Cabin-Bereich um, wird der Bedienfokus etwa 10 Sekunden nach dem letzten Tastendruck automatisch wieder auf die Navigation zurück geschaltet.

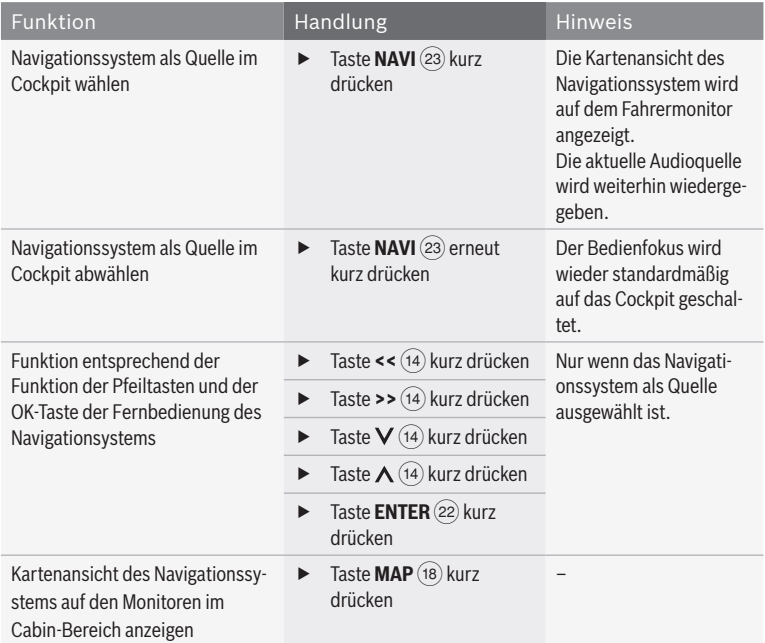

### **Bluetooth-Telefon-Funktionen**

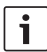

#### **Hinweis:**

Beachten Sie, dass die Bluetooth®- Verbindung gestört werden kann, wenn sich z. B. metallische Gegenstände zwischen Radio und Mobiltelefon befinden oder wenn Sie das Mobiltelefon in Ihrer Gesäßtasche tragen.

#### **Funktionen am CCD**

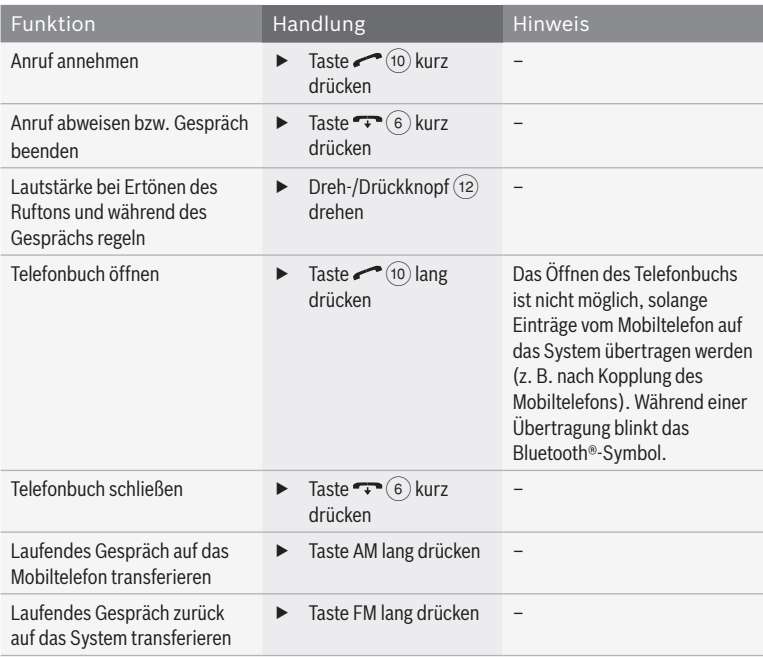

#### **Bluetooth®-Einstellungen im Hauptmenü**

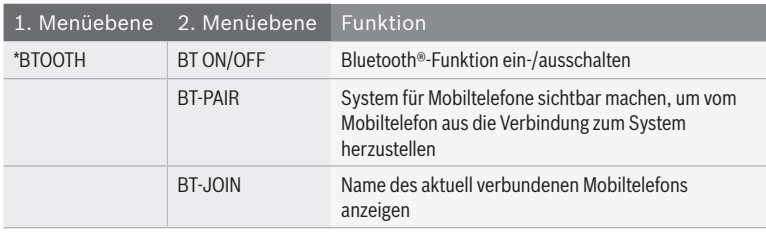

**de**

#### **Funktionen im Telefonbuch**

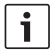

#### **Hinweis:**

Zum Öffnen des Telefonbuchs siehe Abschnitt. "Funktionen am CCD" in diesem Kapitel.

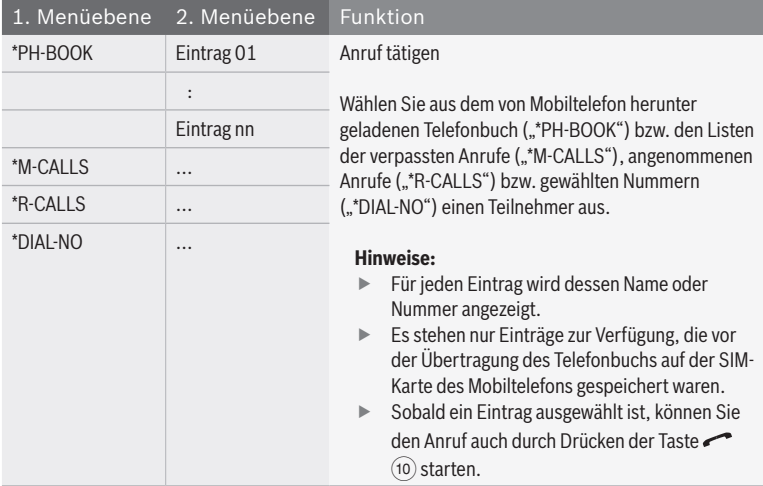

### **MAS-Einstellungen**

#### **MAS-Einstellungen im Hauptmenü**

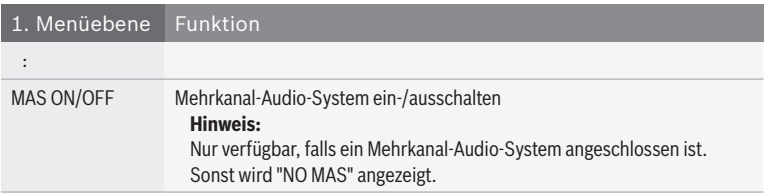

- **F** Drücken Sie **MENU** (20), um das Hauptmenü zu öffnen.
- $\blacktriangleright$  Drehen Sie den Dreh-/Drückknopf (12), um auf der ersten Menüebene den Menüpunkt "\*MORE" zu wählen.
- $\blacktriangleright$  Drücken Sie den Dreh-Druckknopf (12), um das Menü "\*MORE" zu öffnen.

Im Menü "\*MORE" finden Sie folgende Funktionen:

#### **Hinweis:**

i

Um unabsichtliche Änderungen im Menü "\*MORE" zu verhindern, wird "CODE" angezeigt, sobald Sie den Menüpunkt "\*MORE" bestätigt haben. Drücken Sie gleichzeitig beide Dreh-/ Drückknöpfe (12) und (15), um das Menü "\*MORE" zu öffnen.

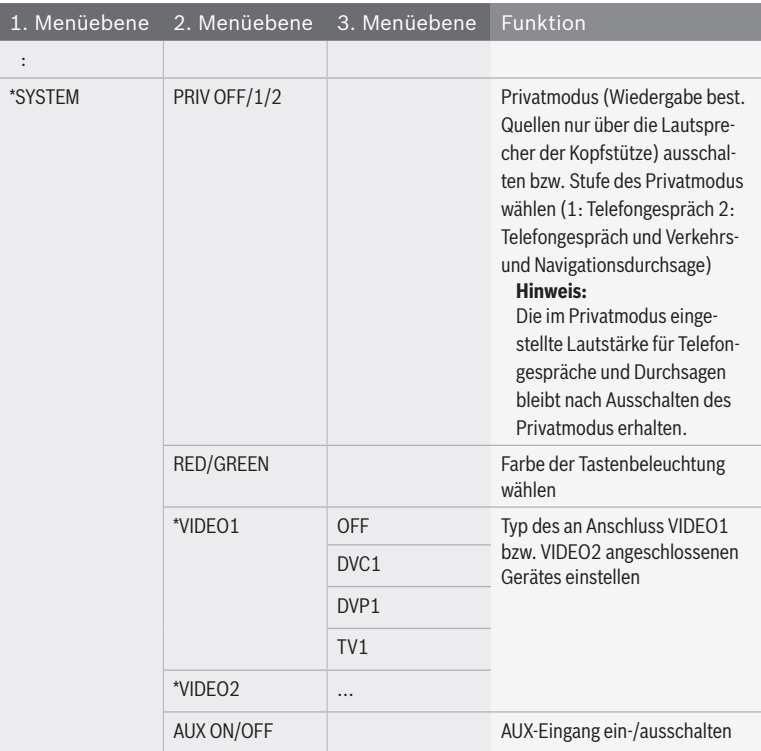

### **Fernbedienung**

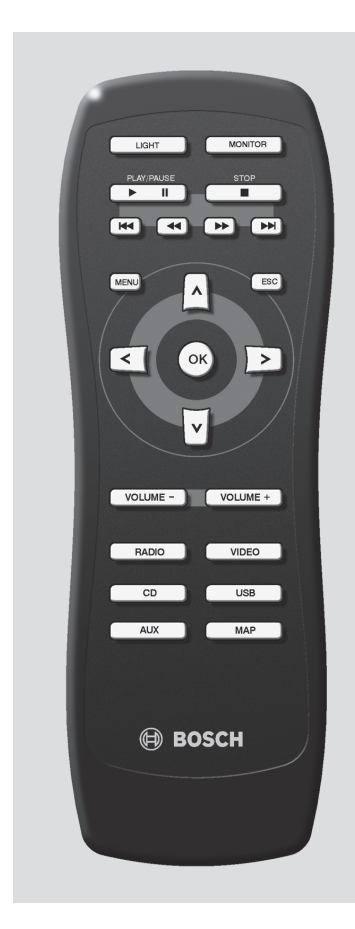

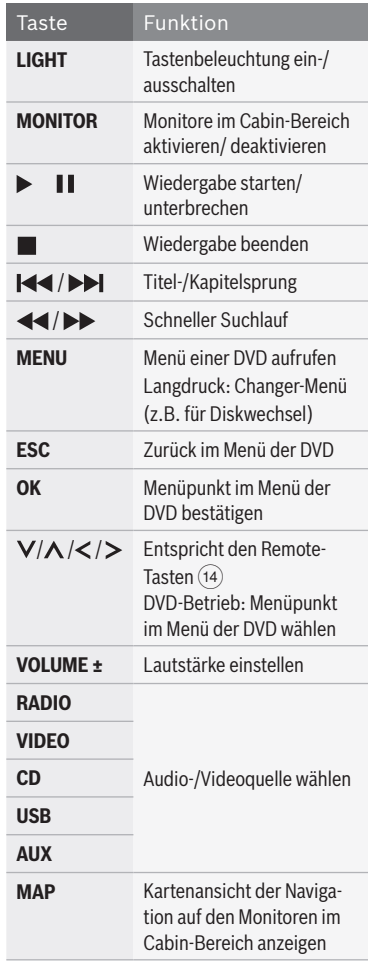

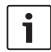

#### **Hinweis:**

Mit der Fernbedienung steuern Sie die Wiedergabe von Audio-/Videoquellen im Cabin-Bereich.

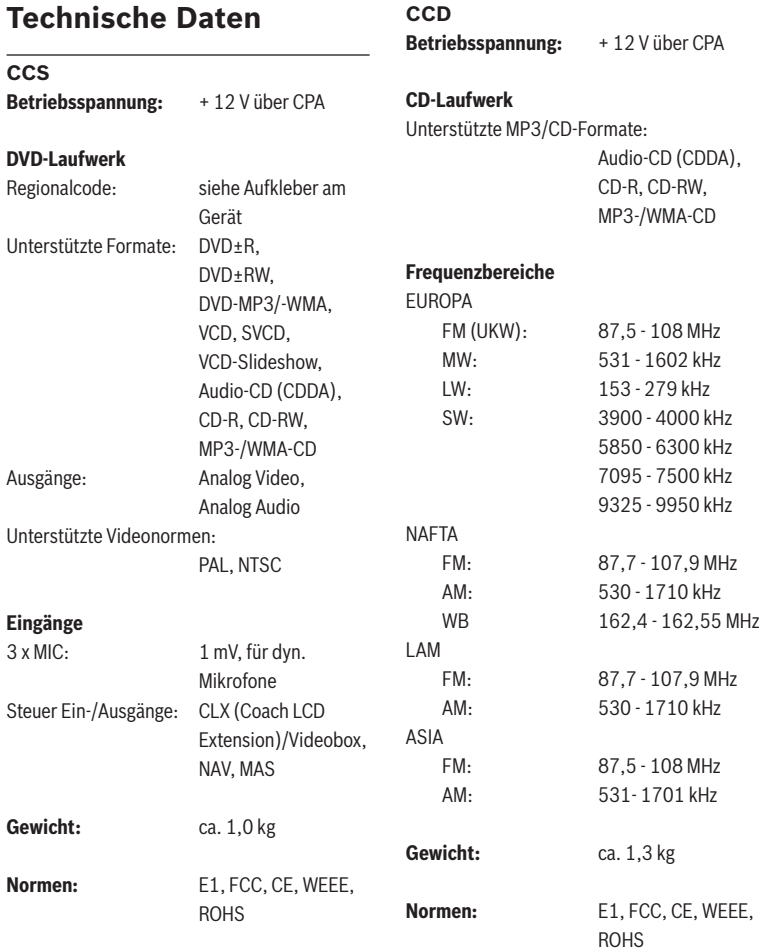

#### **36** | de

#### **Coach Power Amplifier CPA 811 / CPA 2011 Betriebsspannung:** + 24 V

#### **Stromaufnahme:**

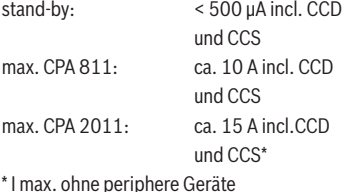

#### **Nennausgangsleistung**

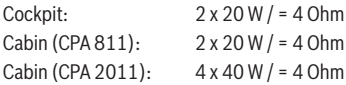

#### **Übertragungsbereich:**

40 Hz - 25 000 Hz

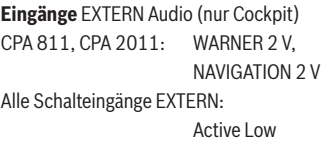

#### **Spannungsausgänge:**

Switch Line Out (Subwoofer):

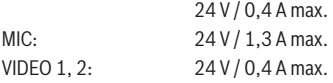

#### **Weitere Ein-/Ausgänge:**

Line Out, geregelt

#### **Gewicht:**

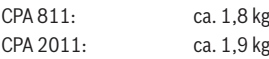

**Normen:** E1, FCC, CE, WEEE, ROHS

**BOSCH** Professional Line 3

CCD/CCS/CPA FCC-ID: YBN-CCD-PROLINE3 IC: 9595A-CCDPROLINE3 MODELL: CCD PROFESSIONAL(BT)

#### FCC §15.21:

Änderungen oder Modifizierungen, die nicht ausdrücklich von der für die Zulassung zuständigen Stelle genehmigt wurden, können zum Erlöschen der Betriebserlaubnis führen.

#### FCC §15.19:

Dieses Gerät erfüllt Teil 15 der FCC-Richtlinien sowie die lizenzfreien RSS-Standards von Industry Canada. Der Betrieb erfolgt unter den folgenden Bedingungen:

(1) Dieses Gerät darf keinerlei Störungen verursachen.

(2) Dieses Gerät muss jegliche Art von Störung akzeptieren, einschließlich solcher, die zu unerwünschten Vorgängen des Gerätes führen.

Robert Bosch Car Multimedia GmbH 02.2012

Änderungen vorbehalten!
#### **Controls**

- 1 **ON** button Switch the system on/off
- 2 CD compartment of the CCD
- 3 Display
- $\overline{4}$  CD eject button  $\triangle$  (drive of the CCD)
- 5 **AM** button Select the MW, LW, SW (Europe) or AM (NAFTA, LAM, ASIA) wavebands
- $\binom{6}{6}$  T button

End a call made via a Bluetooth® mobile phone For devices without Bluetooth®: >> button Start seek tuning

7 **TA** button

Short press: Activate/deactivate traffic announcement priority; cancel a playing traffic announcement Long press: Start the Travelstore function

- 8 Station buttons **1 6** Short press: Select a stored station Long press: Store a station
- 9 **SCRL** button Display the contents of the display as scrolling text

 $\bigcirc$  button Short press: Answer a call via a Bluetooth® mobile phone; call a selected contact Long press: Open the phone book For devices without Bluetooth®: **<<** button Start seek tuning

; **FM** button

Select the FM and WB (only NAFTA) wavebands, switch between the FMTS. FM1, FM2 and WB (only NAFTA) memory banks

- $(12)$  Left control knob for the cockpit Turn: Adjust the volume and the menu selection Press: Open and confirm menu items
- (13) DVD/CD compartment of the CCS
- (14) Remote buttons
- $(15)$  Right control knob for the cabin Turn: Adjust the volume and the menu selection Press: Open and confirm menu items
- $(16)$  DVD/CD eject button  $\triangle$  (drive of the CCS)
- $(17)$  Source buttons (cabin) **RADIO**: Select the radio audio source for
	- the cabin
	- **CD**: Select the CD audio source for the cabin (drive of the CCD)
	- **AUX**: Select the USB and AUX audio sources for the cabin
	- **VIDEO**: Select the video source for the cabin (drive of the CCS and external video sources)

#### Controls

#### **38** | en

B **MAP** button Display the navigation map display in the cabin (only when a Coach Navigation unit is connected in conjunction with a suitable driver's monitor) C **MON** button Activate, deactivate and/or synchronise the monitors in the cabin (20) **MENU** button Open the main menu to configure the device's main functions E **ESC** button Close menus (22) **ENTER** button Confirmation function in navigation, video, DVD and TV mode G **NAVI** button Activate the control of a connected navigation system using:  $\blacktriangleright$  remote buttons  $(14)$  $\blacktriangleright$  **ENTER** button (22) in the same way as the remote control of the navigation system (24) **CAM** button Select a camera image on the driver's (25) Source buttons (cockpit) **RADIO**: Select the radio audio source for the cockpit **CD**: Select the CD audio source for the cockpit (drive of the CCD) **AUX**: Select the USB and AUX audio sources for the cockpit **VIDEO**: Select the video source for the cockpit (drive of the CCS and external video sources)

monitor

### **Contents**

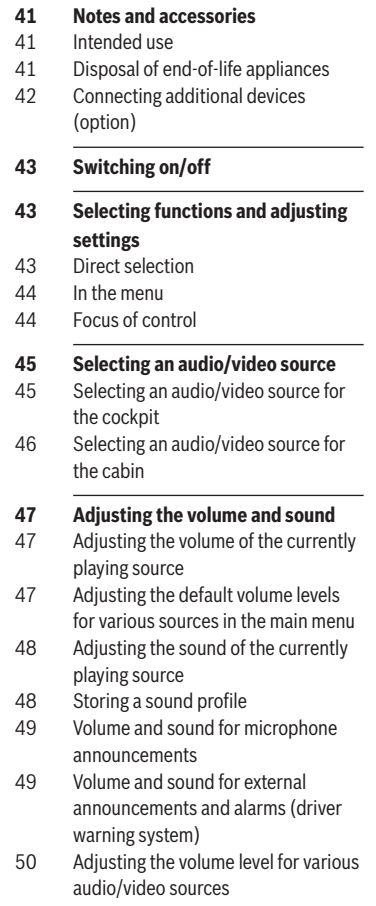

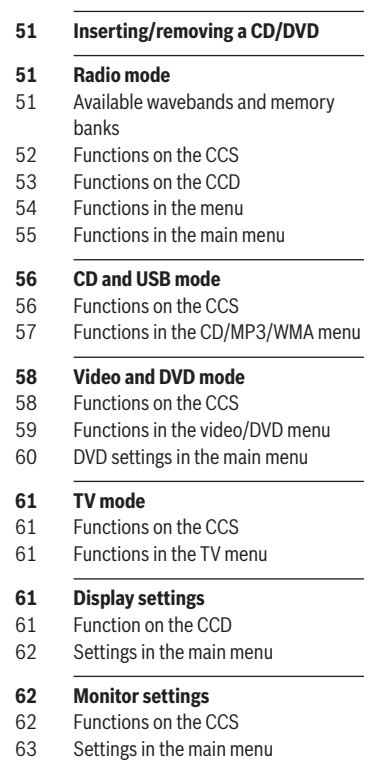

# **63 Navigation functions on the CCS 64 Bluetooth telephone functions**<br>65 **Eunctions** on the CCD Functions on the CCD 65 Bluetooth® settings in the main menu  **67 Further system settings 68 Remote control**

- **40** | en
- **63 Camera functions on the CCS**
	-
- 

- 
- 
- 66 Functions in the phone book
- **66 MAS settings**
- 66 MAS settings in the main menu
- 
- 
- **69 Technical data**
- 69 CCS
- 69 CCD
- 70 Coach Power Amplifier CPA 811 / CPA 2011

### **Notes and accessories**

Before using the device, please read these instructions carefully and familiarise yourself with the device. Keep these instructions in your vehicle for later reference.

#### **Intended use**

The CCS and CCD must each be installed in a 1-DIN compartment in the dashboard of a coach.

Electrical power must be supplied to the CCS and CCD only via the CPA.

The operating voltage of the CPA is 24 V. The CPA must be installed in a location other than the dashboard and in a position determined by particular layout of the vehicle.

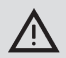

#### **Road safety**

Road safety has absolute priority.

- $\triangleright$  Only operate the device if the driving and traffic situation allow you to do so.
- $\blacktriangleright$  Familiarise yourself with the device before setting off on your journey.

You must always be able to hear police, fire service and ambulance sirens in good time from inside your vehicle.

 $\blacktriangleright$  You must therefore listen to the sound system at an appropriate volume level during your journey.

#### **Disposal of end-of-life appliances**

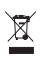

Please do not dispose of your end-of-life appliance in the household refuse.

To dispose of the end-of-life appliance, please use the available waste return and recycling systems.

#### **Connecting additional devices (option)**

The CCS (Coach Control System) is the central control unit of the Coach Professional Line 3 – it enables you to adjust and control the coach's audio and video sources separately for the driver (cockpit) and for the passengers (cabin).

The CCS can only be used in conjunction with the CPA 811 or CPA 2011 amplifier (Coach Power Amplifier).

#### **Note:**

The CCS does not have its own display; all the CCS's information displays are displayed to the driver on the CCD's display or optionally on the display of a connected Coach Navigation unit or on the vehicle's multifunction display.

You can connect the following additional devices to the system (not included in the scope of delivery):

#### f **Video players, DVD players, and TV tuners**

Besides the system's internal DVD drive, it is possible to connect two addition video sources (video/DVD player or TV tuner) for playing videos or DVDs or for television reception. If you want to connect two additional video sources, you will need a Videobox.

#### ▶ Coach Navigation

for navigating and for displaying the navigation map and system displays.

#### **► Driver's monitor**

for displaying images from cameras, navigation information, and a video signal as well as for displaying the system settings when used in conjunction with the Coach Navigation unit (only suitable for integration in the dashboard).

### **Switching on/off**

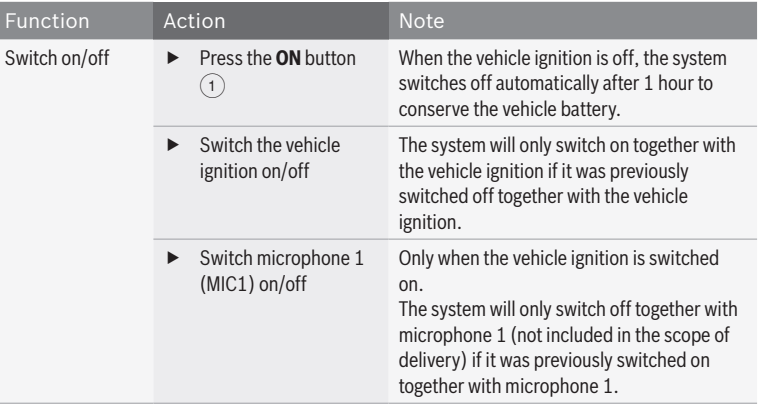

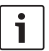

#### **Note:**

Whilst the vehicle ignition is on, the system will switch on automatically for an incoming call if a telephone is present that is connected directly or via Bluetooth®.

### **Selecting functions and adjusting settings**

#### **Direct selection**

Important and frequently used functions can be selected directly by pressing a button on the CCS/CCD. In order to select certain functions, it is necessary to keep the corresponding button pressed down longer (approximately 3 seconds).

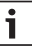

#### **Note:**

In order to use the functions of certain buttons for the cabin, you must first switch the focus of control over to the cabin.You will find further information about the focus of control in the "Focus of control" section in this chapter.

#### **In the menu**

Access to all the system's functions and settings is provided in menus.

#### **Opening menus**

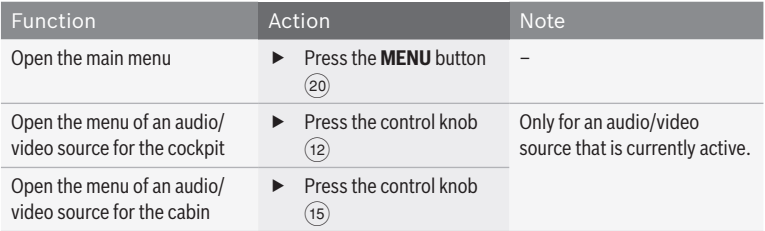

#### **Navigating in the menu**

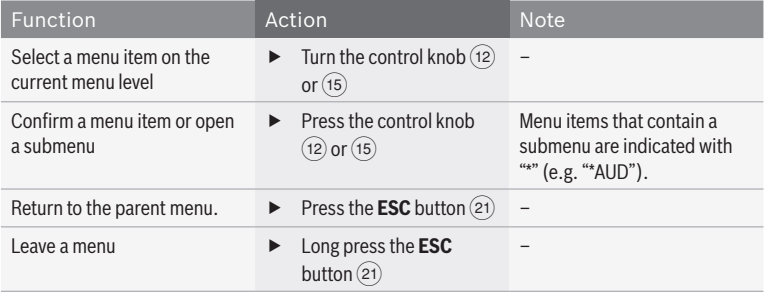

#### **Focus of control**

On the CCS, you can select and control the audio and video sources for the cockpit and cabin separately. You can use the remote buttons  $(14)$  and the **ENTER** button  $(22)$  to select functions for the currently active audio/video source in the cockpit as well as in the cabin. By default, the focus of control is set to controlling the audio/video source in the cockpit. If you press a remote button  $(14)$  or the

**ENTER** button (22), you will be controlling the audio/video source that is currently active in the cockpit.

To control an active audio/video source in the cabin, you must first switch the focus of control over to the cabin. To do so, press the control knob  $(15)$  or a source selection button for the cabin  $\overline{(17)}$ . The focus of control will then switch over to the cabin and you can use the remote

buttons  $\widehat{A}$  and the **ENTER** button  $\widehat{P}$  to control the audio/video source that is active in the cabin. The focus of control will switch back automatically to the cockpit approximately 10 seconds after the last button press.

**Notes:**

i

- $\blacktriangleright$  The current focus of control is indicated in the display ("COCK-PIT" or "CABIN").
- $\blacktriangleright$  The focus of control will also switch over to the cabin when you select a different audio/ video source for the cabin.
- $\blacktriangleright$  You can manually return the focus of control to the cockpit by pressing the control knob $(12)$ .
- $\blacktriangleright$  When you select the navigation system as the source in the cockpit, the focus of control will switch to the navigation unit (see the chapter entitled "Navigation functions on the CCS").

### **Selecting an audio/video source**

#### **Selecting an audio/video source for the cockpit**

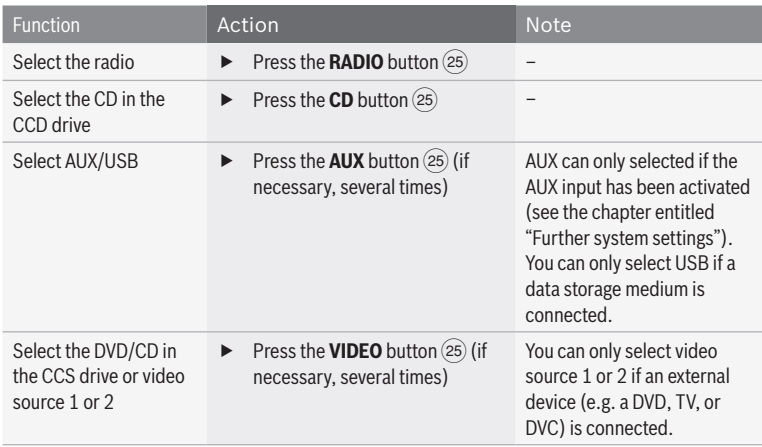

### **46** | en

#### **Selecting an audio/video source for the cabin**

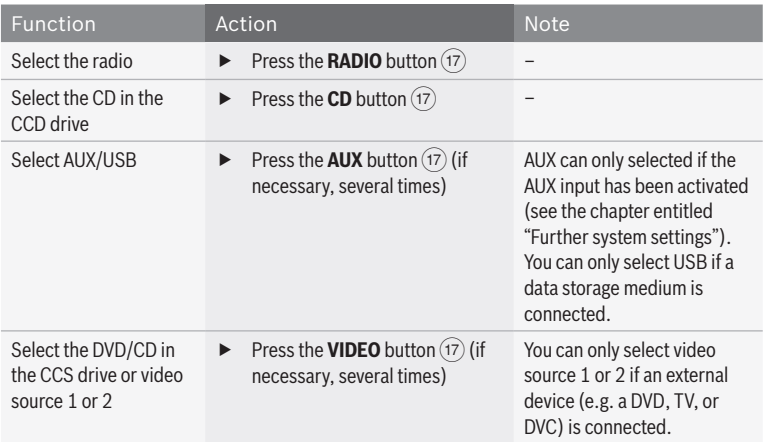

### **Adjusting the volume and sound**

#### **Adjusting the volume of the currently playing source**

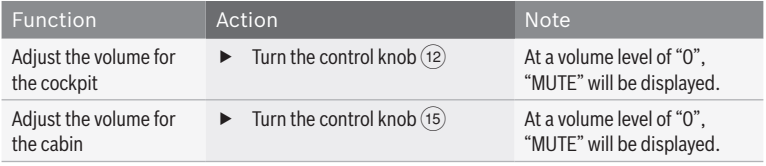

#### **Adjusting the default volume levels for various sources in the main menu**

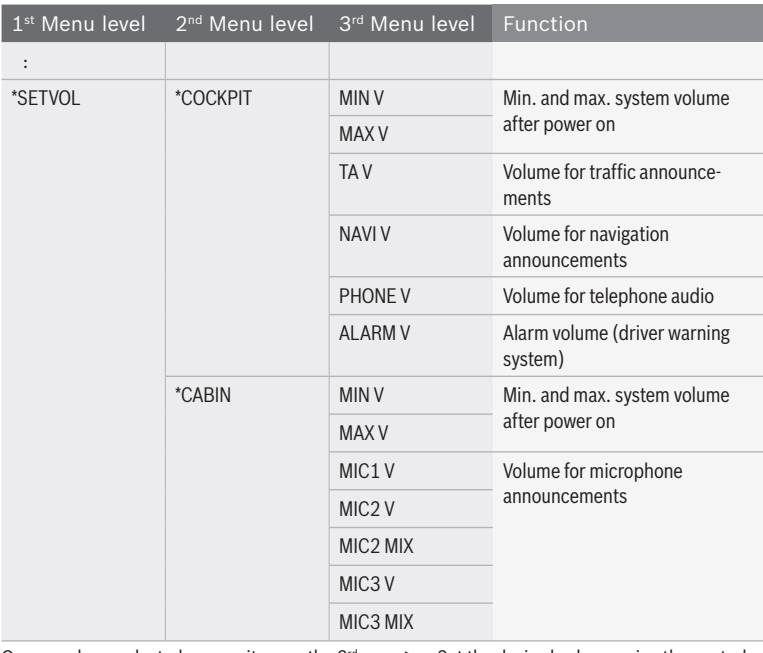

Once you have selected a menu item on the 3rd menu level:

- $\blacktriangleright$  Set the desired volume using the control  $knob(12)$ .
- **Press the control knob**  $(12)$  to confirm the menu item.

The current volume level is displayed.

**Figure 1** Press the **ESC** button  $(21)$  to return to the previous menu level.

en | **47**

**en**

#### **Adjusting the sound of the currently playing source**

You will find the following functions in the menu of the current audio/video source:

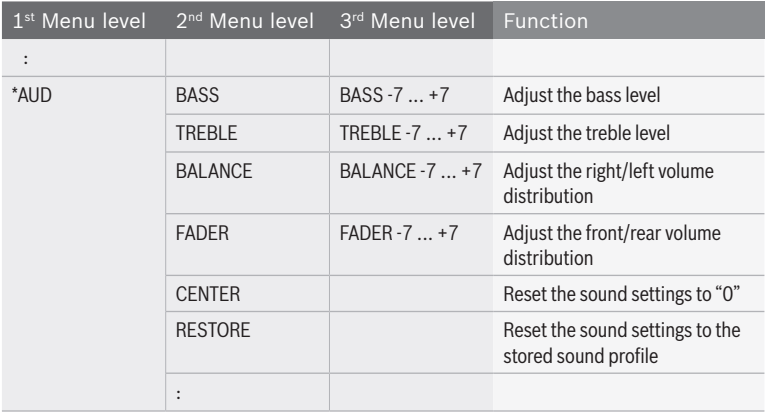

#### **Storing a sound profile**

In the main menu you can store the current settings for the bass and treble levels and for the volume distribution as a sound profile. You can reset the sound settings at any time to this sound profile (see the section entitled "Adjusting the sound of the currently playing source" in this chapter; "RESTORE" menu item in the "\*AUD" menu).

Ť

#### **Note:**

In order to prevent unintentional changes being made in the "\*MORE" menu, "CODE" is displayed as soon as you have confirmed the "\*MORE" menu item. When "CODE" is displayed, press both of the control knobs  $((12)$  and  $(15)$ ) simultaneously to open the "\*MORE" menu.

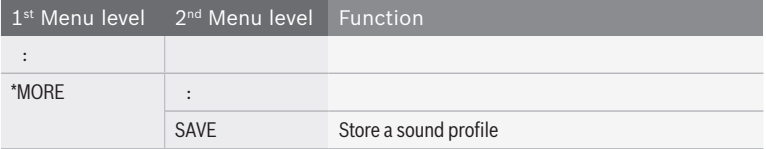

#### **Volume and sound for microphone announcements**

#### **Functions on the CCS**

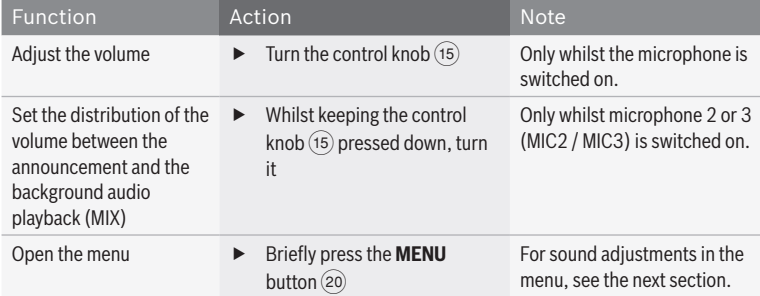

#### **Functions in the microphone menu**

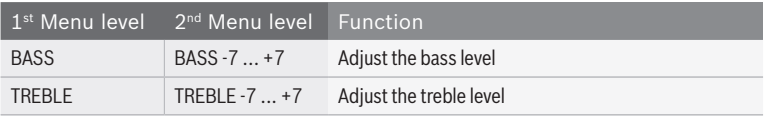

## **Volume and sound for external announcements and alarms (driver warning**

#### **system)**

You can adjust the volume and sound for external announcements (e.g. navigation announcements and phone calls played over the cockpit loudspeakers) as well as for alarms.

#### **Functions on the CCS**

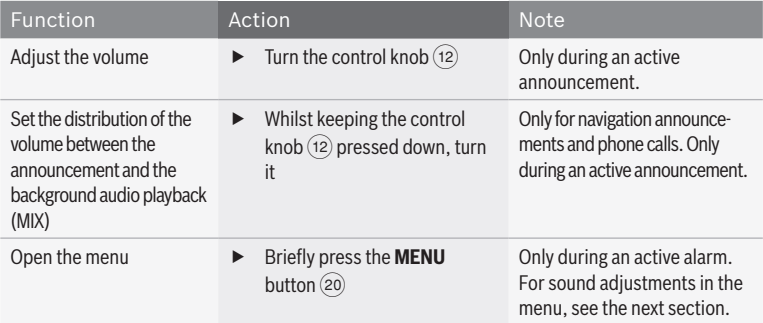

en | **49**

#### **Functions in the menu**

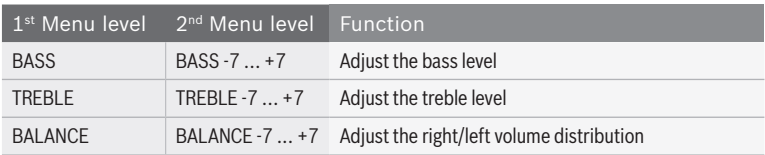

#### **Adjusting the volume level for various audio/video sources**

The default volume level of different audio/ video sources may vary because, for instance, external sources are input with a low level. To equalise the default volume levels of the various audio/video sources, you can adjust the level of each source separately in the main menu.

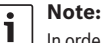

In order to prevent unintentional changes being made in the "\*MORE" menu, "CODE" is displayed as soon as you have confirmed the "\*MORE" menu item. When "CODE" is displayed, press both of the control knobs ( $(12)$  and  $(15)$ ) simultaneously to open the "\*MORE" menu.

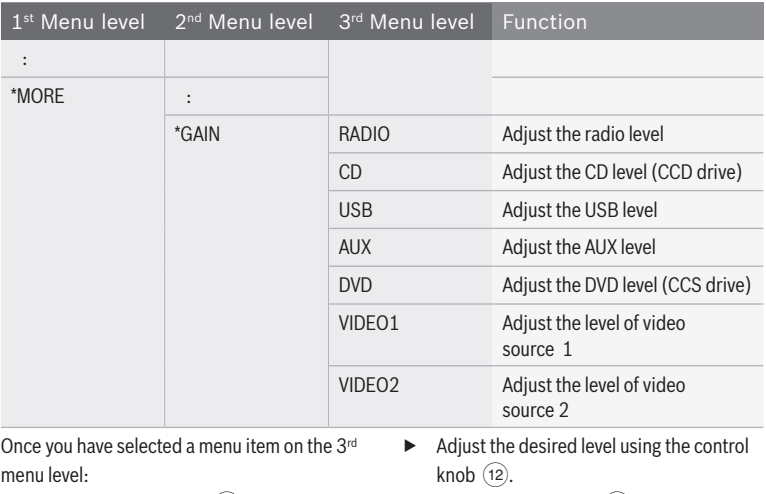

**Press the control knob**  $(12)$  to confirm the menu item.

The current level value is displayed.

**Press the <b>ESC** button  $(21)$  to return to the previous menu level.

### **Inserting/removing a CD/DVD**

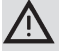

#### **Danger of irreparable damage to the CD/DVD drives!**

Contoured CDs (shape CDs) are not suitable for playback. If a fault occurs, do not remove CDs with force. We accept no liability for any damage to the CD/DVD drives that may be caused by unsuitable CDs.

If there is no CD/DVD inserted in the drive,

 $\blacktriangleright$  gently push the CD/DVD with its printed side uppermost into the CD slot  $(2)$  or CD/  $DVD$  slot  $(13)$  until you feel some resistance.

The drive draws in the CD/DVD automatically. To remove the CD/DVD from the device,

F press the  $\triangleq$  button  $\widehat{4}$  (for a CD in the drive of the CCD) or the  $\triangle$  button  $\widehat{16}$  (for a CD/DVD in the drive of the CCS).

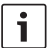

#### **Note:**

The CCD is equipped with a CD drive that can play audio CDs and MP3/ WMA CDs but not DVDs. The CCS is equipped with a DVD drive that can play DVDs, audio CDs, and MP3/ WMA CDs.

### **Radio mode**

## **Available wavebands and memory banks**

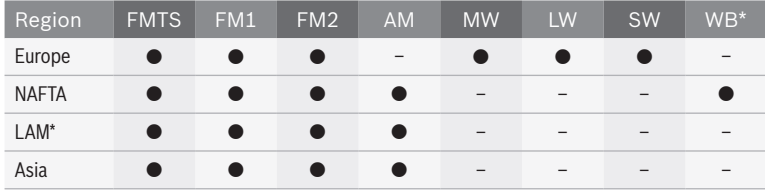

\* LAM = South America, WB = Weatherband

**en**

#### **Functions on the CCS**

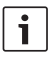

#### **Note:**

To control radio mode in the cabin, you must first switch the focus of control over to the cabin.

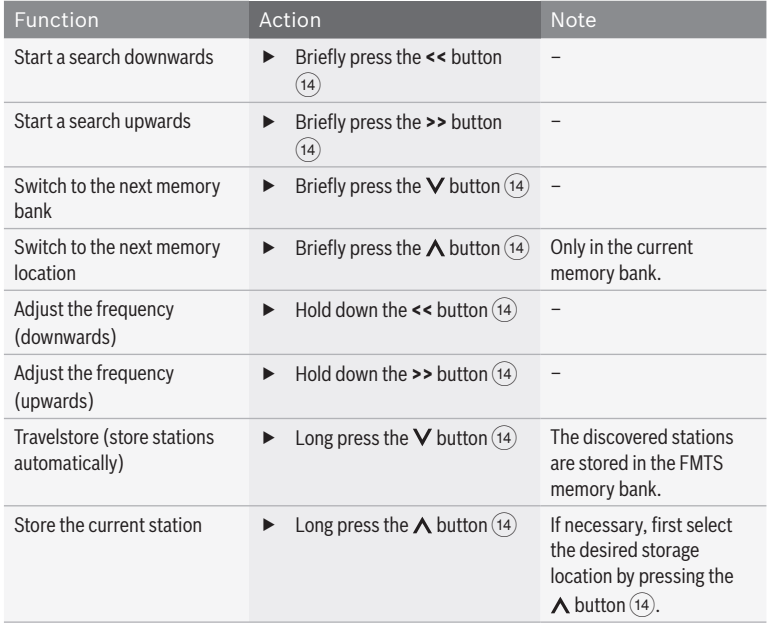

#### **Functions on the CCD**

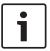

#### **Note:**

You can use the following functions without radio mode being selected for the cockpit or cabin. Please note that passenger may be listening to

the current radio programme on a connected multichannel audio system (MAS).

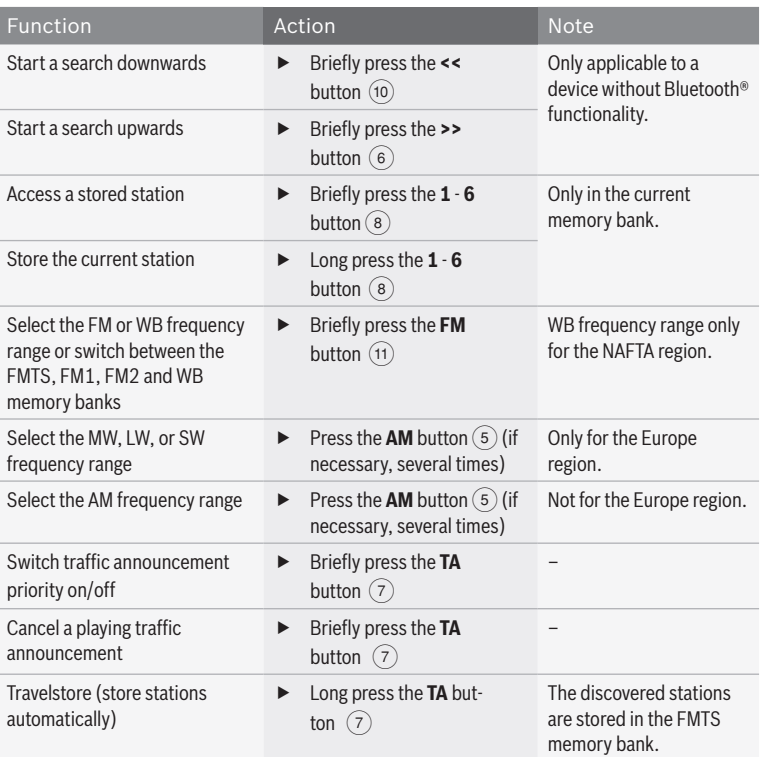

#### **Functions in the menu**

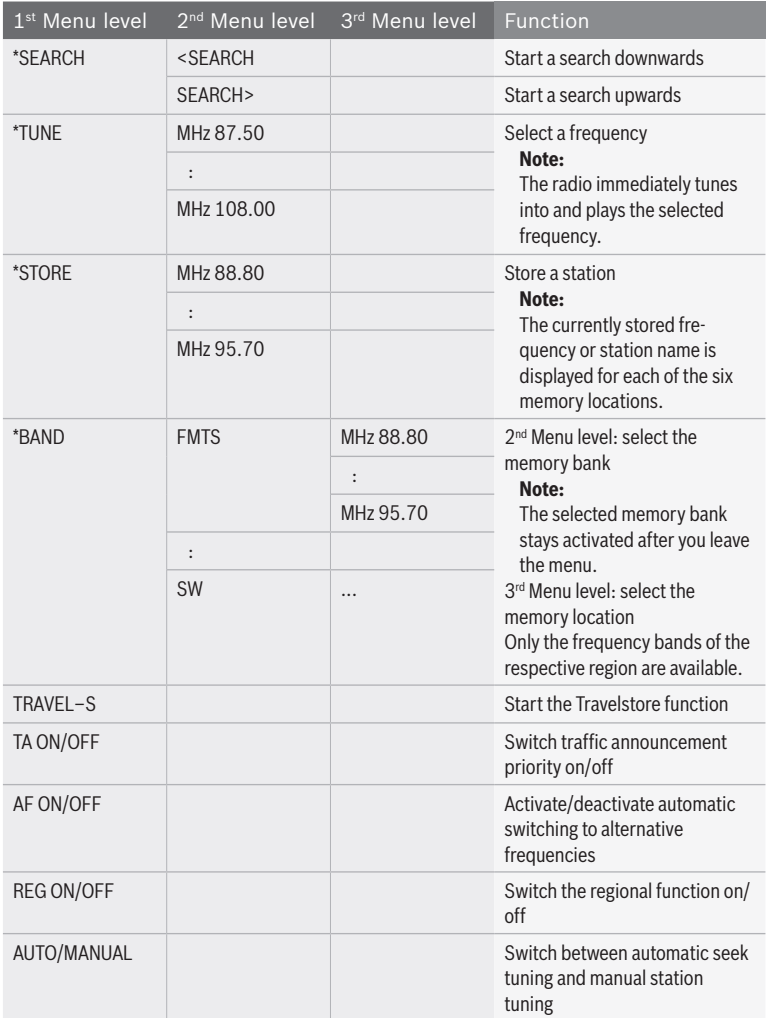

#### **Functions in the main menu**

#### **Note:**  $\overline{\mathbf{i}}$

You will find further radio functions in the "\*MORE" menu item of the main menu. In order to prevent unintentional changes being made in the "\*MORE" menu, "CODE" is displayed

as soon as you have confirmed the "\*MORE" menu item. When "CODE" is displayed, press both of the control knobs ( $(12)$  and  $(15)$ ) simultaneously to open the "\*MORE" menu.

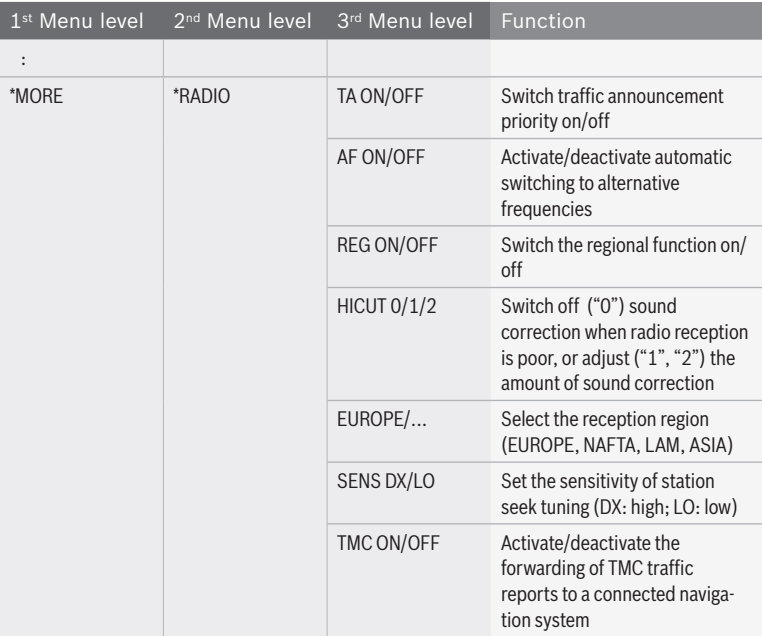

**en**

### **CD and USB mode**

#### **Functions on the CCS**

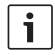

#### **Note:**

To control CD mode and USB mode in the cabin, you must first switch the focus of control over to the cabin.

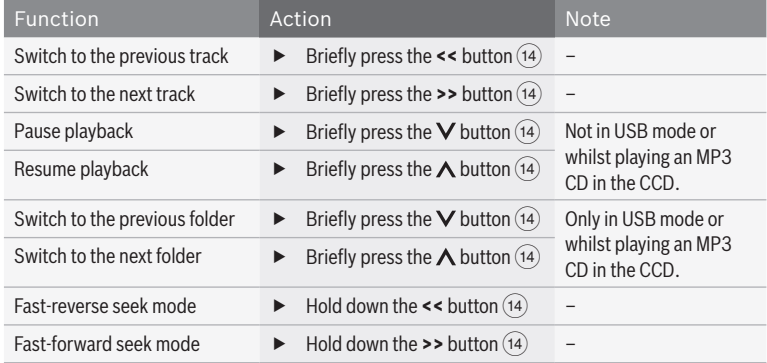

#### **Functions in the CD/MP3/WMA menu**

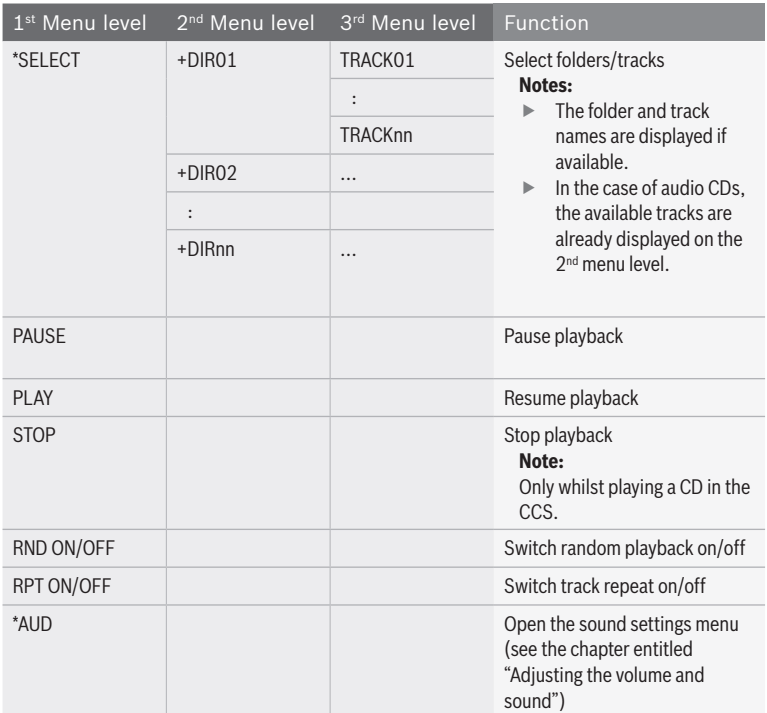

### **Video and DVD mode**

#### **Functions on the CCS**

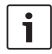

#### **Note:**

To control VIDEO mode and DVD mode in the cabin, you must first switch the focus of control over to the cabin.

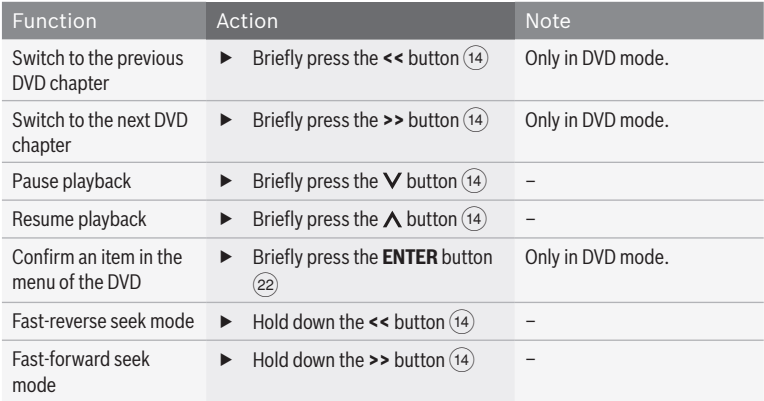

#### **Functions in the video/DVD menu**

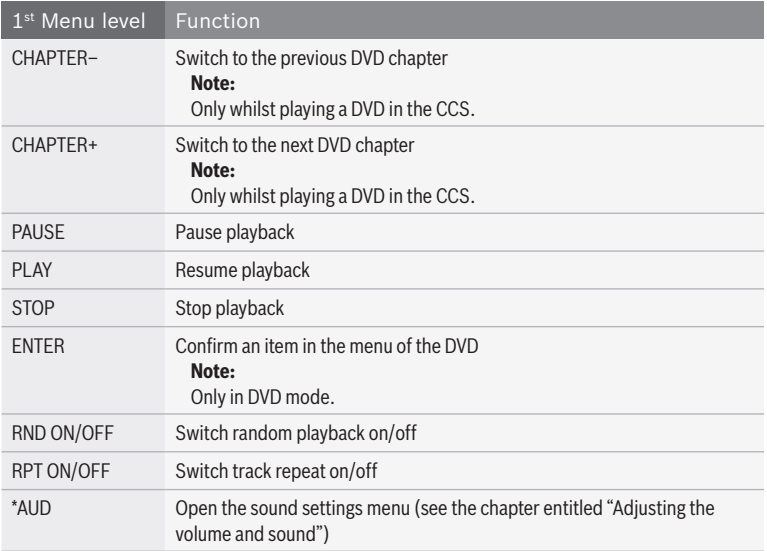

**en**

#### **DVD settings in the main menu**

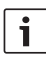

#### **Note:**

From the 2nd menu level onwards, the picture content is hidden. The picture content will appear again after you close the menu.

- ► Select and confirm the "\*DVD–SFT" menu item that is located on the first menu level of the main menu.
- $\blacktriangleright$  On the 2<sup>nd</sup> and subsequent menu levels, select the desired function:

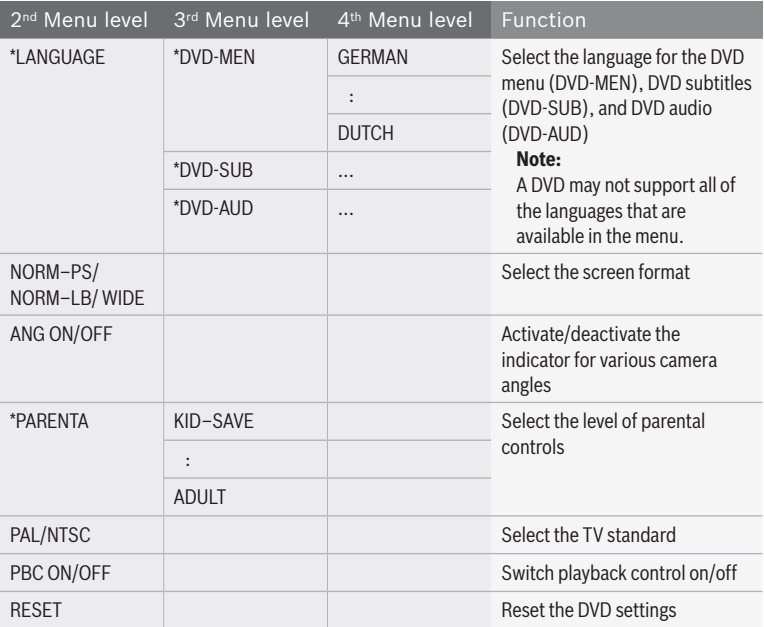

### **TV mode**

#### **Functions on the CCS**

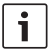

#### **Note:**

To control a suitable TV tuner in the cabin, you must first switch the focus of control over to the cabin.

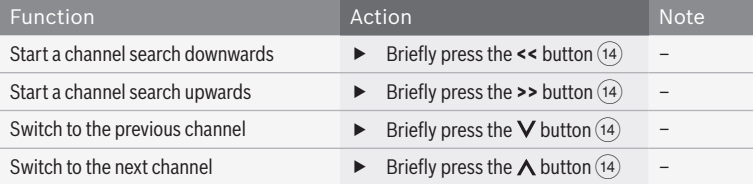

### **Functions in the TV menu**

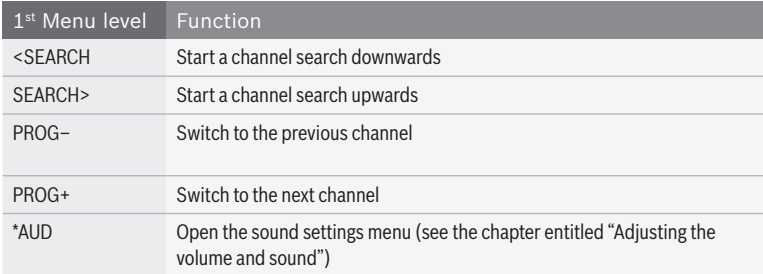

### **Display settings**

#### **Function on the CCD**

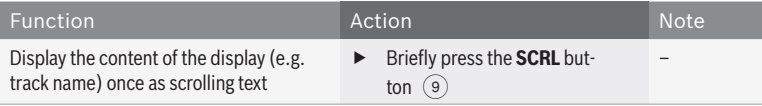

#### **Settings in the main menu**

#### **Note:**

In order to prevent unintentional changes being made in the "\*MORE" menu, "CODE" is displayed as soon as you have confirmed the "\*MORE"

menu item. When "CODE" is displayed, press both of the control knobs ( $(12)$  and  $(15)$ ) simultaneously to open the "\*MORE" menu.

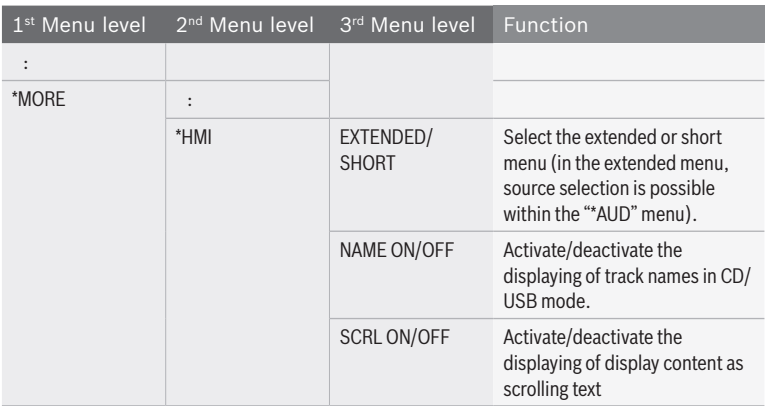

### **Monitor settings**

You can manually activate/deactivate the monitors in the cabin or synchronise them with a video source being fed into the cabin. If the monitors are synchronised with a video source, they will be activated/deactivated together with the video source.

#### **Functions on the CCS**

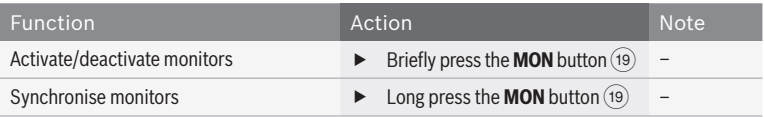

#### **Settings in the main menu**

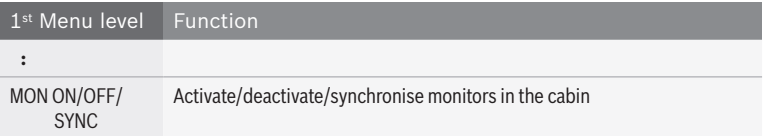

### **Camera functions on the CCS**

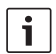

#### **Note:**

The following function is only available if a camera is connected to an appropriately configured driver's monitor.

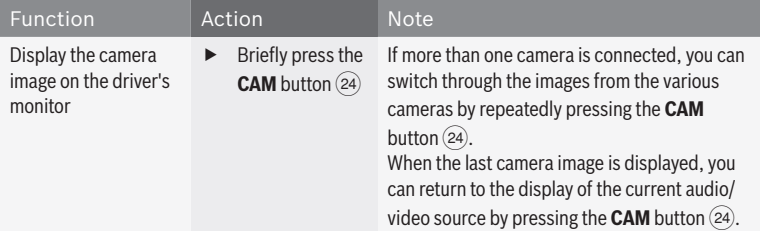

### **Navigation functions on the CCS**

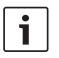

#### **Notes:**

- The following functions are only available if a suitable navigation system is connected.
- $\blacktriangleright$  As long as the navigation system is set as the source, the focus of control will be set to the navigation system and the display will indicate "NAVI".

You can control the navigation system using the remote buttons  $(14)$  and the **ENTER** button  $(22)$ . If, during this time, you switch the focus of control over to the cockpit or cabin, the focus of control will return automatically to the navigation system approximately 10 seconds after your last button press.

en | **63**

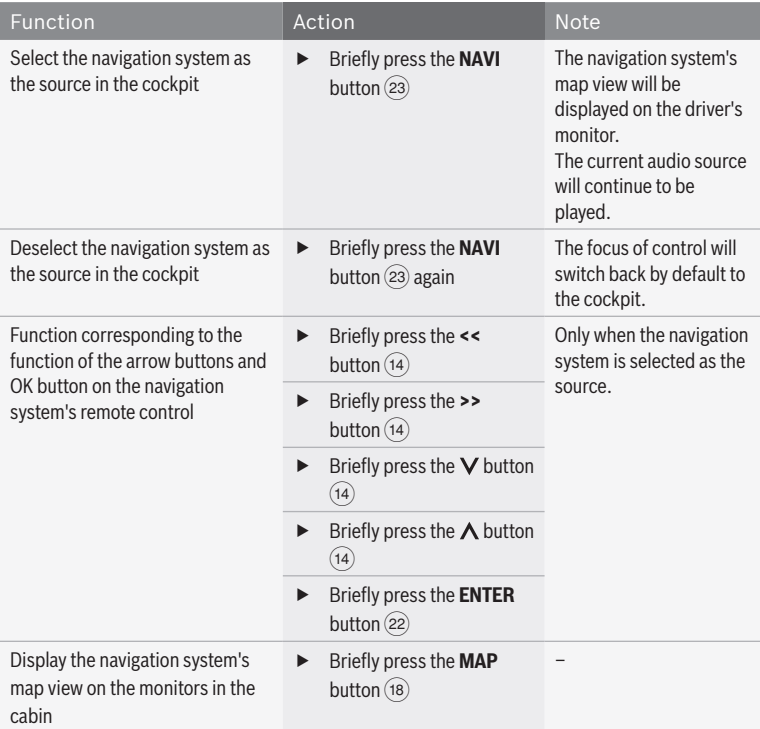

### **Bluetooth telephone functions**

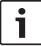

#### **Note:**

Please bear in mind that the Bluetooth® connection can suffer interference if, for instance, there are any metal objects located between the radio and the mobile phone or if you are carrying the mobile phone in your back pocket.

#### **Functions on the CCD**

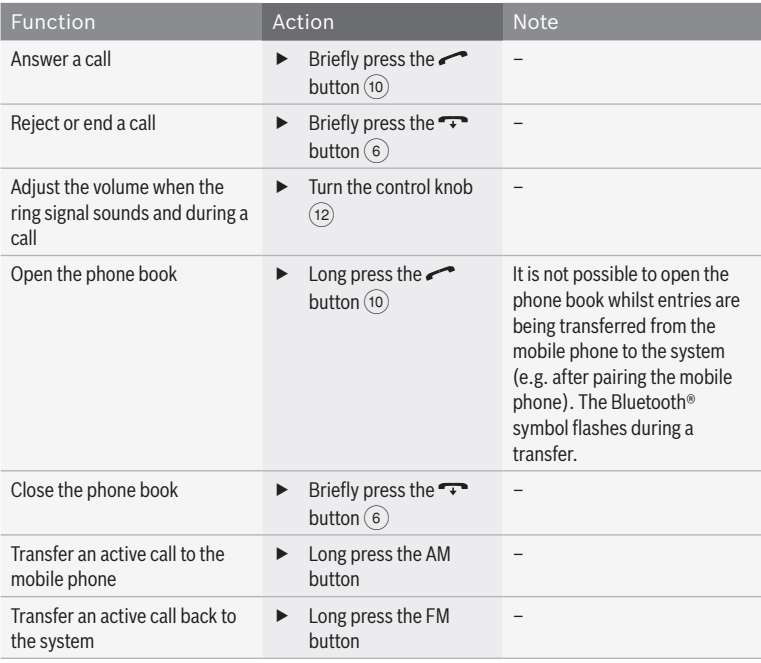

#### **Bluetooth® settings in the main menu**

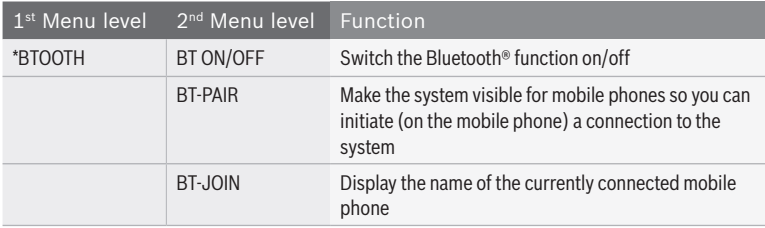

#### **Functions in the phone book**

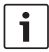

#### **Note:**

To open the phone book, see the section entitled "Functions on the CCD" in this chapter.

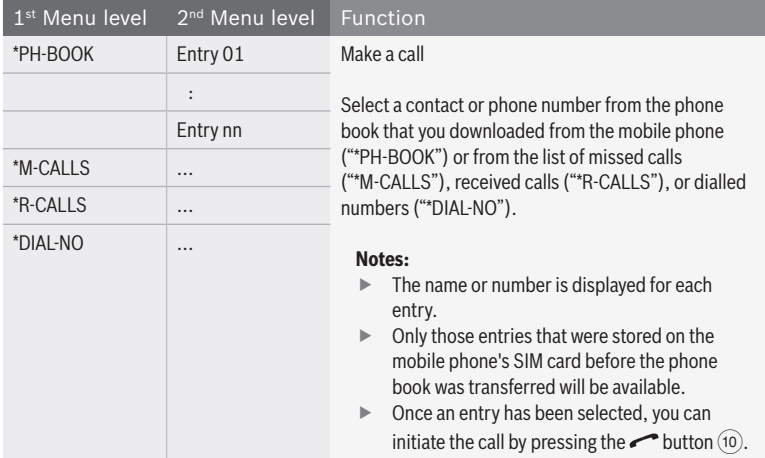

### **MAS settings**

#### **MAS settings in the main menu**

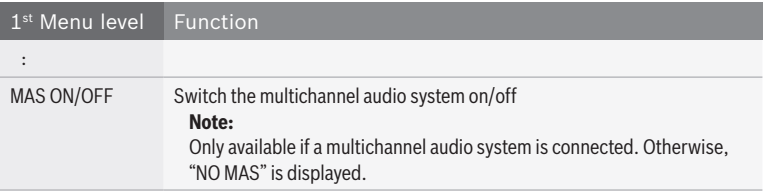

### **Further system settings**

- **Figure 20** Press the **MENU** button  $\widehat{20}$  to open the main menu.
- Furn the control knob  $\widehat{12}$  to select the "\*MORE" menu item on the first menu level.
- **Press the control knob**  $\widehat{12}$  to open the "\*MORE" menu.

**Note:**  $\overline{\mathbf{i}}$ 

In order to prevent unintentional changes being made in the "\*MORE" menu, "CODE" is displayed as soon as you have confirmed the "\*MORE" menu item. Press both of the control knobs ( $(12)$  and  $(15)$ ) simultaneously to open the "\*MORE" menu.

You will find the following functions in the "\*MORE" menu:

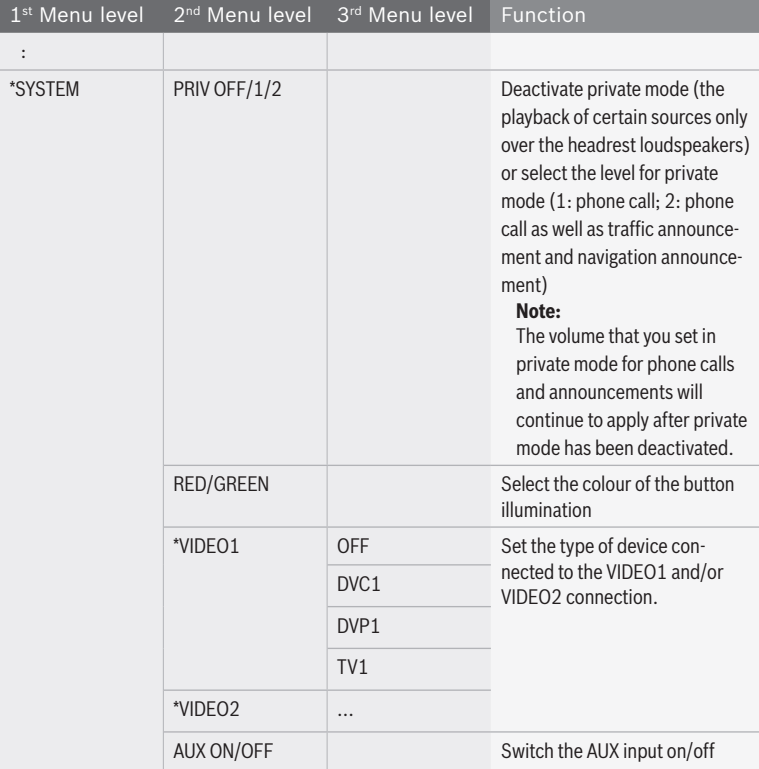

### **Remote control**

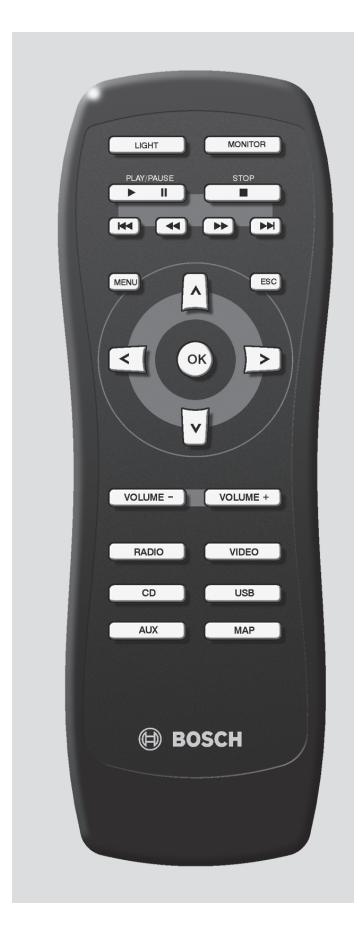

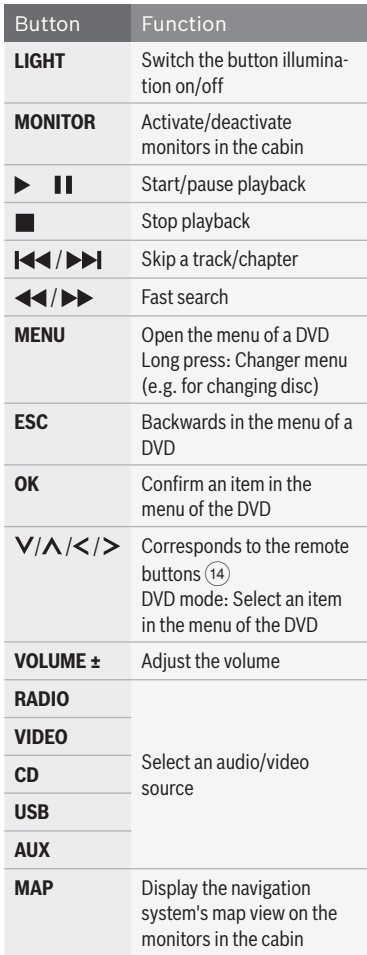

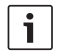

### **Note:**

You can use the remote control to control the playback of audio/video sources in the cabin.

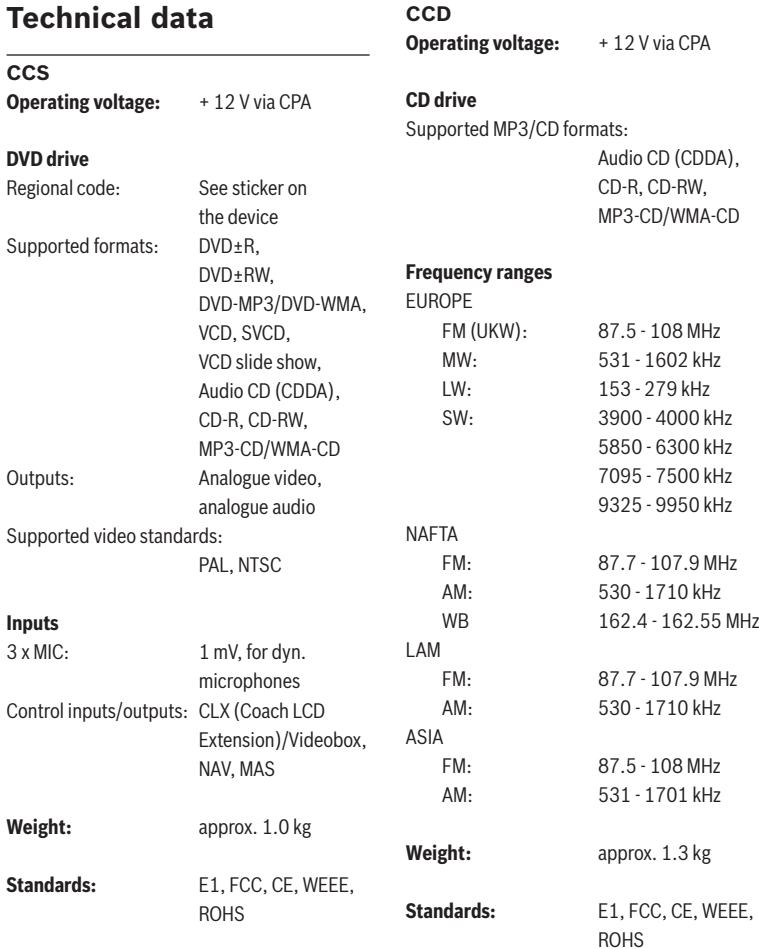

### **70** | en

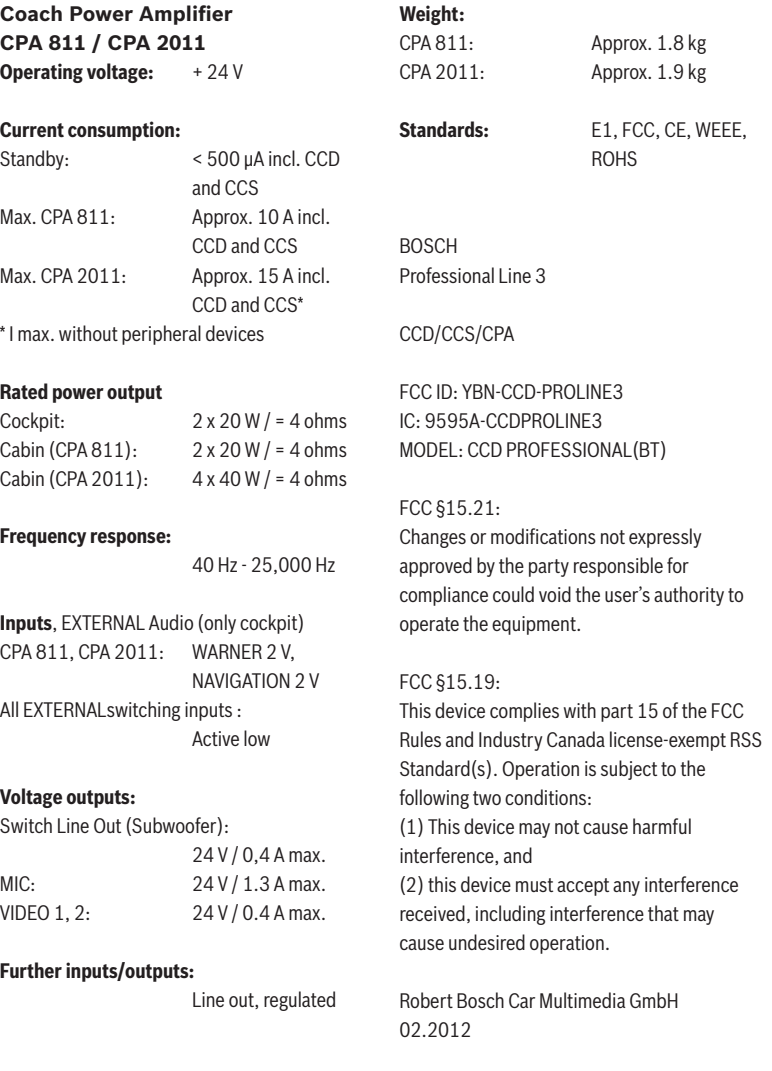

Subject to changes.

#### Éléments de commande

fr | **71**

- 1 Touche **ON** Marche / Arrêt du système
- 2 Fente d'insertion du CD du CCD
- 3 Écran
- $\overline{4}$  Touche d'éjection du CD $\triangle$  (lecteur du CCD)
- 5 Touche **AM** Sélection des gammes d'ondes MW (PO), LW (GO), SW (OC) (Europe), ou AM (NAFTA, LAM, ASIE)
- $\circ$  Touche

Mettre fin à la conversation avec le téléphone mobile Bluetooth® Pour les appareils sans Bluetooth® : touche >> Démarrer la recherche de stations

7 Touche **TA**

Appuyer brièvement : activer/désactiver la priorité aux informations routières, annuler l'information routière transmise Appuyer longuement : démarrer la fonction Travelstore

- 8 Touches de station **1 6** Appuyer brièvement : sélectionner la station enregistrée Appuyer longuement : enregistrer une station
- 9 Touche **SCRL** Faire défiler le contenu de l'écran
- $(10)$  Touche

Appuyer brièvement : prendre l'appel avec le téléphone mobile Bluetooth®, appeler le correspondant sélectionné Appuyer longuement : ouvrir le répertoire téléphonique

Pour les appareils sans Bluetooth® : touche >> Démarrer la recherche de stations

; Touche **FM**

Sélectionner les gammes d'onnes FM et WB (seulement NAFTA) et basculer entre les niveaux de mémoire FMTS, FM1, FM2 et WB (seulement NAFTA)

- (12) Bouton gauche pour le cockpit Tourner : régler le volume et sélectionner les menus Appuyer : ouvrir et confirmer les options de menu
- $(13)$  Fente d'insertion du CD/DVD du CCS
- (14) Touches Remote
- $(15)$  Bouton droit pour la cabine Tourner : régler le volume et sélectionner les menus Appuyer : ouvrir et confirmer les options

de menu

- $(16)$  Touche d'éjection du CD/DVD  $\triangle$  (lecteur du CCS)
- $(17)$  Touches de source (cabine)
	- **RADIO** : Sélectionner la radio comme source audio pour la cabine
		- **CD** : Sélectionner le lecteur CD comme source audio pour la cabine (lecteur du CCD)
		- **AUX** : Sélectionner USB et AUX comme sources audio pour la cabine
		- **VIDEO** : Sélectionner la source vidéo pour la cabine (lecteur du CCS et sources vidéo externes)

#### Éléments de commande

#### **72** | fr

B Touche **MAP**

Afficher la carte de navigation dans la cabine (seulement en cas de connexion du système Coach Navigation et d'un moniteur de conducteur approprié)

### C Touche **MON**

Activer, désactiver ou synchroniser les moniteurs dans la cabine

### $(20)$  Touche **MENU**

Afficher le menu principal pour configurer les fonctions de base de l'appareil

E Touche **ESC** Quitter les menus

(22) Touche **ENTER** Fonction de confirmation en mode Navigation, Vidéo, DVD et TV

#### G Touche **Navi**

Active la commande d'un système de navigation raccordé au moyen de :

 $\blacktriangleright$  Touches Remote  $\widehat{(14)}$ 

**Fouche ENTER (22)** comme sur la télécommande du système de navigation

(24) Touche **CAM** 

Sélectionner une image de la caméra sur le moniteur du conducteur

- (25) Touches de source (cockpit)
	- **RADIO** : Sélectionner la radio comme source audio pour le cockpit
	- **CD** : Sélectionner le lecteur CD comme source audio pour le cockpit (lecteur du CCD)
	- **AUX** : Sélectionner USB et AUX comme sources audio pour le cockpit
	- **VIDEO** : Sélectionner la source vidéo pour le cockpit (lecteur du CCS et sources vidéo externes)
## **Table des matières**

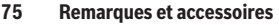

- Utilisation conforme
- Élimination d'appareils usagés
- Raccordement d'appareils additionnels (option)

#### **Marche/Arrêt**

### **Sélection de fonctions et réglages**

- Sélection directe
- Dans le menu
- Focus de commande

#### **Sélectionner la source audio/vidéo**

- Sélectionner la source audio/vidéo pour le cockpit
- Sélectionner la source audio/vidéo pour la cabine

#### **Réglage du volume et de la tonalité**

- Réglage du volume pour la restitution sonore actuelle
- Réglage des volumes de base pour diverses sources dans le menu principal
- Réglage de la tonalité pour la restitution sonore actuelle
- Enregistrer un profil sonore
- Volume et tonalité des annonces au micro
- Volume et tonalité pour les annonces externes et l'alarme (avertisseur de conduite)
- Ajuster le niveau du volume pour différentes sources audio/vidéo

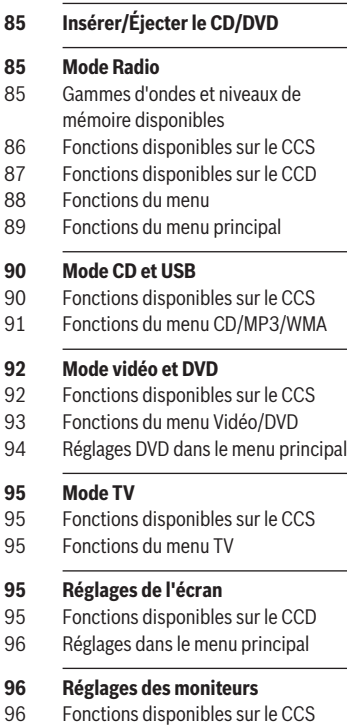

Réglages dans le menu principal

### **Fonctions de caméra disponibles sur le CCS**

- **Fonctions de navigation du CCS**
- **Fonctions de téléphone Bluetooth**
- Fonctions disponibles sur le CCD
- Réglages Bluetooth® dans le menu principal
- Fonctions du répertoire téléphonique

### **Réglages MAS**

Réglages MAS dans le menu principal

### **Autres règlages du système**

- **Télécommande**
- **Caractéristiques techniques**
- CCS
- CCD
- Coach Power Amplifier CPA 811 / CPA 2011

### | fr

# **Remarques et accessoi- res**

Avant de mettre l'appareil en service, lisez attentivement le présent mode d'emploi et familiarisez-vous avec l'appareil. Conservez ce mode d'emploi dans le véhicule pour toute question ultérieure.

### **Utilisation conforme**

Le CCS ou CCD s'installe dans l'espace de montage 1 DIN du tableau de bord d'un autocar.

L'alimentation électrique du CCS et du CCD s'établit par l'intermédiaire du CPA.

Le CPA est alimenté par une tension de service de 24 V.

Le CPA s'installe en déport du tableau de commande en fonction du véhicule.

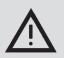

### **Sécurité routière**

La sécurité routière est impérative.

- $\blacktriangleright$  Utilisez l'appareil seulement si la situation routière le permet.
- f Familiarisez-vous avec l'appareil avant de prendre la route.

Les avertisseurs sonores de la police, des sapeurs-pompiers et des services de secours doivent pouvoir être perçus à temps dans le véhicule.

Choisissez en conséquence un volume sonore raisonnable pendant vos déplacements.

## **Élimination d'appareils usagés**

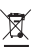

Ne pas jeter les appareils usagés dans les ordures ménagères ! Utilisez les systèmes de récupération et de collecte disponibles pour éliminer l'ancien appareil.

fr | **75**

### **Raccordement d'appareils additionnels (option)**

Le système CCS (Coach Control System) est l'unité de commande centrale du Coach Professional Line 3 qui vous permet de configurer et de contrôler les sources audio et d'image du bus, pour le conducteur (cockpit) et les passagers (cabine) séparément. Le CCS peut fonctionner uniquement en relation avec l'amplificateur CPA 811 oder CPA 2011 (Coach Power Amplifier) .

### **Note :**

Le CCS dispose de son propre écran ; toutes les indications du CCS sont affichées pour le conducteur sur l'écran du CCD ou en option sur l'écran d'un système Coach Navigation raccordé ou sur l'écran multifonction du véhicule.

Vous avez la possibilité de raccorder au système les appareils suivants (non inclus) :

f **Lecteur vidéo, lecteur DVD ou tuner TV** En plus du lecteur DVD interne au système, il est possible de raccorder deux autres sources vidéo (lecteur vidéo, lecteur DVD ou tuner TV) permettant la lecture de vidéos ou de DVD ou la réception TV. Un boîtier Videobox est nécessaire pour le raccordement de deux sources vidéo additionnelles.

### ▶ Coach Navigation

pour la navigation et l'affichage de la carte de navigation et des indications du système.

### **EXECUTE Moniteur de conducteur**

pour l'affichage des images des caméras, de la navigation, du signal vidéo et des paramètres du système en relation avec le système Coach Navigation (adapté seulement pour l'intégration dans le tableau de bord).

## **Marche/Arrêt**

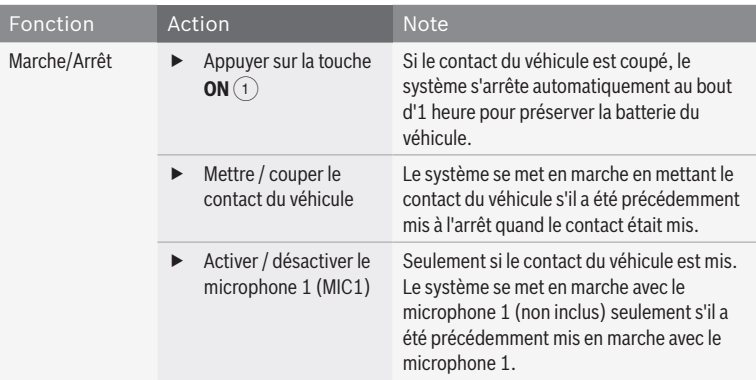

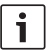

### **Note :**

Si le contact du véhicule est mis, le système se met automatiquement en marche à l'arrivée d'un appel sur le téléphone raccordé ou relié par Bluetooth®.

## **Sélection de fonctions et réglages**

### **Sélection directe**

Il est possible de sélectionner directement des fonctions importantes et souvent utilisées en appuyant simplement sur une touche du CCS ou du CCD. Pour choisir certaines fonctions, il est nécessaire d'appuyer longuement sur la touche (env. 3 secondes).

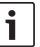

### **Note :**

Pour utiliser la fonction de certaines touches pour la cabine, vous devez d'abord basculer le focus de commande sur la cabine. Pour plus d'informations sur le focus de commande, se reporter à la section « Focus de commande » de ce chapitre.

### **78** | fr

#### **Dans le menu**

Toutes les fonctions et réglages du système sont disponibles dans des menus.

#### **Ouvrir les menus**

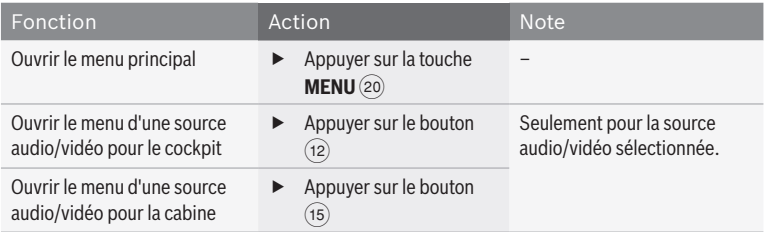

#### **Naviguer dans le menu**

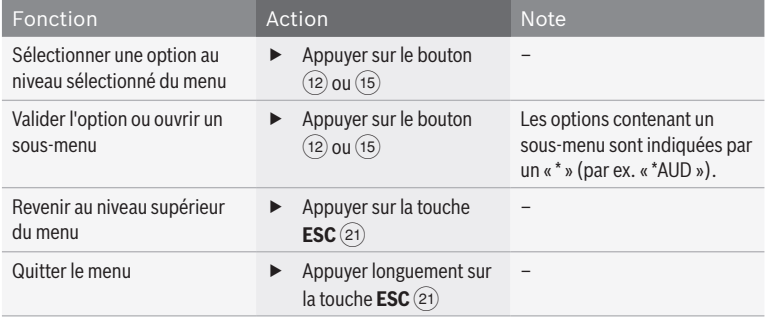

#### **Focus de commande**

Sur le CCS, vous pouvez sélectionner et piloter les souces audio et vidéo séparément pour le cockpit et la commande. Avec les touches Remote (14) et la touche **ENTER** (22), yous pouvez sélectionner des fonctions pour la souce audio/vidéo actuellement active aussi bien dans le cockpit que dans la cabine. Le focus de commande est mis par défaut sur le contrôle de la source audio/vidéo dans le

cockpit. En appuyant sur une touche Remote (14) ou sur la touche **ENTER** (22), vous contrôlez la source audio/vidéo actuellement active dans le cockpit.

Pour contrôler une source audio/vidéo active dans la cabine, vous devez d'abord basculer le focus de commande sur la cabine. Pour cela, appuyez sur le bouton  $(15)$  ou une touche de source audio pour la cabine  $(17)$ . Le focus de

commande est ensuite mis sur la cabine et vous pouvez piloter la source audio/vidéo active dans la cabine au moyen des touches Remote (14) ou de la touche **ENTER** (22). Environ 10 secondes suivant la dernière pression de touche, le focus de commande rebascule automatiquement sur le cockpit.

- i
	- **Note :**
	- f Le focus de commande actuel est affiché sur l'écran (« COCKPIT » pour le cockpit et « CABIN » pour la cabine).
	- $\blacktriangleright$  Le focus de commande bascule également sur la cabine quand

vous sélectionnez une autre source audio/vidéo pour la cabine.

- **Fig. 2** En appuyant sur le bouton  $(12)$ , vous pouvez remettre manuellement le focus de commande sur le cockpit.
- $\blacktriangleright$  Le focus de commande bascule sur la navigation lorsque le système de navigation est sélectionné comme source dans le cockpit (cf. chapitre « Fonctions de navigation sur le CCS »).

## **Sélectionner la source audio/vidéo**

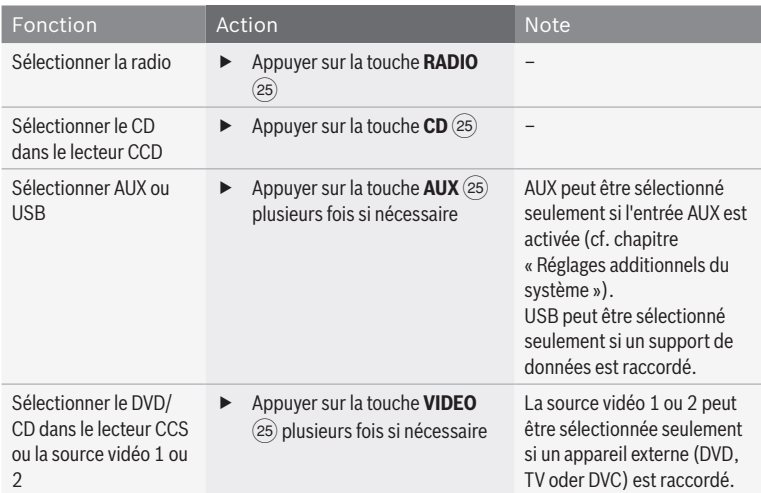

### **Sélectionner la source audio/vidéo pour le cockpit**

## **80** | fr

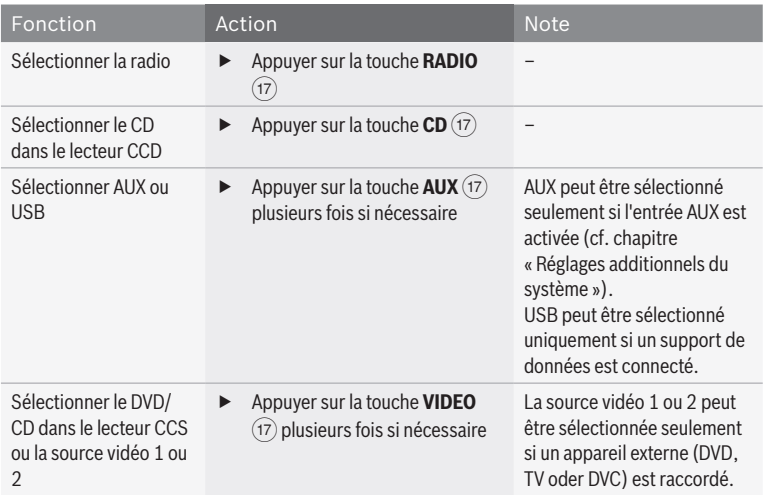

## **Sélectionner la source audio/vidéo pour la cabine**

## **Réglage du volume et de la tonalité**

### **Réglage du volume pour la restitution sonore actuelle**

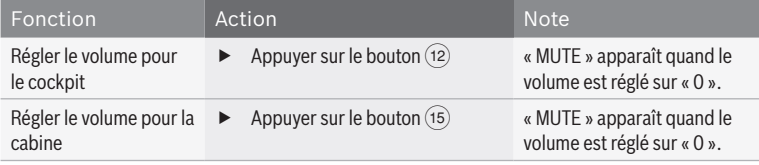

### **Réglage des volumes de base pour diverses sources dans le menu principal**

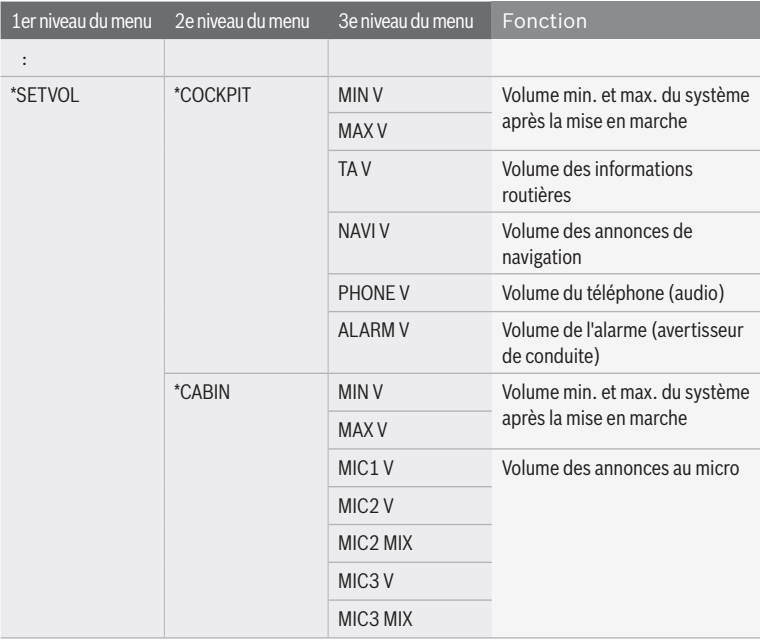

Dès que vous avez sélectionné une option au 3e niveau du menu :

- $\blacktriangleright$  Appuyez sur le bouton  $\widehat{12}$  pour valider l'option.
- $\blacktriangleright$  Réglez le volume de votre choix au moyen du bouton  $(12)$ .
- Le volume actuel apparaît sur l'écran.
- $\blacktriangleright$  Appuyez sur **ESC** (21) pour revenir au niveau précédent du menu.

**fr**

fr | **81**

#### **82** | fr

### **Réglage de la tonalité pour la restitution sonore actuelle**

Les fonctions suivantes sont disponibles dans le menu de la source audio/vidéo sélection-

#### née :

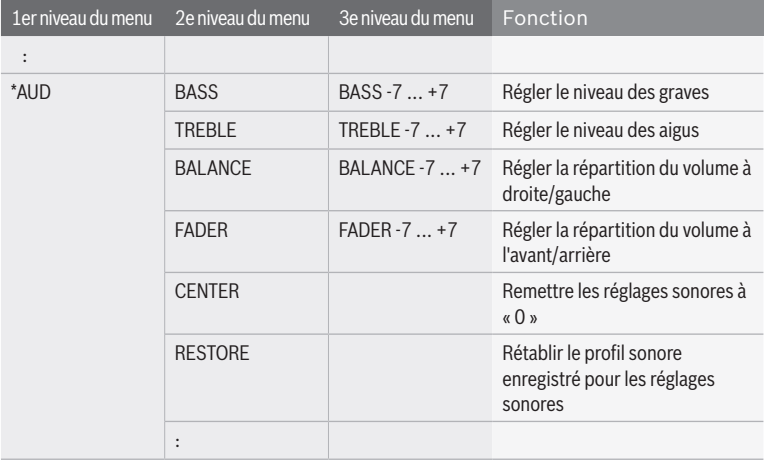

### **Enregistrer un profil sonore**

Dans le menu principal, vou pouvez enregistrer les réglages que vous venez de définir pour les graves et aigus et pour la répartition du volume en tant que profil sonore. Vous avez ainsi à tout moment la possibilité de rétablir ces réglages en utilisant ce profil sonore (cf. section « Réglage de la tonalité pour la restitution sonore actuelle » ; option « RESTORE dans le menu « \*AUD »).

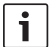

#### **Note :**

Pour éviter les modifications effectuées par mégarde dans le menu « \*MORE », « CODE » apparaît dès que vous avez validé l'option « \*MORE ». Dès que « CODE » apparaît, appuyez en même temps sur les deux boutons  $(12)$  et  $(15)$  pour ouvrir le menu « \*MORE ».

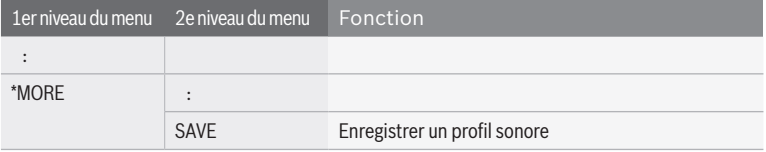

### **Volume et tonalité des annonces au micro**

#### **Fonctions disponibles sur le CCS**

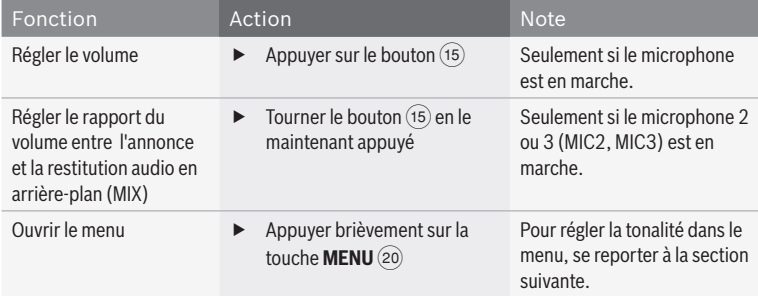

### **Fonctions du menu Microphone**

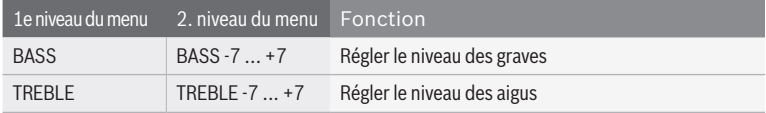

### **Volume et tonalité pour les annonces externes et l'alarme (avertisseur de conduite)**

Vous pouvez régler le volume et la tonalité des annonces externes comme celles de la navigation et les conversations téléphoniques

tranmises par les haut-parleurs du cockpit et les alarmes.

#### **Fonctions disponibles sur le CCS**

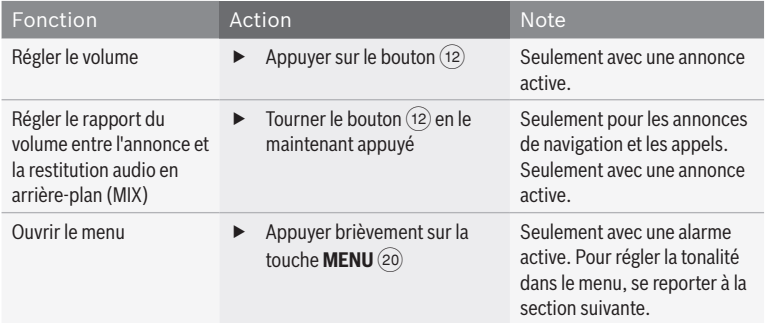

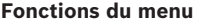

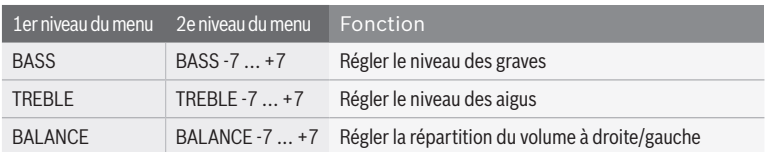

### **Ajuster le niveau du volume pour différentes sources audio/vidéo**

Le volume de base de différentes sources audio/vidéo peut varier ; les sources externes peuvent avoir un niveau d'entrée très faible par exemple. Pour adapter le volume de base des différentes sources audio/vidéo, vous pouvez régler le niveau de chaque source séparément dans le menu principal.

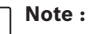

i

Pour éviter les modifications effectuées par mégarde dans le menu « \*MORE », « CODE » apparaît dès que vous avez validé l'option « \*MORE ». Dès que « CODE » apparaît, appuyez en même temps sur les deux boutons  $(12)$  et  $(15)$  pour ouvrir le menu « \*MORE ».

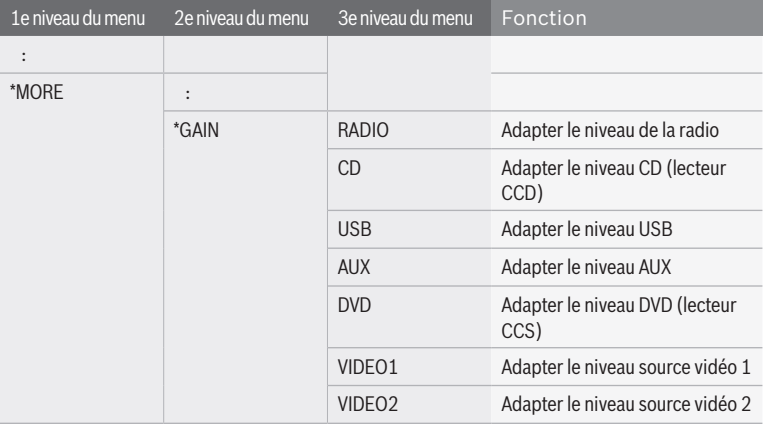

Dès que vous avez sélectionné une option au 3e niveau du menu :

 $\blacktriangleright$  Appuyez sur le bouton (12) pour valider l'option.

Le niveau actuel apparaît sur l'écran.

- $\blacktriangleright$  Réglez le niveau de votre choix au moyen du bouton  $(12)$ .
- $\blacktriangleright$  Appuyez sur **ESC** (21) pour revenir au niveau précédent du menu.

## **Insérer/Éjecter le CD/DVD**

### **Risque de détérioration des lecteurs CD/DVD !**

Les CD non circulaires (les « shape CD ») ne conviennent pas à la lecture. En cas d'erreur, n'enlevez pas les CD en employant la force.

Nous déclinons toute responsabilité en cas d'endommagement du lecteur DVD/CD suite à l'utilisation de CD inappropriés.

**Note :**

Le CCD est équipé d'un lecteur CD capable de restituer des CD audio et MP3/WMA, mais pas de DVD. Le CCS est équipé d'un lecteur DVD capable de restituer aussi bien des DVD que des CD audio et MP3/WMA. Quand un CD/DVD n'est pas dans le lecteur,

 $\blacktriangleright$  insérez sans forcer le CD/DVD, la face imprimée tournée vers le haut, dans la fente d'insertion du CD (2) ou du CD/DVD  $\widehat{a}$  jusqu'à ressentir une résistance.

Le CD/DVD est entraîné automatiquement dans le lecteur.

Pour retirer le CD/DVD de l'appareil,

**F** appuyez sur la touche  $\bigoplus$  (4) (si un CD est inséré dans le lecteur du CCD) ou sur la touche @ (si un CD/DVD est inséré dans le lecteur du CCS).

## **Mode Radio**

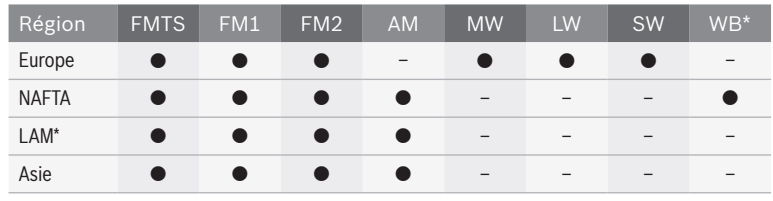

**Gammes d'ondes et niveaux de mémoire disponibles**

\* LAM = Amérique latine, WB = Weatherband

### **Fonctions disponibles sur le CCS**

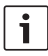

### **Note :**

Pour contrôler le mode Radio dans la cabine, vous devez d'abord basculer

le focus de commande sur la cabine.

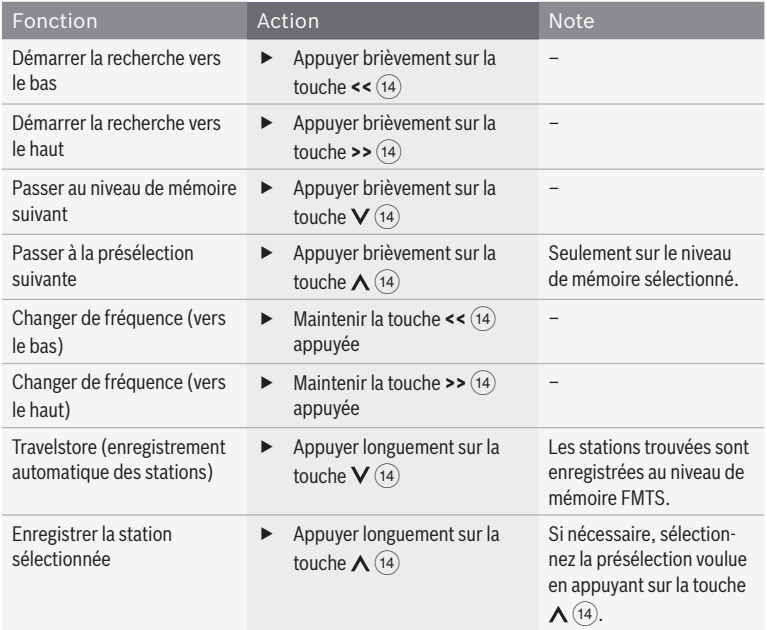

### **Fonctions disponibles sur le CCD**

# $\overline{\mathbf{i}}$

#### **Note :**

Vous pouvez utiliser les fonctions suivantes sans que le mode Radio ne soit sélectionné pour le cockpit ou la cabine. Notez que les passagers sont

actuellement à l'écoute de la radio le cas échéant par le biais d'un système audio multicanaux (MAS) raccordé.

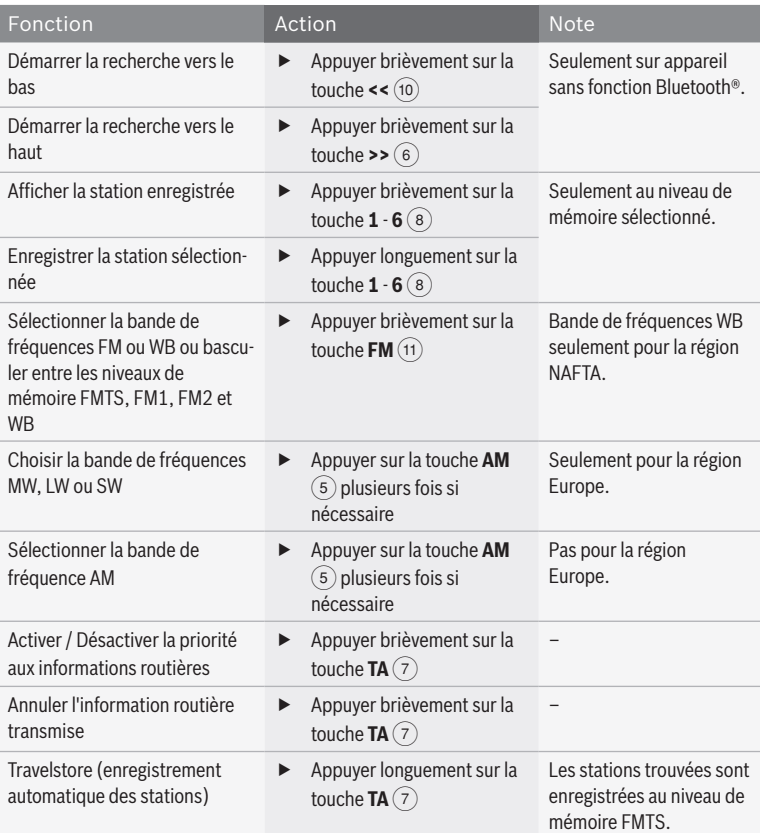

**fr**

### **Fonctions du menu**

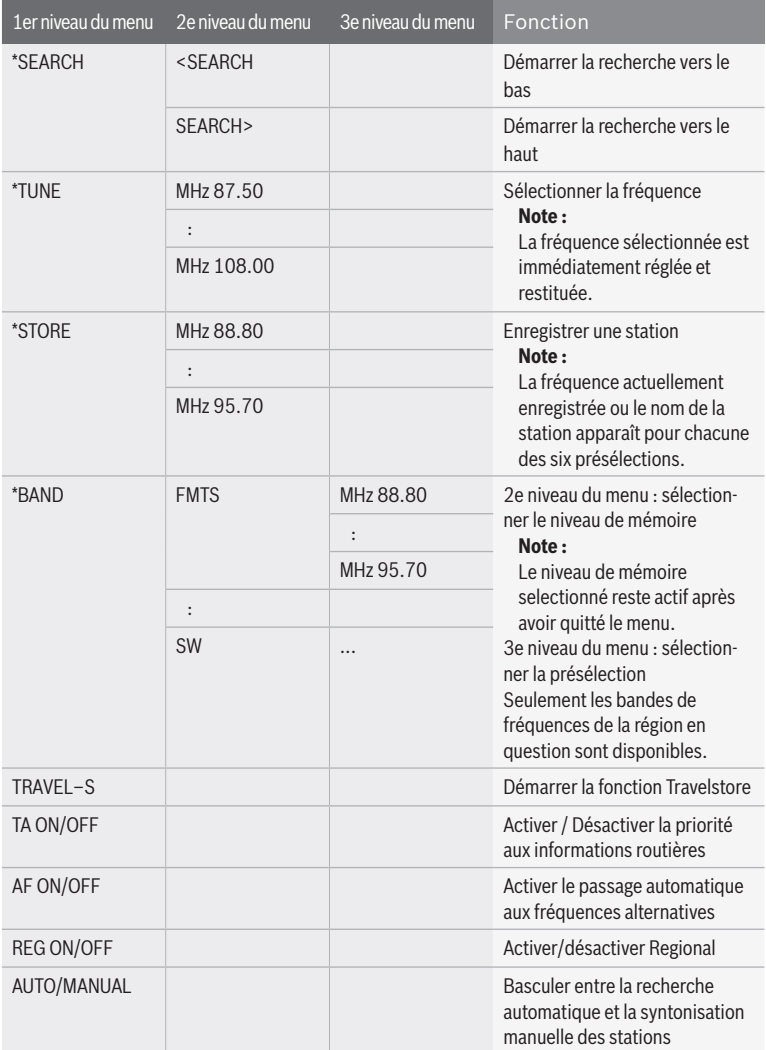

### **Fonctions du menu principal**

## $\overline{\mathbf{i}}$

**Note :**

D'autres fonctions radio sont disponibles sous l'option « \*MORE » du menu principal. Pour éviter les modifications effectuées par mégarde dans le menu « \*MORE »,

« CODE » apparaît dès que vous avez validé l'option « \*MORE ». Dès que « CODE » apparaît, appuyez en même temps sur les deux boutons  $(12)$  et  $(15)$  pour ouvrir le menu « \*MORE ».

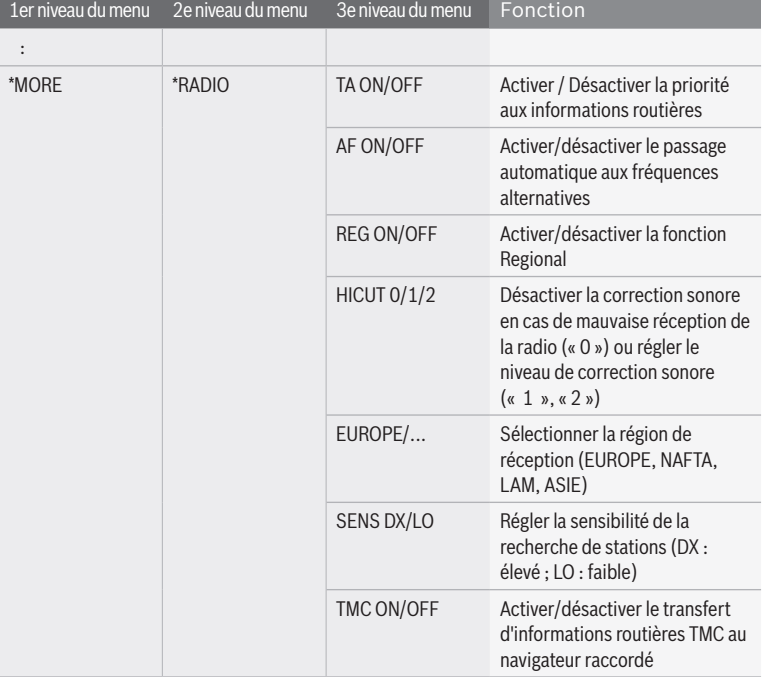

## **Mode CD et USB**

### **Fonctions disponibles sur le CCS**

 $\overline{\mathbf{i}}$ 

### **Note :**

Pour contrôler le mode CD et USB dans la cabine, vous devez d'abord basculer le focus de commande sur la cabine.

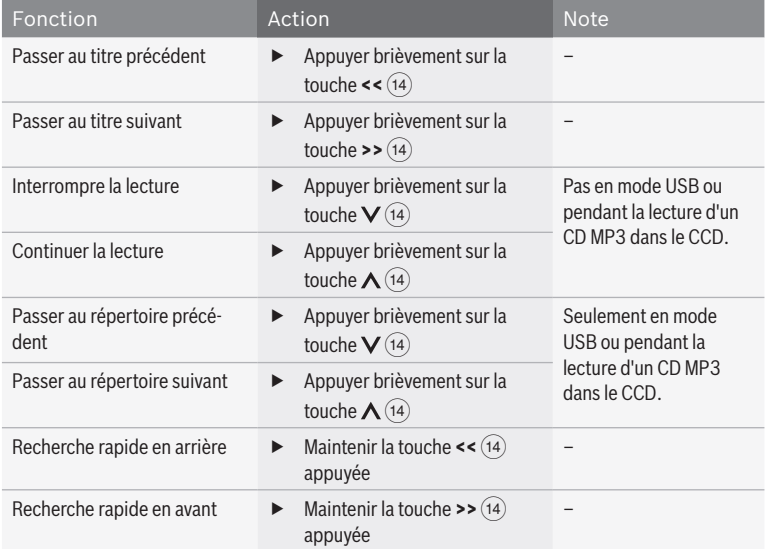

## **Fonctions du menu CD/MP3/WMA**

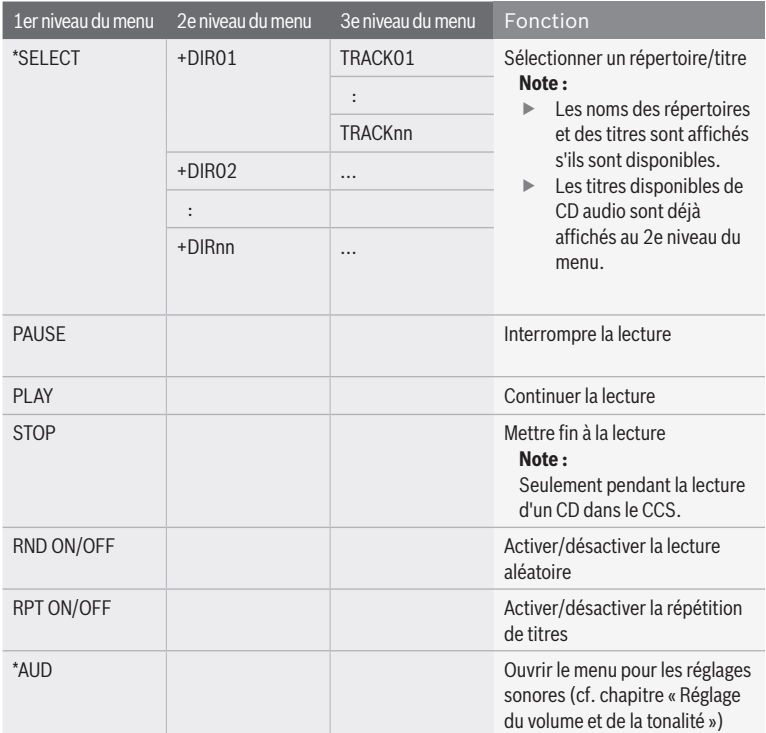

## **Mode vidéo et DVD**

### **Fonctions disponibles sur le CCS**

 $\overline{\mathbf{i}}$ 

### **Note :**

Pour contrôler le mode VIDEO et DVD dans la cabine, vous devez d'abord basculer le focus de commande sur la cabine.

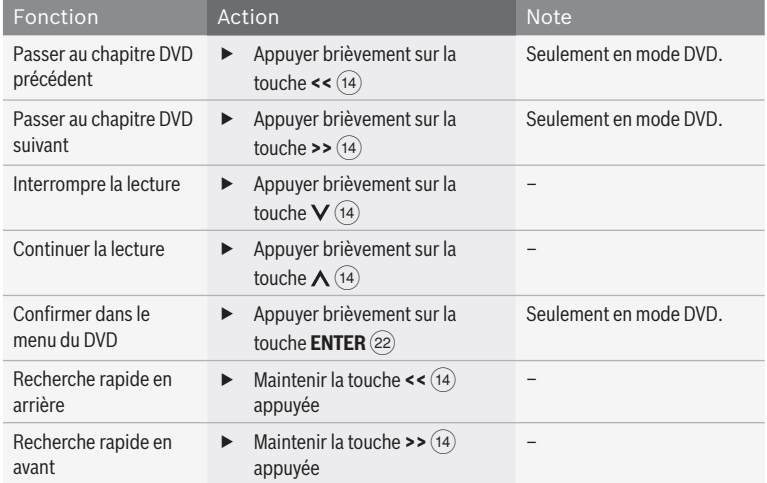

## **Fonctions du menu Vidéo/DVD**

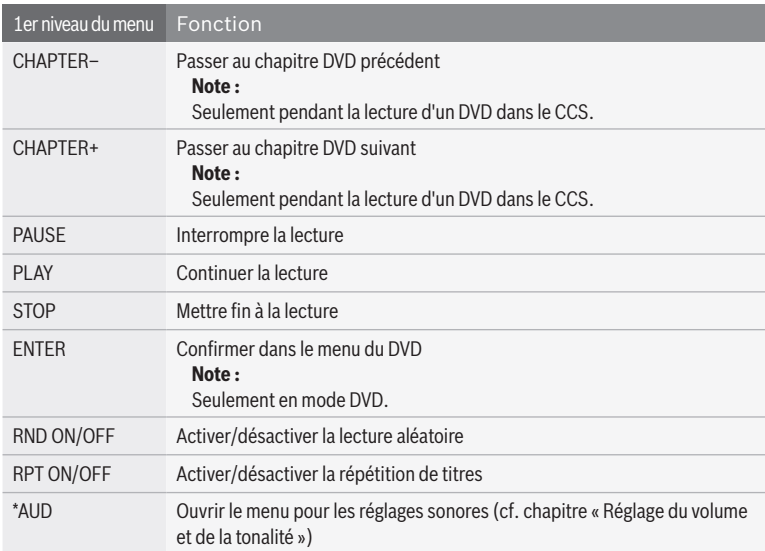

### **Réglages DVD dans le menu principal**

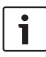

### **Note :**

Le contenu de l'image est masqué à partir du 2e niveau du menu. Le contenu de l'image revient quand vous quittez le menu.

- ► Sélectionnez et validez l'option « \*DVD– SET » au premier niveau du menu principal.
- ► Sélectionnez à partir du 2e niveau du menu la fonction voulue :

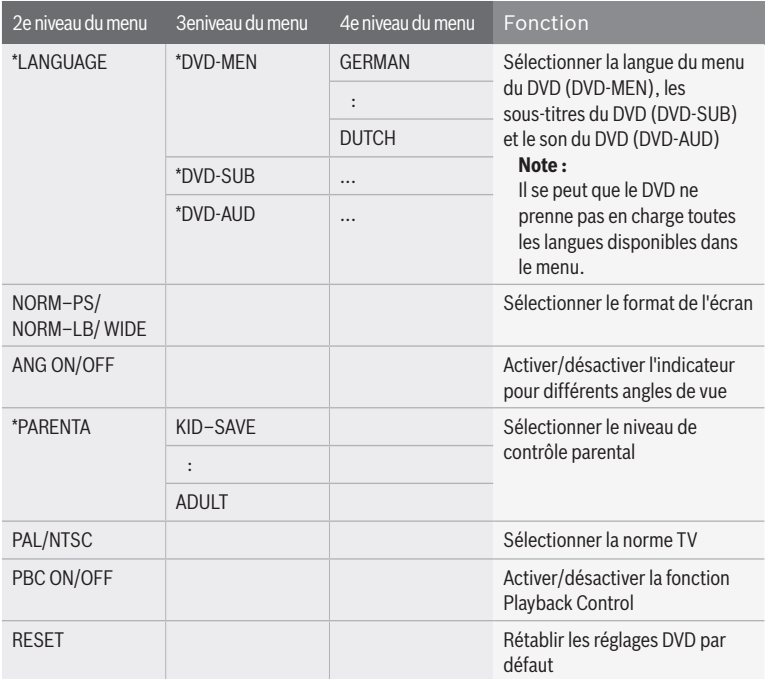

## **Mode TV**

### **Fonctions disponibles sur le CCS**

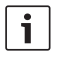

### **Note :**

Pour piloter un tuner TV adéquat dans la cabine, vous devez d'abord placer le focus de commande sur la cabine.

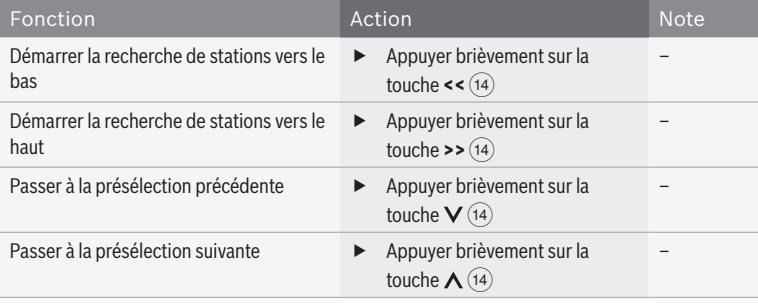

### **Fonctions du menu TV**

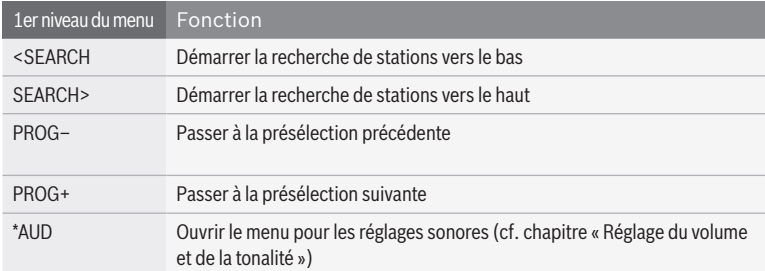

## **Réglages de l'écran**

### **Fonctions disponibles sur le CCD**

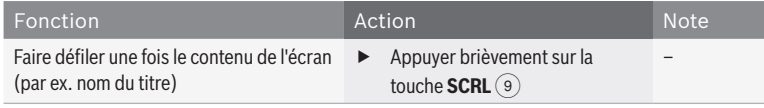

### **96** | fr

### **Réglages dans le menu principal**

**Note :**

Pour éviter les modifications effectuées par mégarde dans le menu « \*MORE », « CODE » apparaît dès que vous avez validé l'option

« \*MORE ». Dès que « CODE » apparaît, appuyez en même temps sur les deux boutons  $(12)$  und  $(15)$  pour ouvrir le menu « \*MORE ».

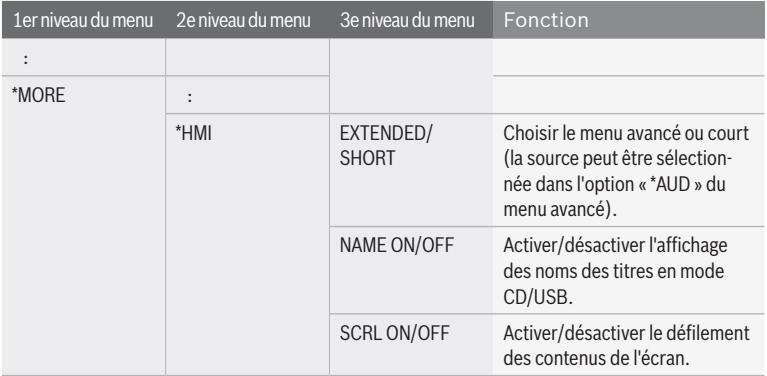

## **Réglages des moniteurs**

Vous pouvez activer ou désactiver manuellement les moniteurs de la cabine ou les synchroniser avec une source vidéo connectée. Si les moniteurs sont synchronisés avec une source vidéo, ils s'activent ou se désactivent avec la source vidéo.

### **Fonctions disponibles sur le CCS**

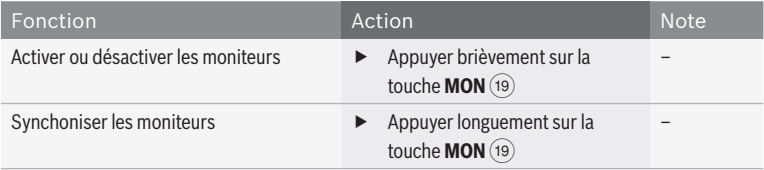

#### **Réglages dans le menu principal**

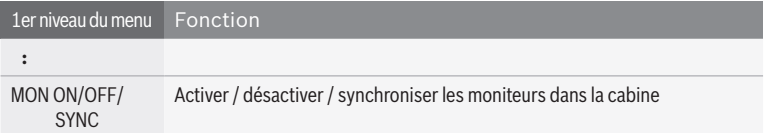

## **Fonctions de caméra disponibles sur le CCS**

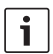

**Note :**

La fonction suivante est disponible quand une caméra est raccordée au moniteur configuré en fonction.

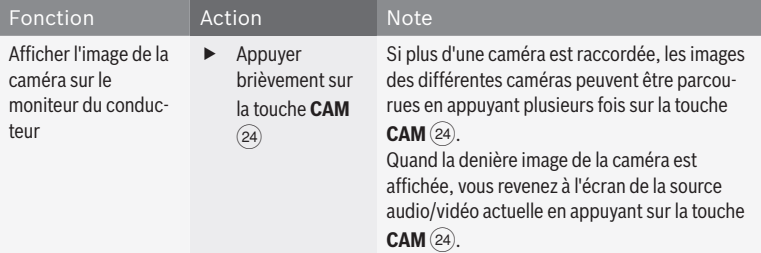

## **Fonctions de navigation du CCS**

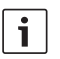

### **Note :**

- Les fonctions suivantes sont disponibles seulement quand un système de navigation adéquat est raccordé.
- $\blacktriangleright$  Tant que la navigation est sélectionnée en tant que source, le focus de commande est mis sur la navigation et « NAVI » est affiché sur l'écran.

Vous pouvez piloter la navigation au moyen des touches Remote  $\widehat{A}$ ) et de la touche **ENTER** (22). Si pendant ce temps vous basculez le focus de commande sur le cockpit ou la cabine, le focus de commande revient automatiquement à la navigation environ 10 secondes après la dernière pression de touche.

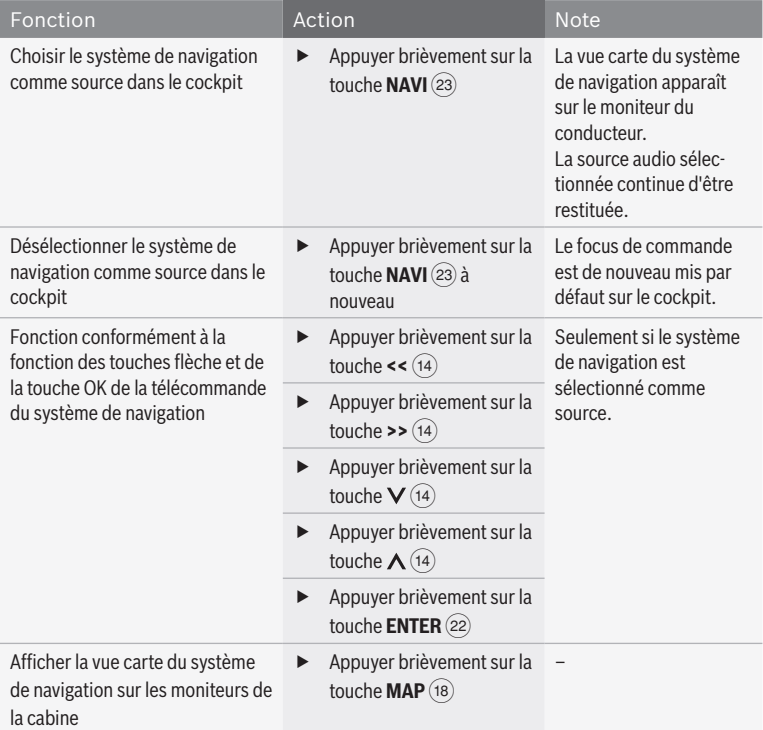

## **Fonctions de téléphone Bluetooth**

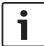

### **Note :**

Veuillez remarquer que la connexion Bluetooth® peut être dérangée si par ex. des objets métalliques se trouvent entre la radio et le téléphone mobile ou si vous portez le téléphone mobile dans votre poche revolver.

### **Fonctions disponibles sur le CCD**

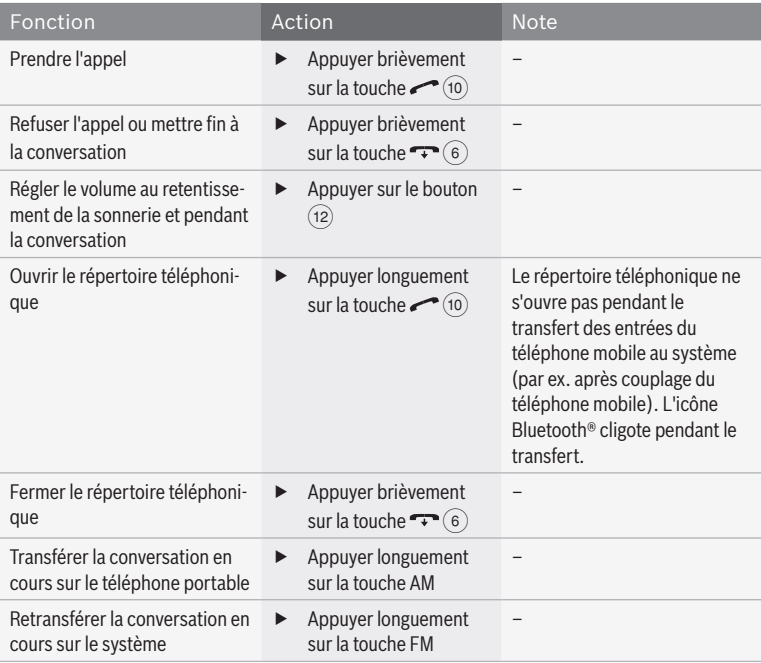

### **Réglages Bluetooth® dans le menu principal**

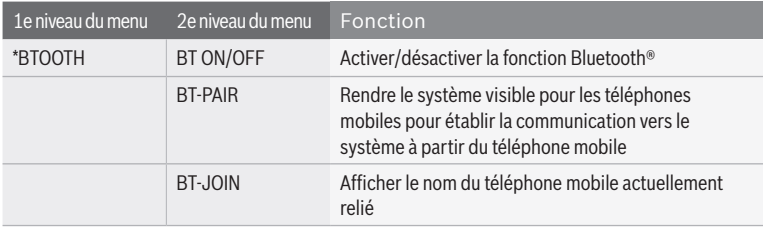

### **Fonctions du répertoire téléphonique**

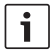

### **Note :**

Pour ouvrir le répertoire téléphonique, se reporter à la section « Fonctions disponibles sur le CCD » de ce chapitre.

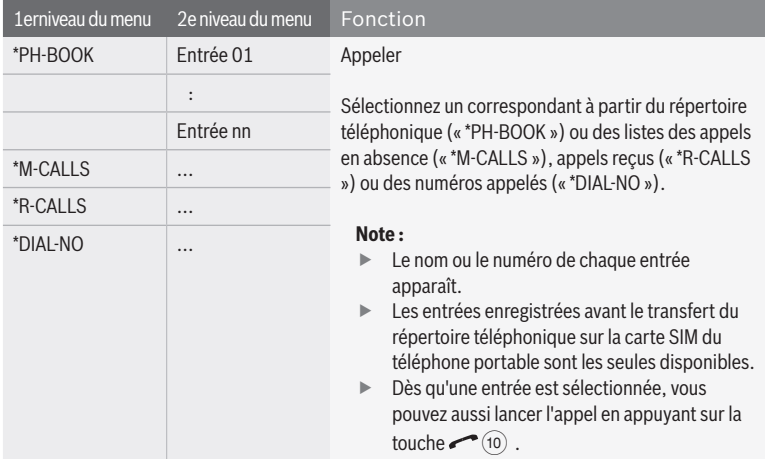

## **Réglages MAS**

### **Réglages MAS dans le menu principal**

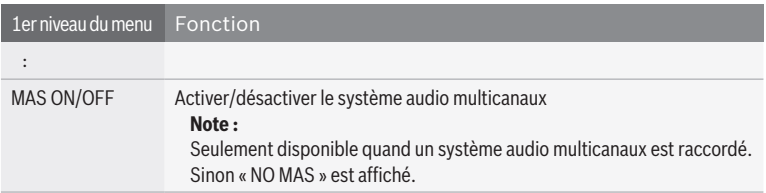

## **Autres règlages du système**

- $\blacktriangleright$  Appuyez sur la touche **MENU** $(20)$  pour ouvrir le menu.
- $\blacktriangleright$  Appuyez sur le bouton  $(12)$  pour sélectionner l'option « \*MORE » au premier niveau du menu.
- $\blacktriangleright$  Appuyez sur le bouton  $(12)$  pour ouvrir le menu « \*MORE ».

Le menu « \*MORE » offre les fonctions suivantes :

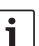

### **Note :**

Pour éviter les modifications effectuées par mégarde dans le menu « \*MORE », « CODE » apparaît dès que vous avez validé l'option « \*MORE ». Appuyez en même temps sur le bouton  $(12)$  und  $(15)$  pour ouvrir le menu « \*MORE ».

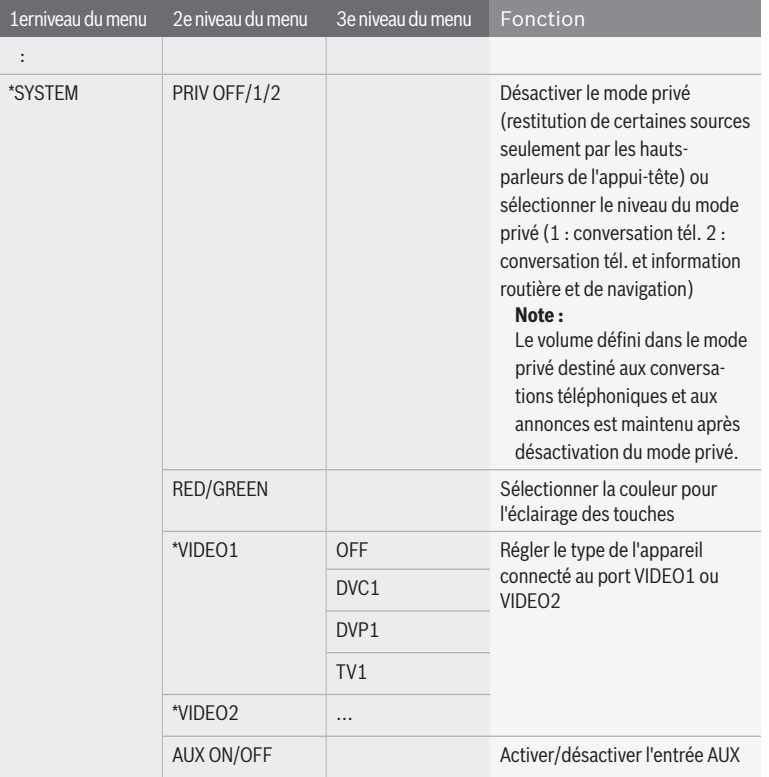

**fr**

## **Télécommande**

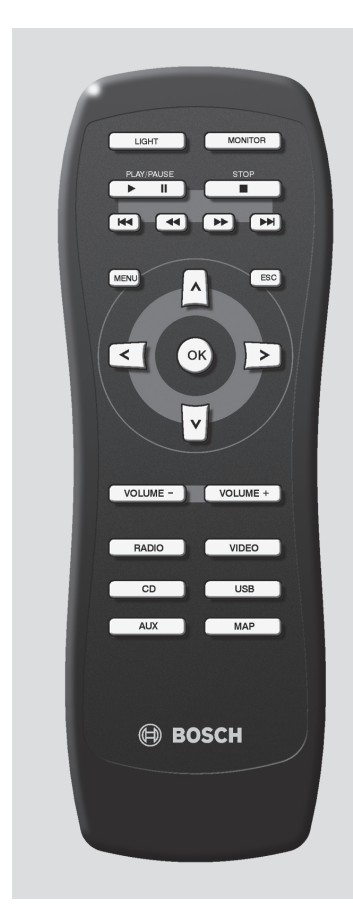

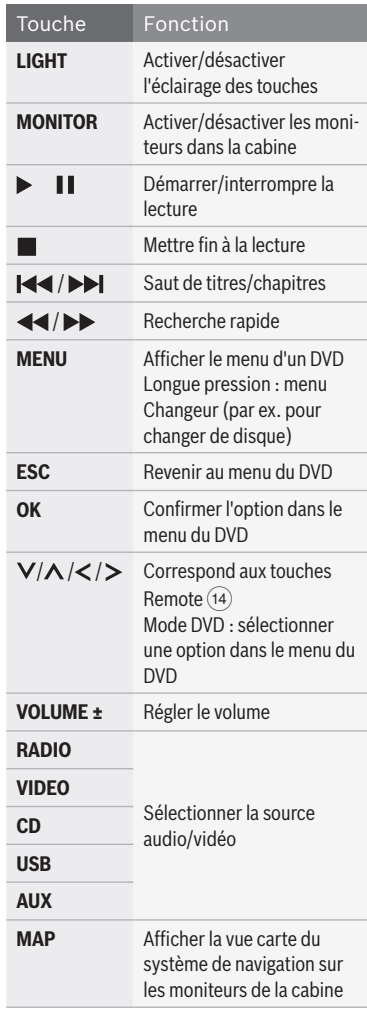

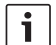

### **Note :**

La télécommande vous permet de piloter la restitution des sources audio/vidéo dans la cabine.

**CCS**

# **Caractéristiques techni- ques**

## **CCD**

**Lecteur CD**

**Tension de service :** + 12 V via CPA

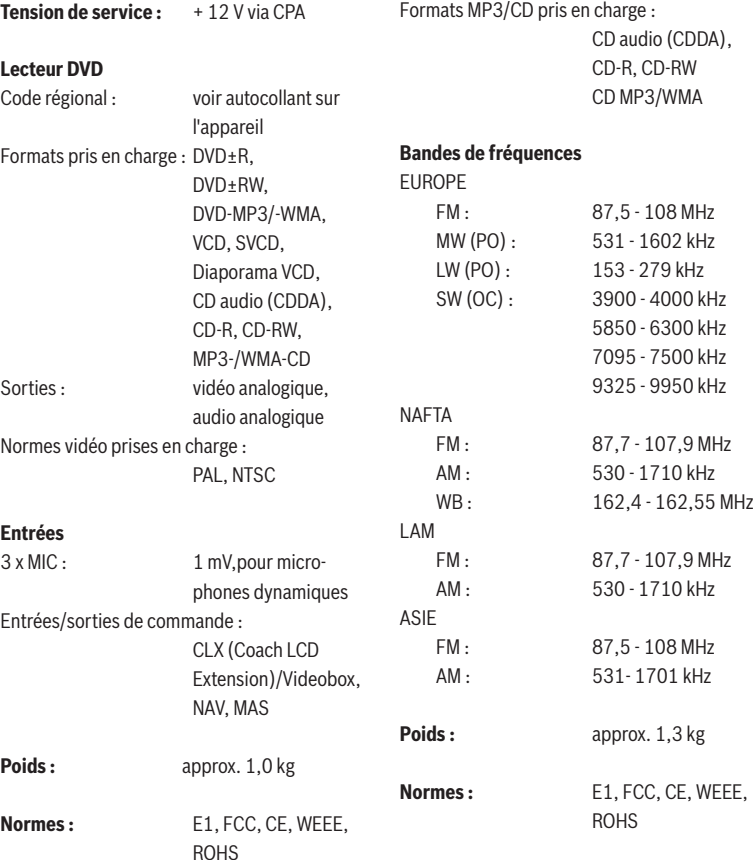

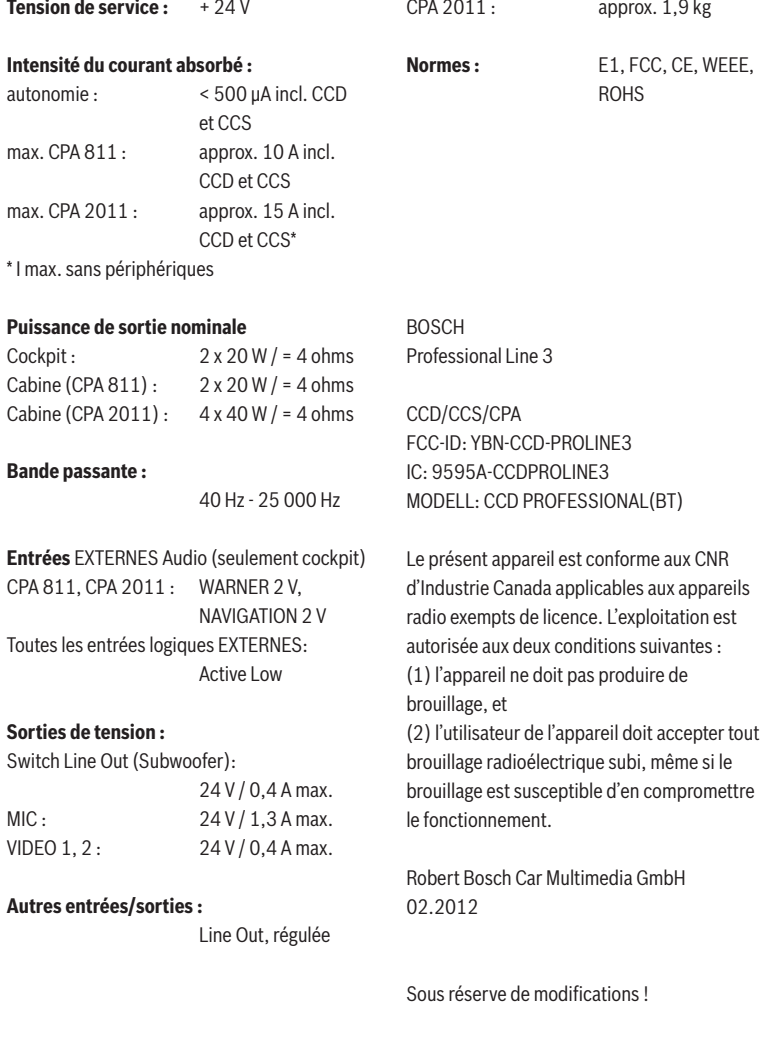

## **104** | fr

**Coach Power Amplifier CPA 811 / CPA 2011**

**Poids :**<br>CPA 811 :

approx. 1,8 kg

### Elementos de mando

1 Tecla **ON**

Encender y apagar el sistema

- 2 Bandeja para CD del CCD
- 3 Pantalla
- $\overline{4}$  Tecla para expulsar el CD $\triangle$  (unidad del CCD)
- 5 Tecla **AM** Seleccionar las bandas de ondas OM, OL, OC (Europa) o AM (NAFTA, LAM, ASIA)

#### $\circ$  Tecla $\bullet$

Terminar la conversación a través del teléfono móvil Bluetooth® Para equipos sin Bluetooth®: Tecla >> Iniciar la sintonización de emisoras

7 Tecla **TA**

Pulsación breve: Activar y desactivar la preferencia para las noticias de tráfico o cancelar la noticia en curso Pulsación prolongada: Activar la función Travelstore

- 8 Teclas de estación **1 6** Pulsación breve: Seleccionar emisoras memorizadas Pulsación prolongada: Memorizar emisoras
- 9 Tecla **SCRL** Mostrar el contenido de la pantalla como texto desplazable
- $\overline{10}$  Tecla $\overline{ }$ Pulsación breve: Aceptar una llamada a través del teléfono móvil Bluetooth® o llamar al usuario seleccionado Pulsación prolongada: Abrir la agenda Para equipos sin Bluetooth®:

Tecla **<<**

Iniciar la sintonización de emisoras

 $(11)$  Tecla **FM** 

Seleccionar las bandas de ondas FM y WB (sólo en NAFTA) o cambiar entre los niveles de memoria FMTS, FM1, FM2 y WB (sólo en NAFTA)

(12) Botón izquierdo para el salpicadero: Girar: Regular el volumen y seleccionar menús. Pulsar: Abrir y confirmar opciones de

menú

- (13) Bandeja para DVD/CD del CCS
- > Teclas Remote
- ? Botón derecho para la cabina : Girar: Regular el volumen y seleccionar menús.

Pulsar: Abrir y confirmar opciones de menú

- $(16)$  Tecla para expulsar el DVD/CD  $\triangle$  (unidad del CCS)
- $(17)$  Teclas para seleccionar la fuente (cabina) **RADIO**: Seleccionar la radio como fuente de audio para la cabina
	- **CD**: Seleccionar la unidad de CD como fuente de audio para la cabina (unidad del CCD)
	- **AUX**: Seleccionar USB y AUX como fuentes de audio para la cabina
	- **VIDEO**: Seleccionar la fuente de vídeo para la cabina (unidad del CCS y fuentes de vídeo externas)

### **106** | es

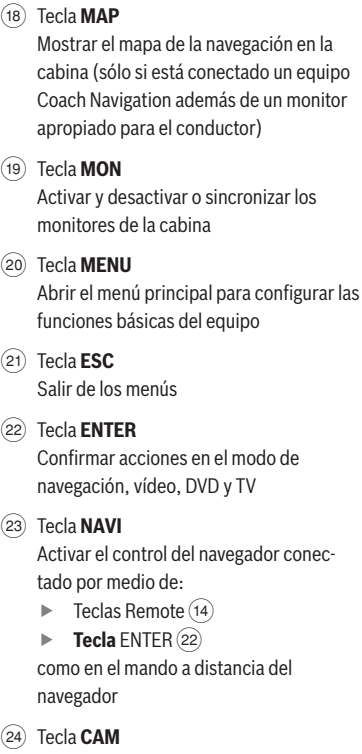

Seleccionar una imagen de la cámara en el monitor del conductor

- I Teclas para seleccionar la fuente (salpicadero)
	- **RADIO**: Seleccionar la radio como fuente de audio para el salpicadero
	- **CD**: Seleccionar la unidad de CD como fuente de audio para el salpicadero (unidad del CCD)
	- **AUX**: Seleccionar USB y AUX como fuentes de audio para el salpicadero
	- **VIDEO**: Seleccionar la fuente de vídeo para el salpicadero (unidad del CCS y fuentes de vídeo externas)

## **Índice**

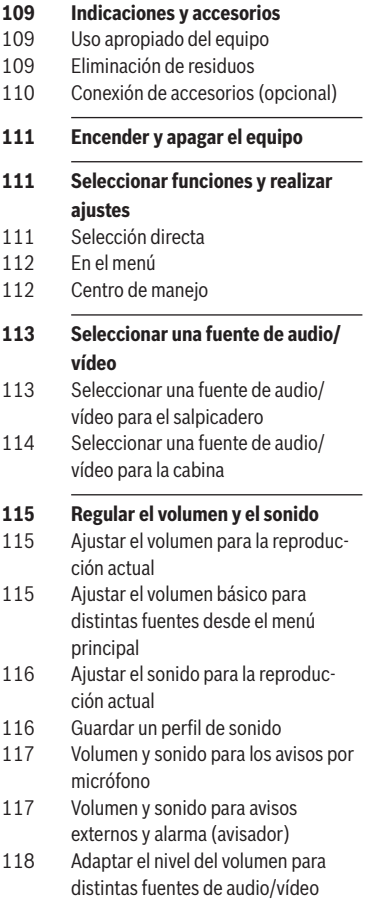

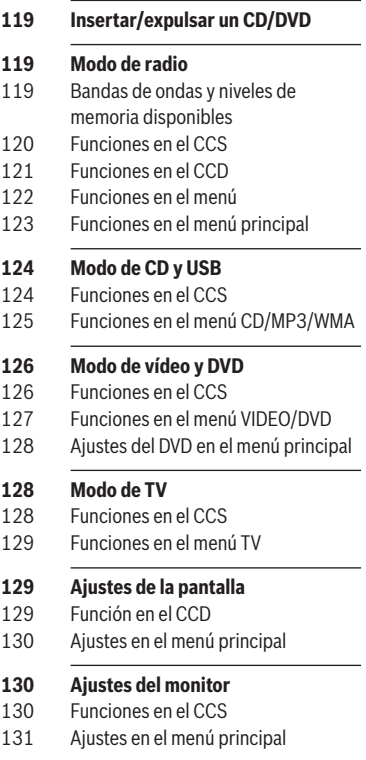

## | es

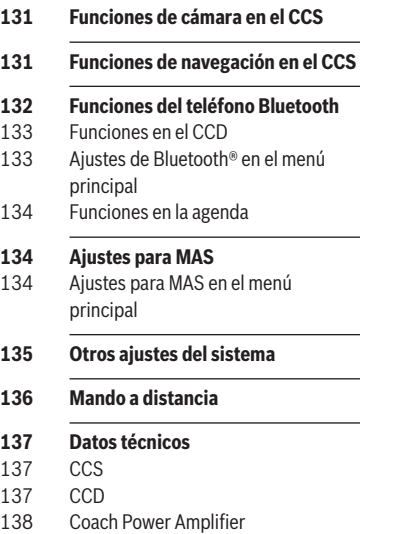

CPA 811 / CPA 2011
# **Indicaciones y acceso- rios**

Antes de poner en funcionamiento el equipo, lea atentamente estas instrucciones y familiarícese con él. Guarde estas instrucciones dentro del vehículo para posteriores consultas.

#### **Uso apropiado del equipo**

El CCS o CCD se ha de instalar en un hueco normalizado DIN situado en el salpicadero del autobús.

La alimentación eléctrica del CCS o CCD se establece exclusivamente a través del CPA. La tensión de empleo en el CPA es de 24 V. El CPA se instala fuera del salpicadero, y su ubicación depende del vehículo.

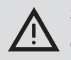

### **Seguridad durante la conducción**

¡La seguridad vial tiene prioridad absoluta!

- $\blacktriangleright$  Maneje su equipo únicamente si la situación del tráfico lo permite.
- $\blacktriangleright$  Familiarícese con él y con la forma de manejarlo antes de comenzar el viaje.

Las señales de alarma de la policía, de los bomberos o de los equipos de salvamento, han de poder escucharse a tiempo dentro del vehículo.

 $\blacktriangleright$  Por ello, escuche su programa a un volumen moderado cuando esté circulando.

### **Eliminación de residuos**

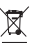

¡Por favor, no tire nunca el equipo viejo a la basura doméstica! Para deshacerse de él, deposítelo en un punto limpio o en un centro de recogida de aparatos usados.

### **Conexión de accesorios (opcional)**

El CCS (Coach Control System) es la unidad central de mando de los equipos Coach Professional Line 3 y con ella se pueden ajustar y controlar las fuentes de imagen y sonido del autobús, por separado para el conductor (salpicadero) y los pasajeros (cabina). El CCS sólo funciona en combinación con el amplificador CPA 811 ó CPA 2011 (Coach Power Amplifier).

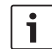

### **Nota:**

El CCS no posee una pantalla propia; todas las indicaciones del CCS se muestran en la pantalla del CCD o, de forma opcional, en la pantalla del navegador Coach Navigation que esté conectado o la pantalla multifuncional del vehículo para el conductor.

Al sistema pueden conectarse las siguientes unidades adicionales (no incluidas en el suministro):

### f **Reproductor de vídeo, reproductor de DVD o sintonizador de TV**

Junto a la unidad de DVD interna, existe la posibilidad de conectar otras dos fuentes de vídeo (reproductor de vídeo o DVD o sintonizador de TV) para reproducir vídeos o DVD o para sintonizar programas de TV. En caso de conectar dos fuentes de vídeo adicionales, se necesitará una caja de vídeo.

### f **Sistema de navegación para autobús (Coach Navigation)**

Para navegar y ver el mapa del navegador y las indicaciones del sistema.

### f **Monitor para el conductor**

Para ver la imagen de las cámaras y el navegador, la señal de vídeo y la pantalla con los ajustes del sistema en combinación con el sistema de navegación para autobús (sólo apto para integrar en el tablero de instrumentos).

### **Encender y apagar el equipo**

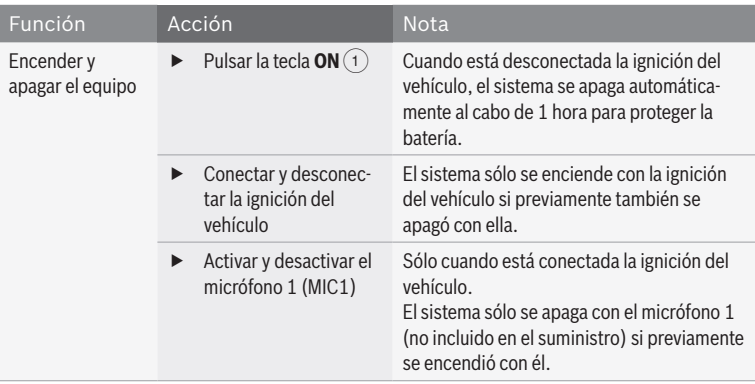

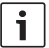

### **Nota:**

Estando conectada la ignición del vehículo, el sistema se enciende automáticamente cuando hay algún teléfono conectado o asociado vía Bluetooth® y se recibe una llamada.

### **Seleccionar funciones y realizar ajustes**

### **Selección directa**

Las funciones principales o las usadas con más frecuencia se pueden seleccionar directamente pulsando una tecla en el CCS o CCD. Para seleccionar algunas funciones, es necesario pulsar la tecla correspondiente durante más tiempo (aprox. 3 segundos).

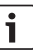

#### **Nota:**

Para usar la función de algunas teclas en el área de la cabina, primero es necesario cambiar el centro de manejo a la cabina. Para más información, consulte el apartado "Centro de manejo" expuesto en este capítulo.

**es**

#### **En el menú**

Todas las funciones y ajustes del sistema se ofrecen en forma de menús.

#### **Abrir los menús**

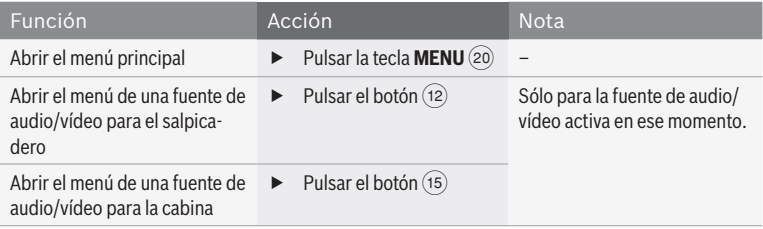

#### **Navegar por el menú**

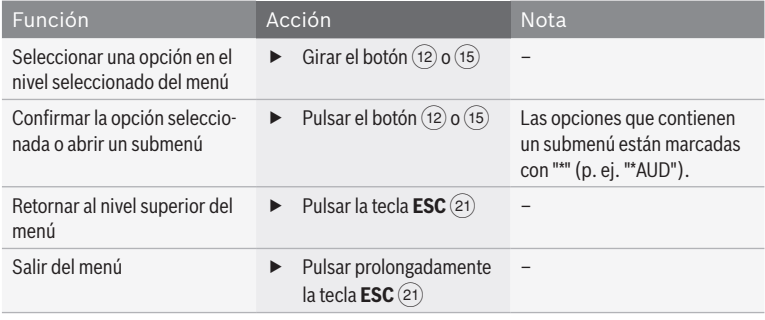

#### **Centro de manejo**

Desde el CCS se pueden seleccionar y controlar por separado las fuentes de audio y de vídeo para el salpicadero y para la cabina. Con las teclas Remote (14) y la tecla **ENTER** (22) se pueden seleccionar funciones para la fuente de audio/vídeo que esté activa tanto en el salpicadero como en la cabina. El centro de manejo está fijado de forma predeterminada para controlar la fuente de

audio/vídeo del salpicadero. Es decir, al pulsar una de las teclas Remote (14) o la tecla **ENTER** (22), se controlará la fuente de audio/vídeo que esté activa en el salpicadero.

Para controlar la fuente de audio/vídeo que esté activa en la cabina, primero habrá que cambiar el centro de manejo a la cabina. Para ello, pulse el botón  $(15)$  o una tecla de selección de fuente para la cabina (17). De este modo, el

centro de manejo cambia a la cabina y ya se puede controlar la fuente de audio/vídeo que esté activa en ella con las teclas Remote  $\left( \widehat{14}\right)$ o la tecla **ENTER** (22). Unos 10 segundos después de manejar por última vez alguna de las teclas, el centro de manejo vuelve a cambiar automáticamente al salpicadero.

### **Notas:**

- El centro de manejo momentáneo se muestra en la pantalla ("COCKPIT" para el salpicadero y "CABIN" para la cabina).
- $\blacktriangleright$  El centro de manejo también cambia a la cabina cuando se

selecciona en ella otra fuente de audio/vídeo.

- $\blacktriangleright$  Pulsando el botón (12) se puede cambiar manualmente el centro de manejo al salpicadero.
- $\blacktriangleright$  Cuando se selecciona el sistema de navegación como fuente para el salpicadero, el centro de manejo cambia al navegador (consulte el capítulo "Funciones de navegación en el CCS").

### **Seleccionar una fuente de audio/vídeo**

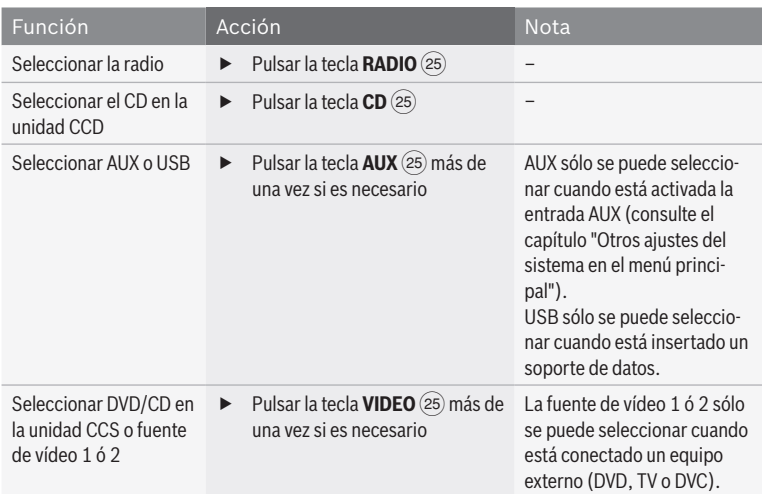

### **Seleccionar una fuente de audio/vídeo para el salpicadero**

### **Seleccionar una fuente de audio/vídeo para la cabina**

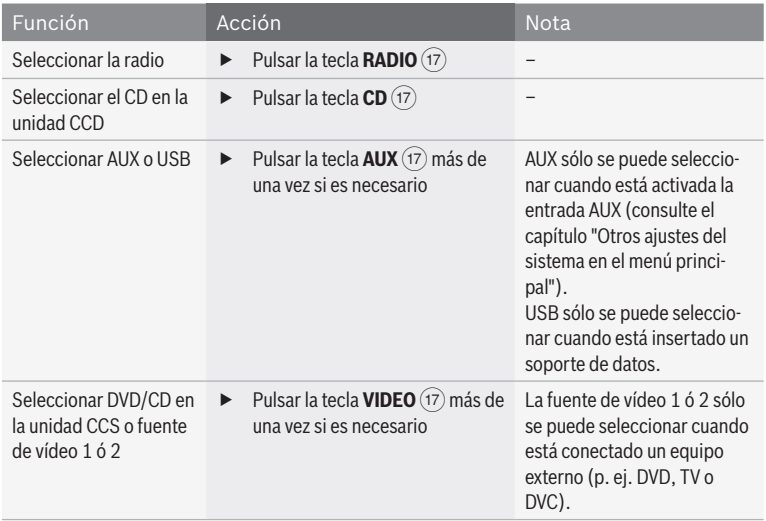

### **Regular el volumen y el sonido**

### **Ajustar el volumen para la reproducción actual**

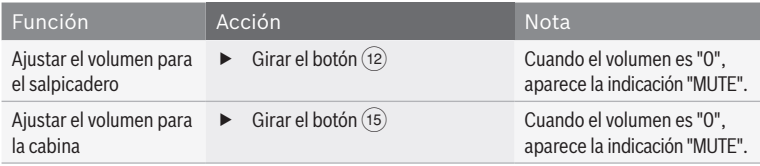

#### **Ajustar el volumen básico para distintas fuentes desde el menú principal**

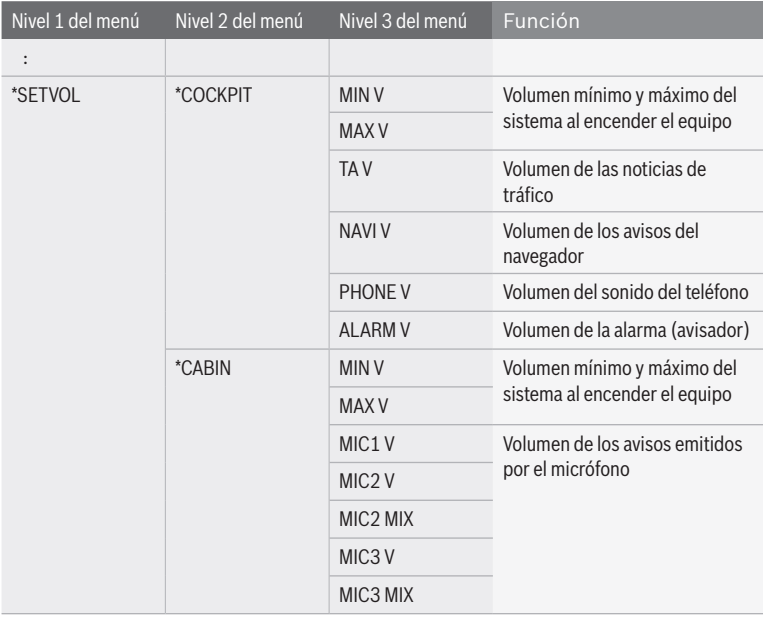

Tan pronto como haya seleccionado una opción en el nivel 3 del menú:  $\blacktriangleright$  Pulse el botón (12) para confirmar la

opción seleccionada.

#### volumen.

- $\blacktriangleright$  Ajuste el volumen deseado con ayuda del  $botón (12)$ .
- $\blacktriangleright$  Pulse **ESC** (21) para retornar al nivel anterior del menú.

#### **Ajustar el sonido para la reproducción actual**

Las siguientes funciones se encuentran en el menú de la fuente de audio/vídeo seleccio-

#### nada:

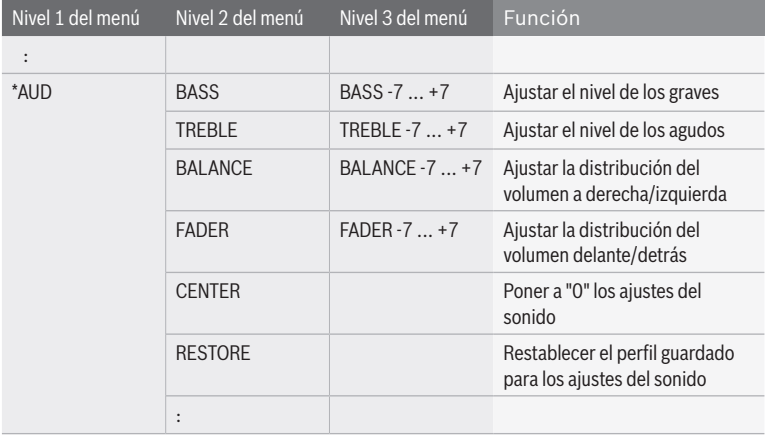

#### **Guardar un perfil de sonido**

En el menú principal se pueden guardar, en un perfil de sonido, los ajustes seleccionados para el nivel de los graves, el nivel de los agudos y la distribución del sonido. Los ajustes de sonido se pueden restablecer en todo momento con este perfil (consulte el apartado "Ajustar el sonido para la reproducción actual" expuesto en este capítulo; vaya a la opción "RESTORE" del menú "\*AUD").

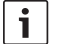

#### **Nota:**

Para evitar modificaciones no intencionadas en el menú "\*MORE", se mostrará la indicación "CODE" tan pronto como confirme la opción "\*MORE". Cuando aparezca la indicación "CODE", pulse simultáneamente los dos botones  $(12)$  y  $(15)$  para abrir el menú "\*MORE".

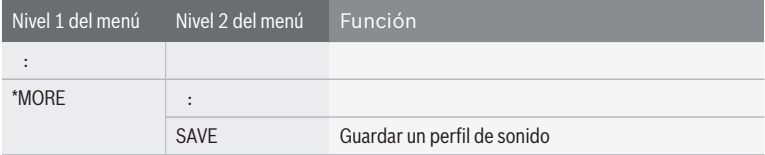

### **Volumen y sonido para los avisos por micrófono**

### **Funciones en el CCS**

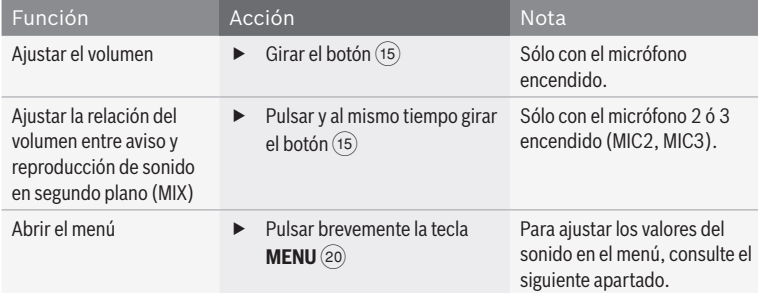

### **Funciones en el menú del micrófono**

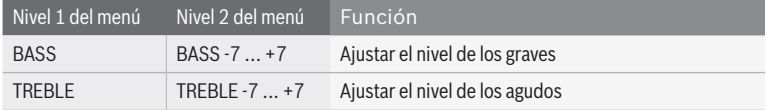

### **Volumen y sonido para avisos externos y alarma (avisador)**

Usted tiene la posibilidad de ajustar el volumen y el sonido de los avisos externos como, por ejemplo, los del navegador o las conversaciones telefónicas reproducidas a través de los altavoces del salpicadero, y de las alarmas.

### **Funciones en el CCS**

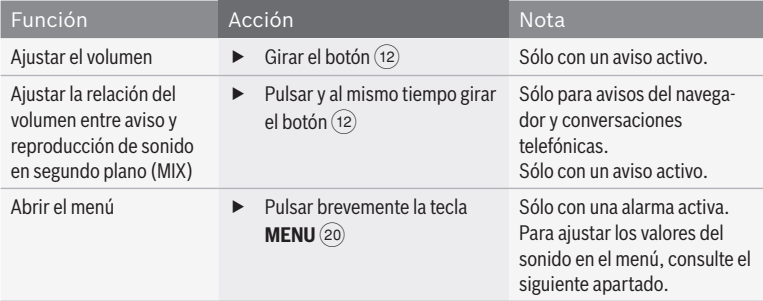

**es**

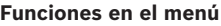

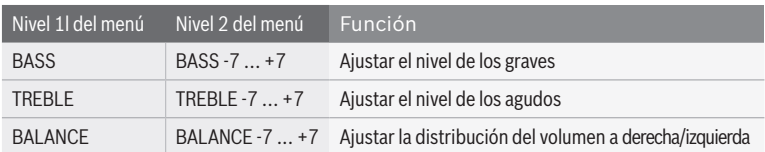

### **Adaptar el nivel del volumen para distintas fuentes de audio/vídeo**

El volumen básico puede variar según cuál sea la fuente de audio/vídeo; las fuentes externas, por ejemplo, suelen tener un nivel de entrada más bajo. Para adaptar el volumen básico de las diferentes fuentes de audio/vídeo, puede ajustar por separado el nivel de cada una de ellas en el menú principal.

#### **Nota:** i

Para evitar modificaciones no intencionadas en el menú "\*MORE", se mostrará "CODE" tan pronto como confirme la opción "\*MORE". Cuando aparezca la indicación "CODE", pulse simultáneamente los dos botones (12) y (15) para abrir el menú "\*MORE".

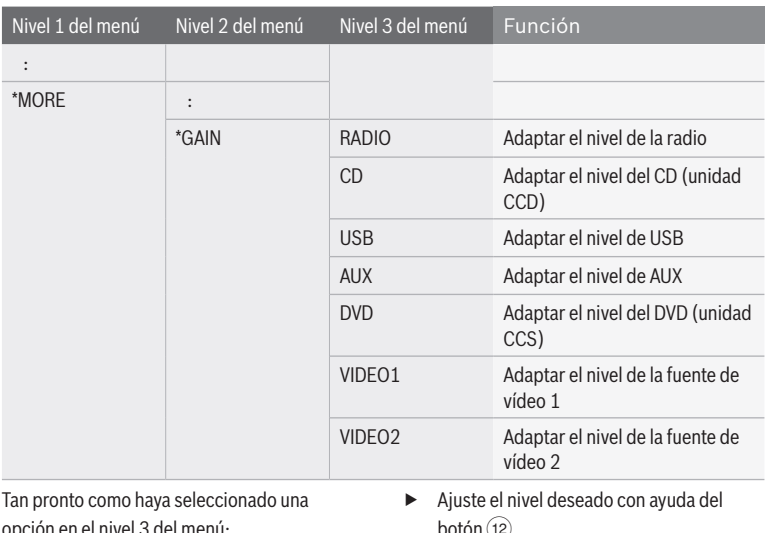

Pulse el botón  $(12)$  para confirmar la opción seleccionada.

En la pantalla se muestra el nivel actual.

- botón (12).
- Pulse **ESC**  $(21)$  para retornar al nivel anterior del menú.

### **Insertar/expulsar un CD/DVD**

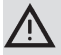

### **¡Peligro de estropear las unidades de CD/DVD!**

Los CDs contorneados (shape CD) no son aptos para este equipo. En caso de fallo, no extraiga el CD de forma violenta.

No se asume ninguna responsabilidad por los daños de la unidad de CD/DVD debidos al uso de discos inapropiados.

**Nota:**

El CCD contiene una unidad de CD apta para reproducir CDs de audio y CDs MP3/WMA, pero no DVDs. El CCS tiene una unidad de DVD apta para reproducir tanto DVDs como CDs de audio y CDs MP3/WMA.

Si la unidad de CD/DVD está vacía,

 $\triangleright$  cologue el CD/DVD en la bandeja del equipo  $(2)$  o  $(13)$ , con la cara impresa mirando hacia arriba, y empuje hasta notar cierta resistencia.

El CD/DVD entra automáticamente en la unidad.

Para extraer el CD/DVD del equipo,

 $\blacktriangleright$  pulse la tecla  $\triangle$  (4) (si el CD se encuentra en la unidad del CCD) o la tecla $\triangle$  (16) (si el CD/DVD se encuentra en la unidad del CCS).

### **Modo de radio**

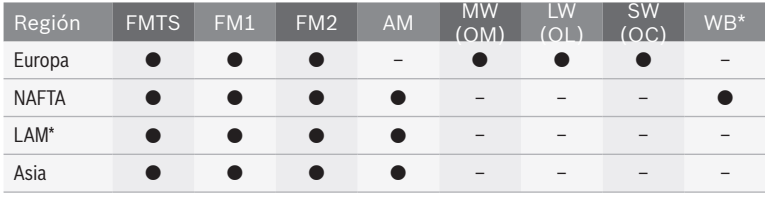

#### **Bandas de ondas y niveles de memoria disponibles**

\* LAM = América Latina, WB = Weatherband

#### **Funciones en el CCS**

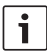

### **Nota:**

Para controlar la radio en la cabina, primero es necesario cambiar el centro de manejo al área de la cabina.

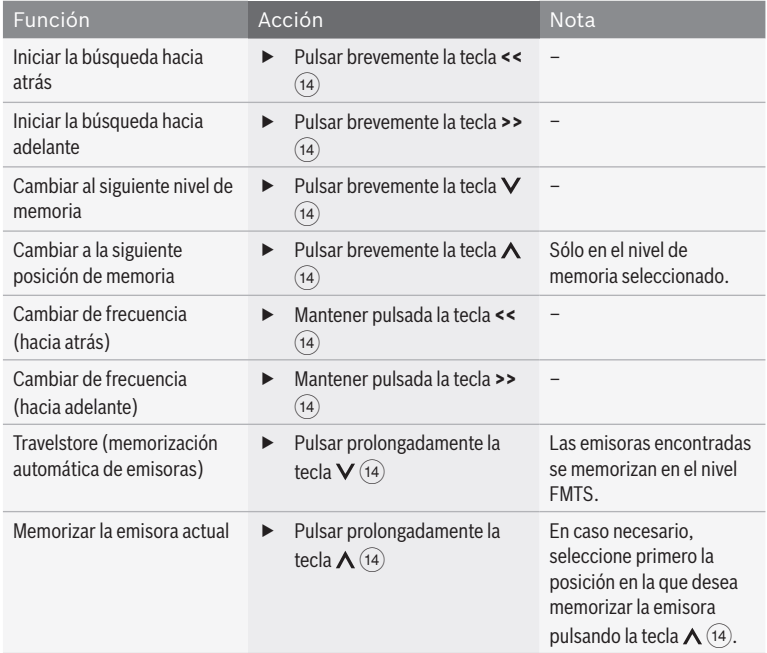

### **Funciones en el CCD**

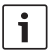

#### **Nota:**

Las siguientes funciones se pueden ejecutar sin que esté seleccionado el modo de radio en el salpicadero o la cabina. Tenga en cuenta que, si está

conectado, es posible que los oyentes sigan la reproducción momentánea de la radio a través del sistema de audio multicanal (MAS).

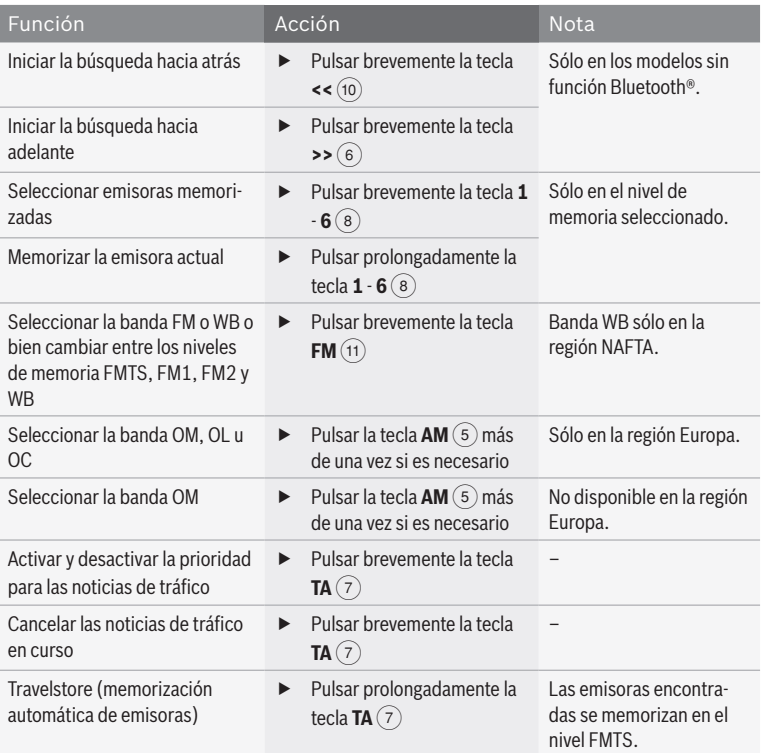

**es**

### **Funciones en el menú**

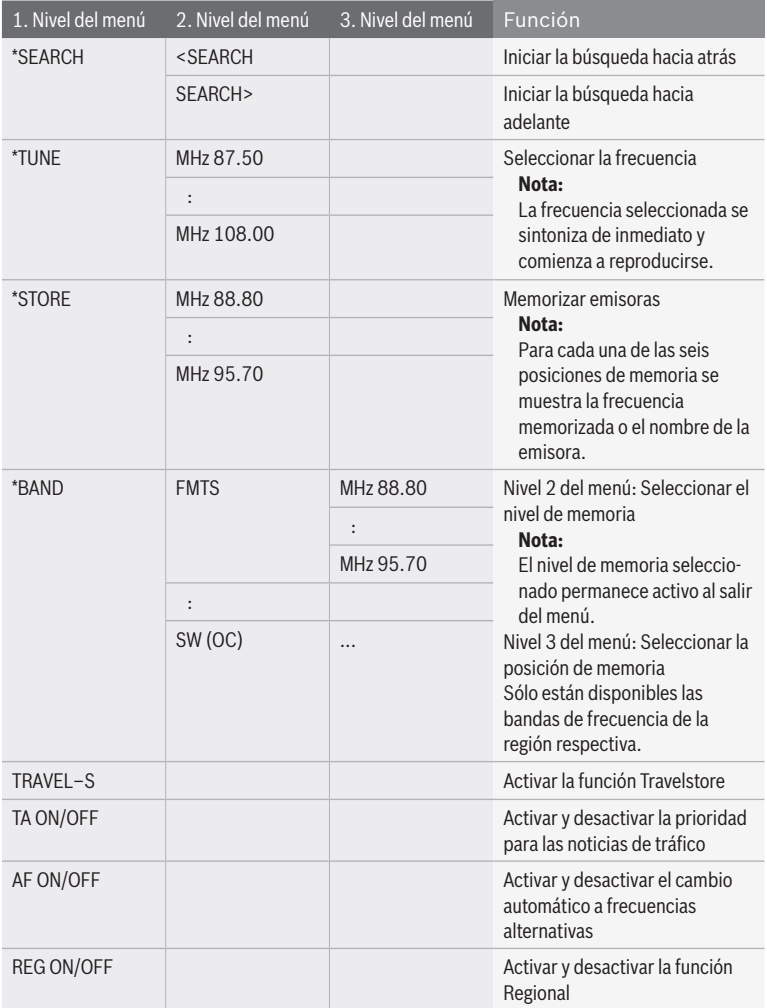

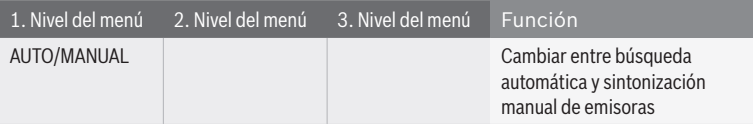

### **Funciones en el menú principal**

## $\overline{\mathbf{i}}$

**Nota:**

En la opción "\*MORE" del menú principal se encuentran otras funciones de la radio. Para evitar modificaciones no intencionadas en el menú "\*MORE", se mostrará la

indicación "CODE" tan pronto como confirme la opción "\*MORE". Cuando aparezca la indicación "CODE", pulse simultáneamente los dos botones  $(12)$  y  $(15)$  para abrir el menú "\*MORE".

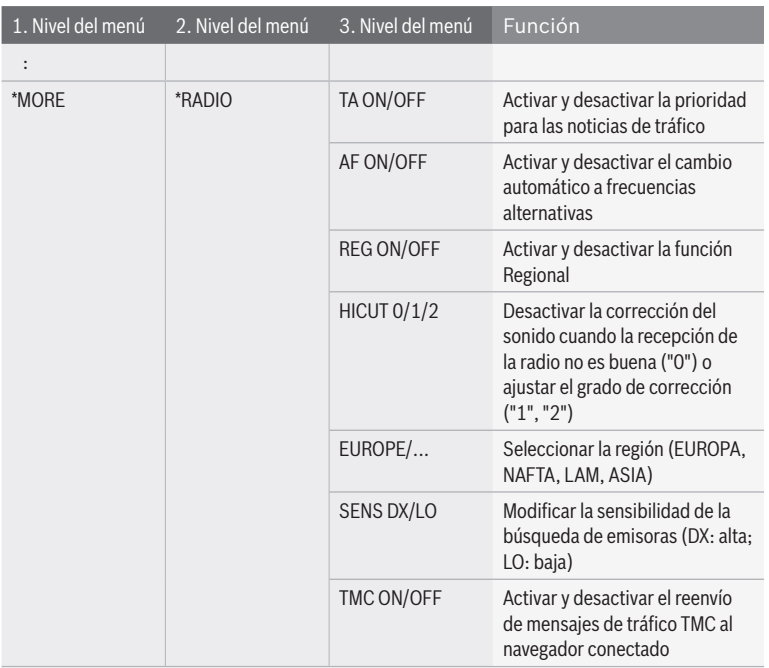

### **Modo de CD y USB**

### **Funciones en el CCS**

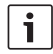

### **Nota:**

Para controlar las unidades de CD y USB en la cabina, primero es necesario cambiar el centro de manejo al área de la cabina.

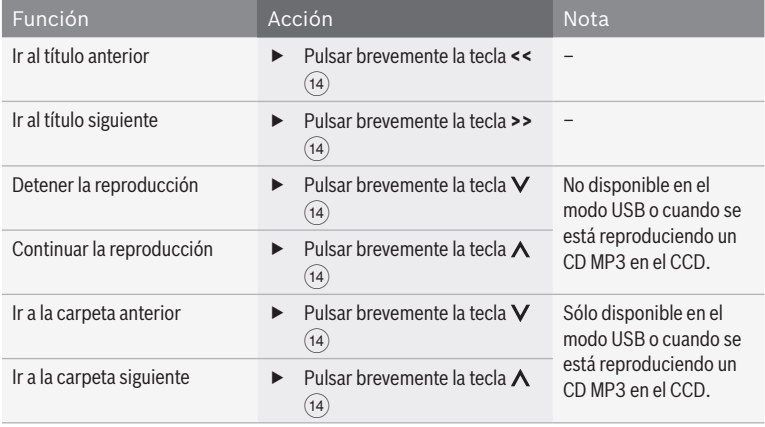

### Modo de CD y USB

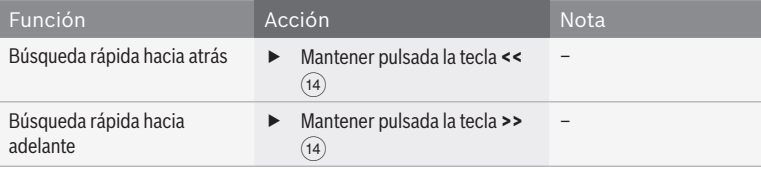

### **Funciones en el menú CD/MP3/WMA**

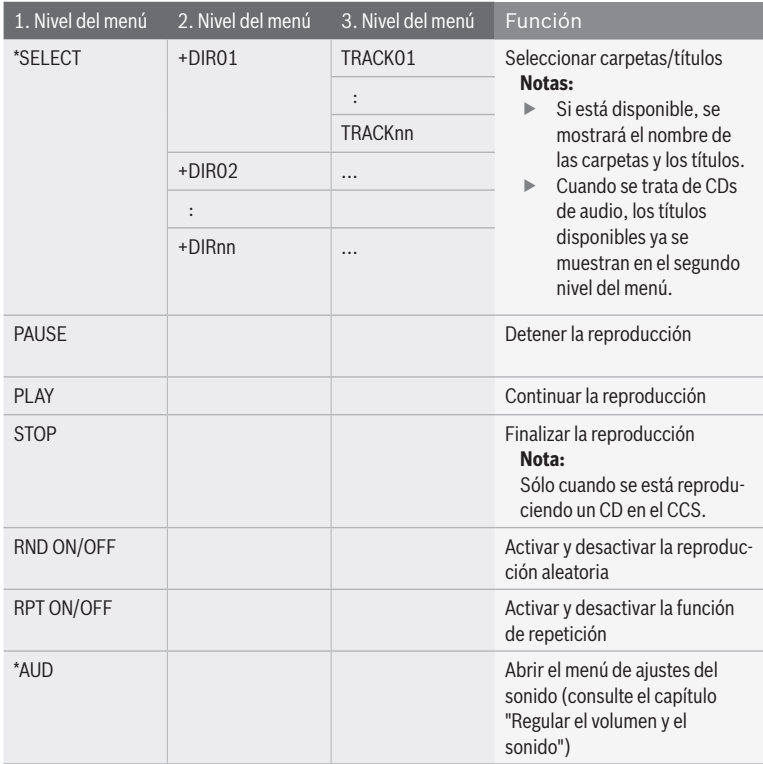

### **Modo de vídeo y DVD**

### **Funciones en el CCS**

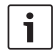

### **Nota:**

Para controlar las unidades de VIDEO y DVD en la cabina, primero es necesario cambiar el centro de manejo al área de la cabina.

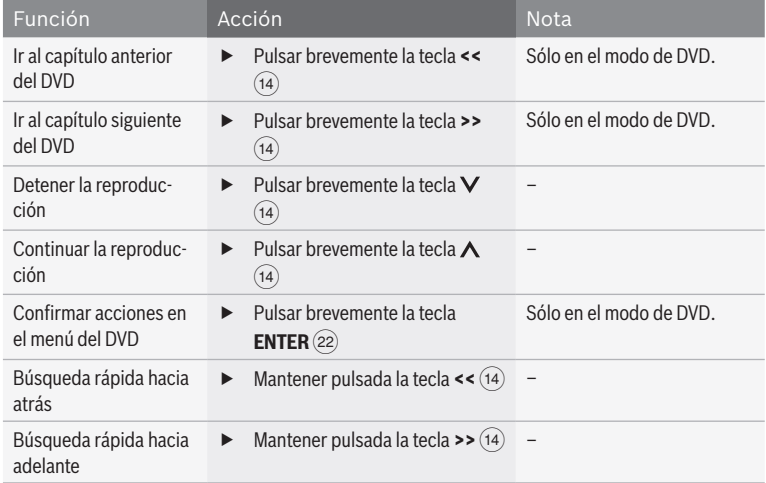

### **Funciones en el menú VIDEO/DVD**

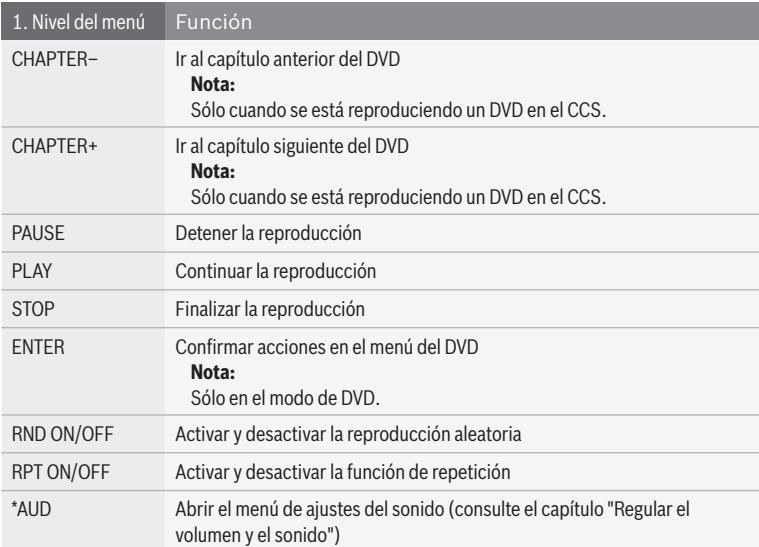

### **Ajustes del DVD en el menú principal**

 $\mathbf{i}$ 

### **Nota:**

A partir del 2.º nivel del menú se oculta el contenido de la imagen. Al salir del menú, vuelve a visualizarse el contenido de la imagen.

- ► Seleccione y confirme la opción "\*DVD-SET" en el primer nivel del menú principal.
- $\blacktriangleright$  Seleccione la función deseada en el segundo nivel del menú:

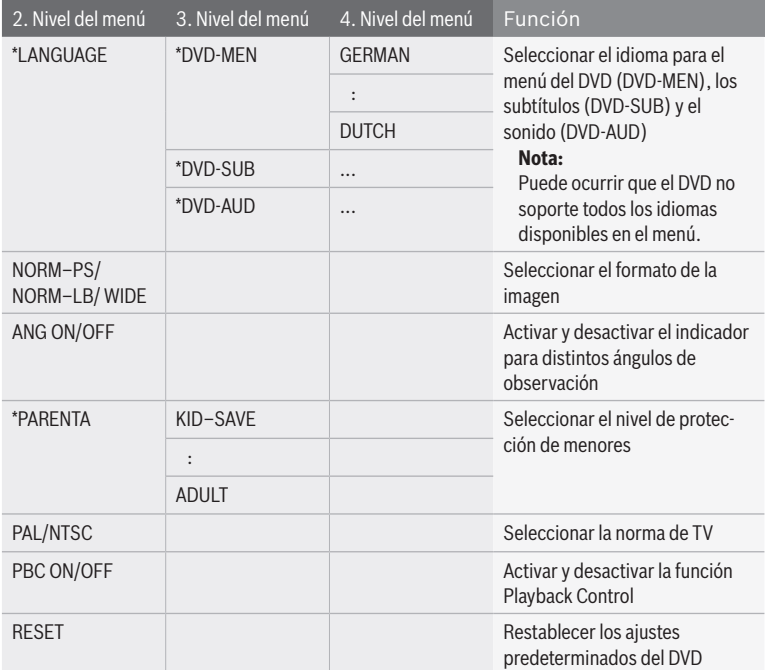

### **Modo de TV**

### **Funciones en el CCS**

1

### **Nota:**

Para controlar desde la cabina un sintonizador de TV adecuado,

primero es necesario cambiar el centro de manejo al área de la cabina.

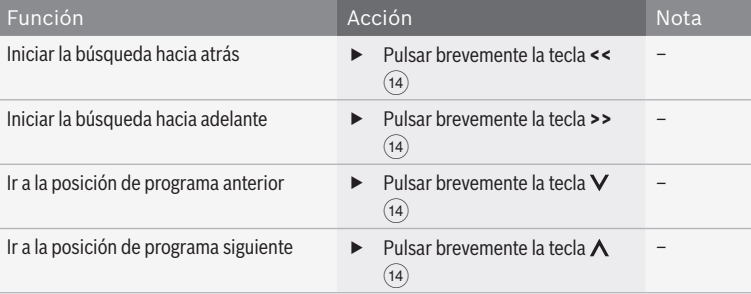

### **Funciones en el menú TV**

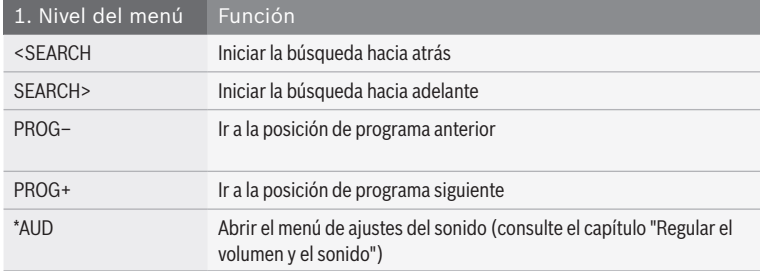

### **Ajustes de la pantalla**

### **Función en el CCD**

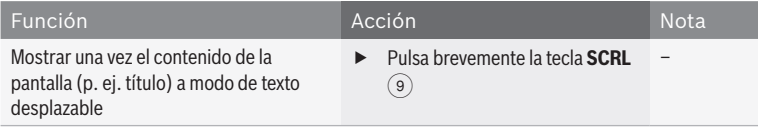

**es**

### **Ajustes en el menú principal**

**Nota:**

Para evitar modificaciones no intencionadas en el menú "\*MORE", se mostrará la indicación "CODE" tan pronto como confirme la opción "\*MORE". Cuando aparezca la

indicación "CODE", pulse simultáneamente los dos botones  $(12)$  y  $(15)$  para abrir el menú "\*MORE".

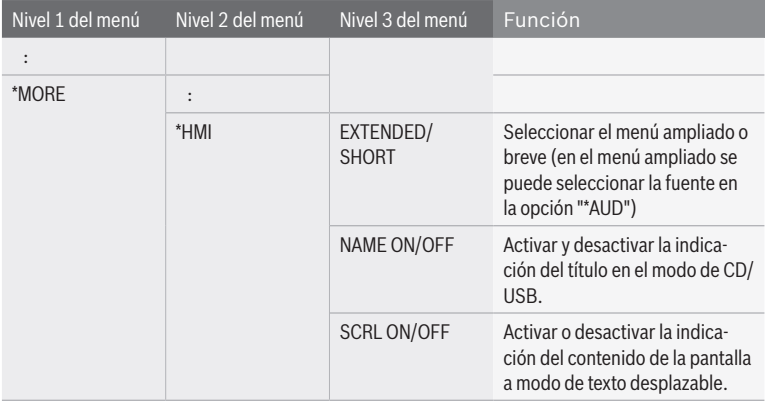

### **Ajustes del monitor**

Usted puede activar y desactivar manualmente los monitores de la cabina o sincronizarlos con la fuente de vídeo conectada. Si los monitores

están sincronizados con una fuente de vídeo, se activarán y desactivarán con ella.

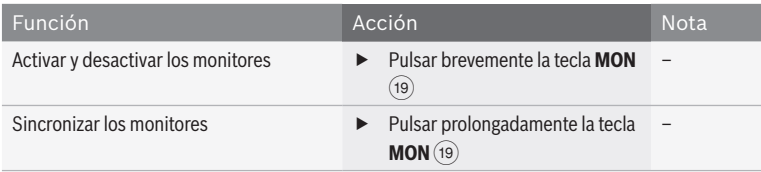

### **Funciones en el CCS**

### **Ajustes en el menú principal**

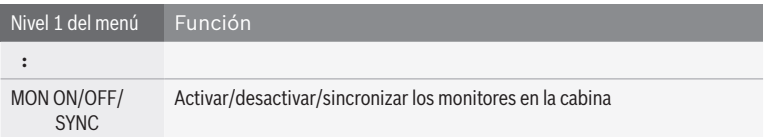

### **Funciones de cámara en el CCS**

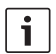

#### **Nota:**

La siguiente función sólo está disponible cuando hay una cámara conectada al monitor del conductor y éste está debidamente configurado.

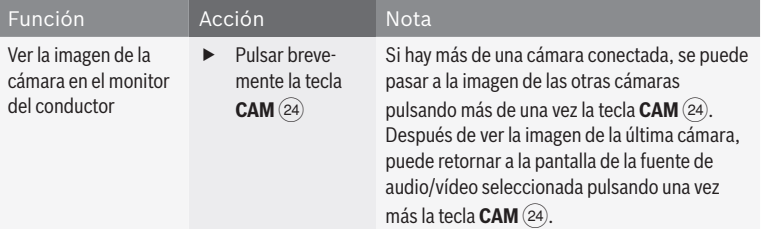

### **Funciones de navegación en el CCS**

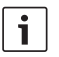

### **Notas:**

- Las siguientes funciones sólo están disponibles cuando está conectado un sistema de navegación adecuado.
- $\blacktriangleright$  Cuando la fuente seleccionada es el navegador, el centro de manejo está activado para él y en la pantalla se muestra la indicación "NAVI".

El navegador se puede manejar con las teclas Remote  $(14)$  y la tecla **ENTER** (22). Si se cambia el centro de manejo al salpicadero o a la cabina, al cabo de 10 segundos de inactividad éste retornará automáticamente al navegador.

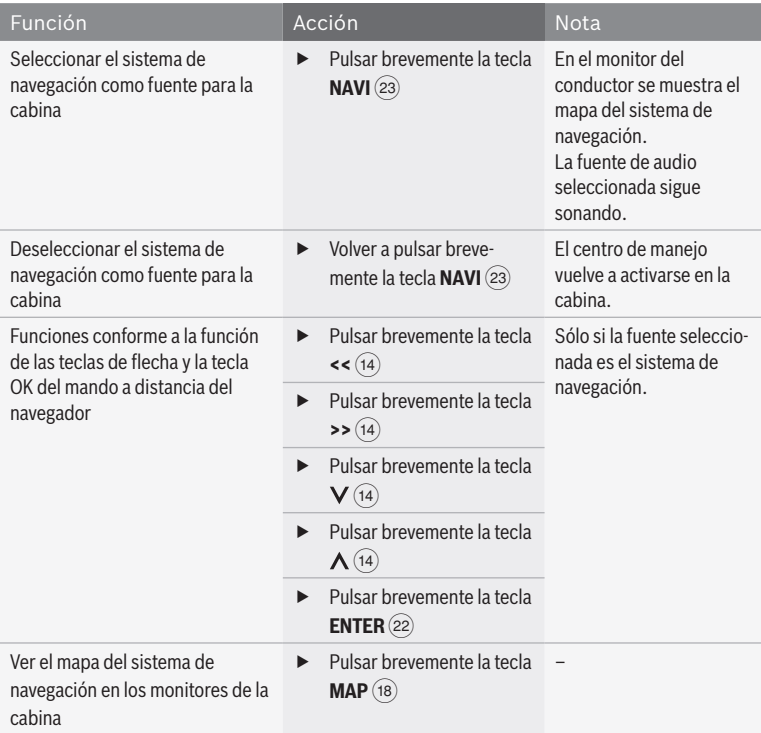

### **Funciones del teléfono Bluetooth**

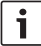

### **Nota:**

Por favor, tenga en cuenta que la conexión Bluetooth® puede sufrir perturbaciones, por ejemplo, cuando hay algún objeto metálico entre la radio y el teléfono móvil o cuando éste se encuentra en el bolsillo trasero.

### **Funciones en el CCD**

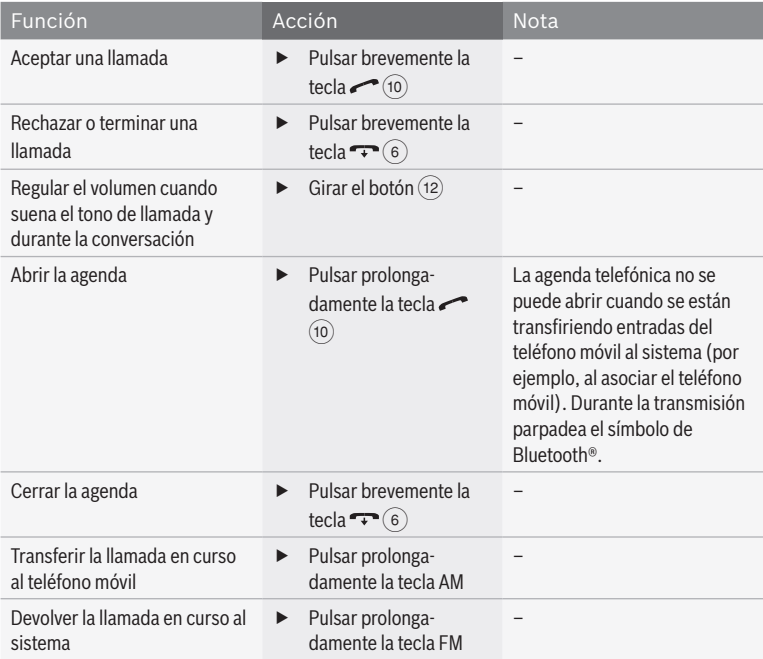

### **Ajustes de Bluetooth® en el menú principal**

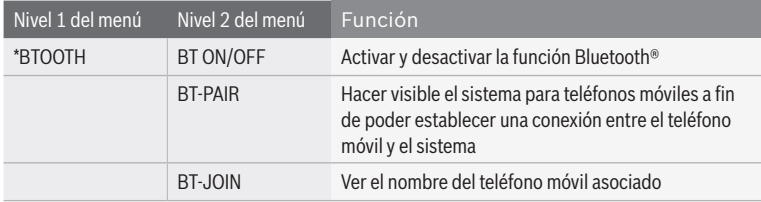

**es**

### **Funciones en la agenda**

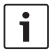

### **Nota:**

Para abrir la agenda, consulte el apartado "Funciones en el CCD" expuesto en este capítulo.

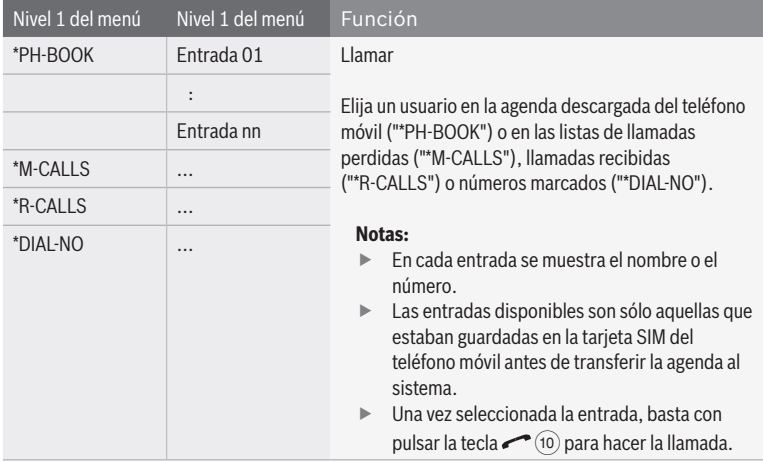

### **Ajustes para MAS**

### **Ajustes para MAS en el menú principal**

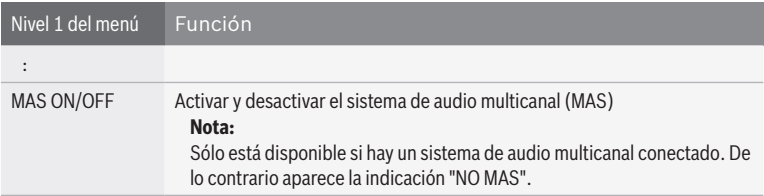

### **Otros ajustes del sistema**

- $\blacktriangleright$  Pulse **MENU** (20) para abrir el menú principal.
- Gire el botón  $\widehat{12}$  para seleccionar la opción "\*MORE" en el primer nivel del menú.
- $\blacktriangleright$  Pulse el botón (12) para abrir el menú "\*MORE".

En el menú "\*MORE" encontrará las siguientes funciones:

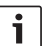

#### **Nota:**

Para evitar modificaciones no intencionadas en el menú "\*MORE", se mostrará la indicación "CODE" tan pronto como confirme la opción "\*MORE". Pulse simultáneamente los dos botones  $(12)$  y  $(15)$  para abrir el menú "\*MORE".

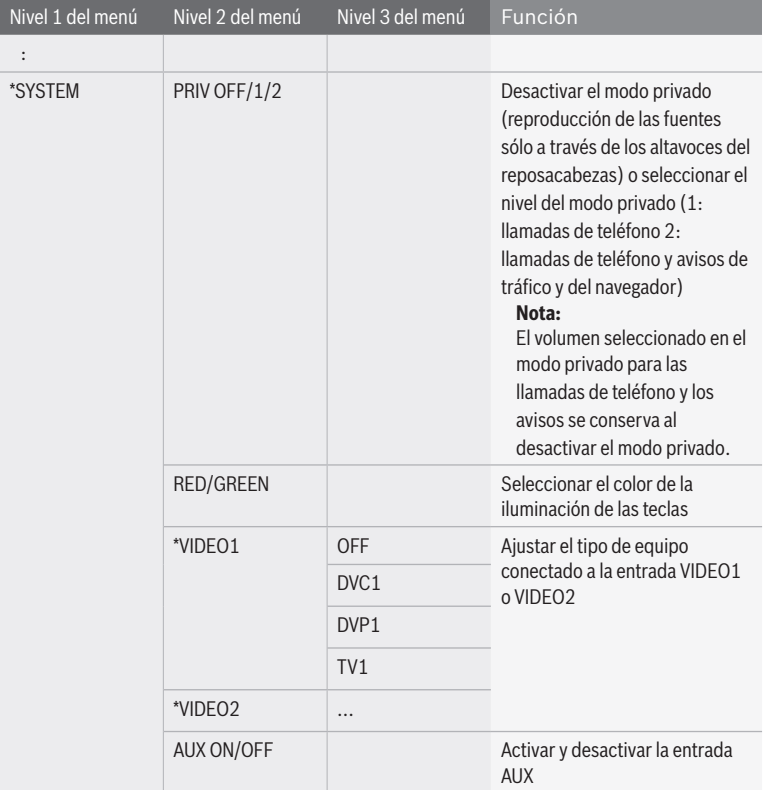

### **Mando a distancia**

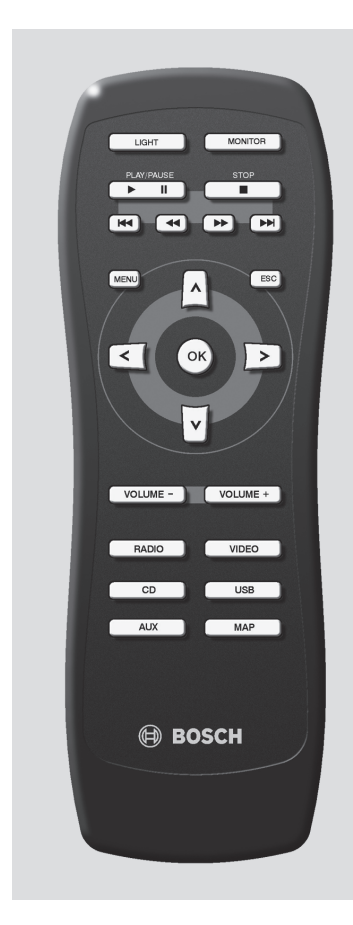

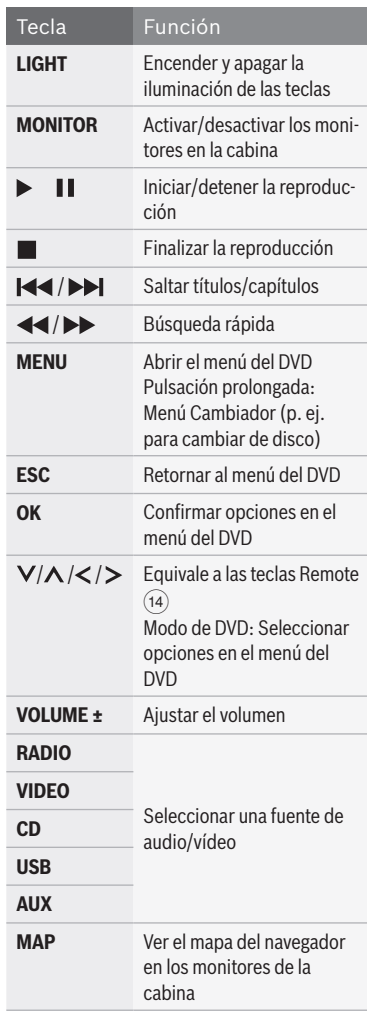

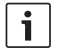

### **Nota:**

El mando a distancia permite controlar la reproducción de las fuentes de audio/vídeo en la cabina.

### es | **137**

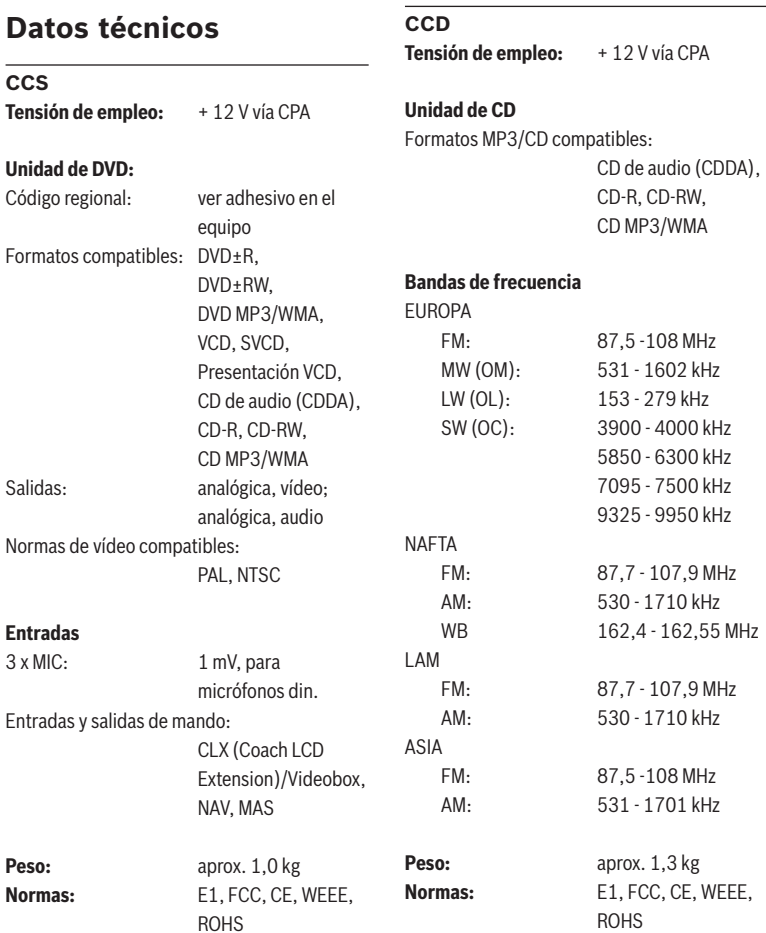